IBM<sup>®</sup> DB2 Universal Database<sup>™</sup>

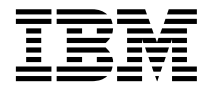

# 新特性介紹

版本 8

IBM<sup>®</sup> DB2 Universal Database<sup>™</sup>

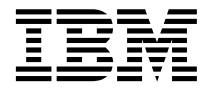

# 新特性介紹

版本 8

使用此資訊及其支援的產品之前,請先閱讀注意事項下的一般資訊。

本文件含有 IBM 的所有權資訊。它是依據軟體使用權同意書而提供的,並受到著作權法的保護。本書中的資訊不包括任何 產品保證,且其陳述也不得延伸解釋。

您可以線上訂購 IBM 出版品,或透過當地的 IBM 業務代表來訂購。

- 若要線上訂購出版品,請造訪位於 [www.ibm.com/shop/publications/order](http://www.ibm.com/shop/publications/order) 的「IBM 出版品中心 (IBM Publications Center)」。
- 若要尋找您當地的 IBM 業務代表,請造訪位於 [www.ibm.com/planetwide](http://www.ibm.com/planetwide) 的「IBM 全球聯絡站名錄 (IBM Directory of Worldwide Contacts) $\int$  °

若要從美國或加拿大的「DB2 市場銷售 (DB2 Marketing and Sales)」中訂購 DB2 出版品,請電洽:1-800-IBM-4YOU  $(426 - 4968)$ 

當您傳送資訊給 IBM 時,您即授權予 IBM 以其認為適當的方式來使用或分送資訊,而不必對您負起任何責任。

**© Copyright International Business Machines Corporation 1997 - 2002. All rights reserved.**

# 目錄

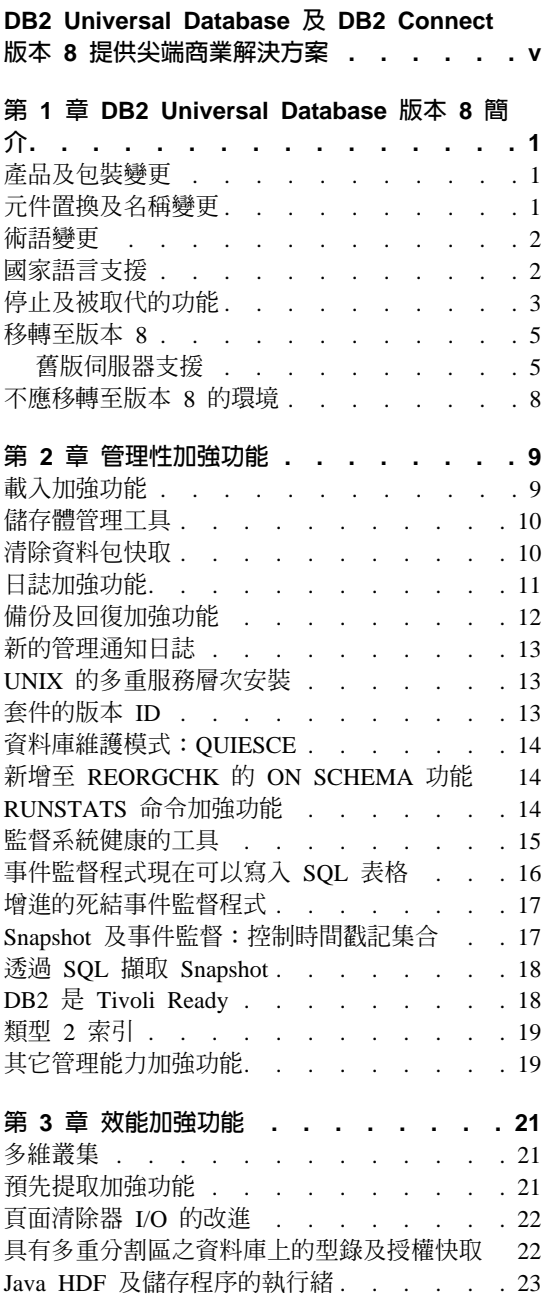

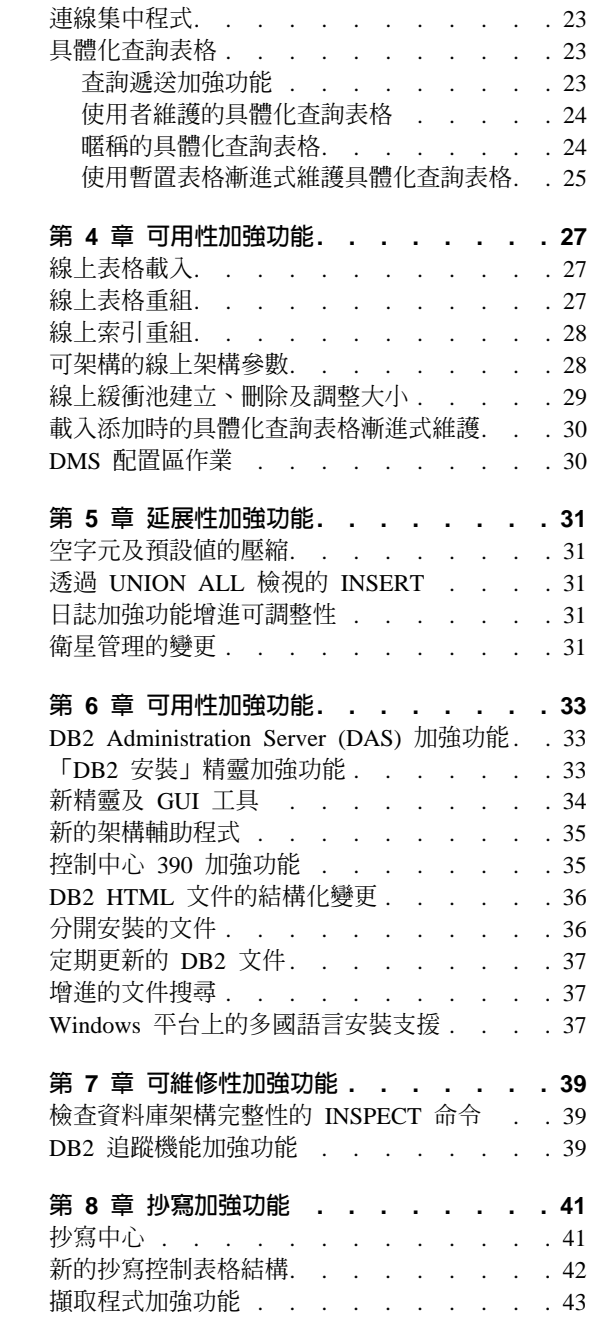

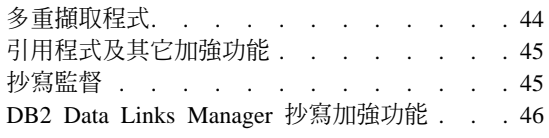

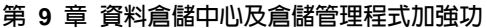

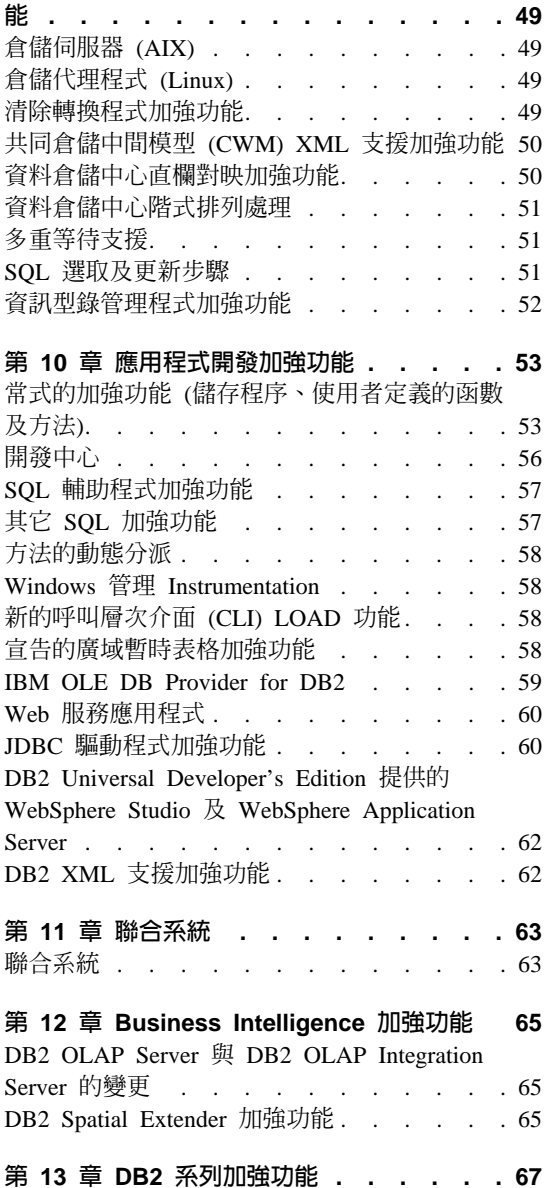

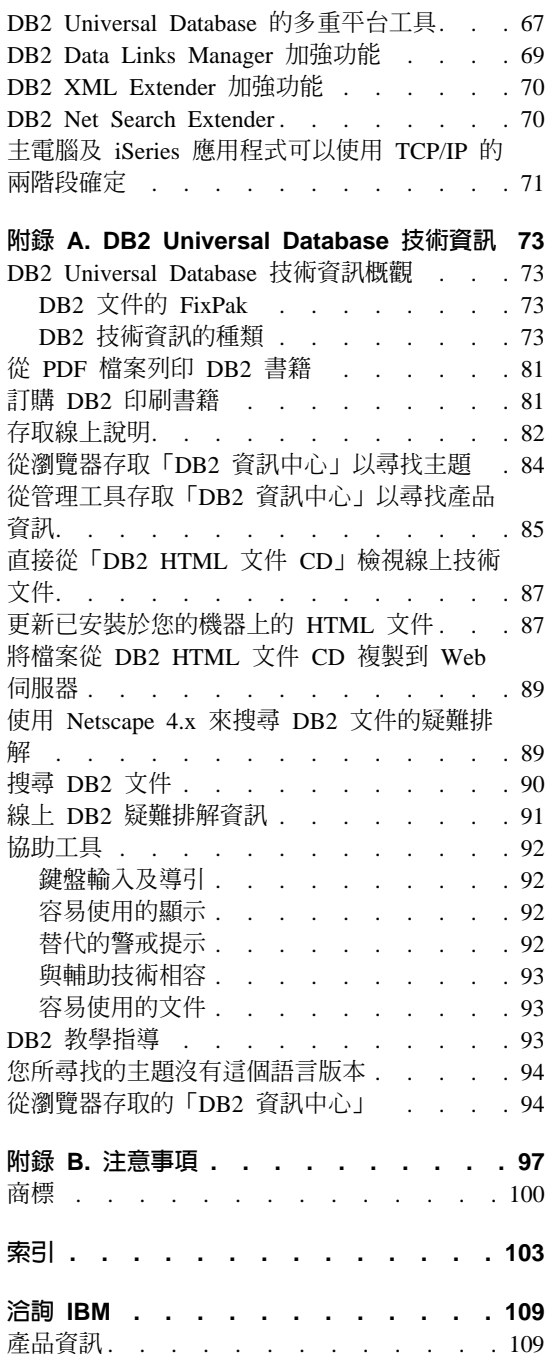

# <span id="page-6-0"></span>DB2 Universal Database 及 DB2 Connect 版本 8 提供尖端商業 解決方案

現在資料庫管理軟體成為企業運算核心。公司需要存取範圍廣泛的資訊,如 XML 文件、串流視訊及其它各種媒體類型。新的工作方式產生新的需求,例如數位權 利管理。雷子商務發展使持續可用性成為必要條件,而隨著公司整合其商業營 渾,它更驅動著交易、企業智慧和內容管理應用程式的匯集。 DB2 Universal Database 版本 8 可協助您的組織應付這些難題。

今天,不論企業規模大或小,您都需要一個可以伴隨企業成長的資料庫。 DB2 版 本 8 就是這樣的資料庫。它能夠在網站上的交易需求達到高峰時快速做出同應, **攟大以保存分散在許多不同資料庫中的遞增資訊量,並伴隨資訊架構成長,從一** 個處理器增加到多重處理器,再增加到大量並行叢集。分割和叢集技術整合成新 的 DB2 Universal Database Enterprise Server Edition,這表示它的彈性足夠應付需 求。現在,您不需要在今天就替未來的業務成長做出一切決定。

DB2 Universal Database 版本 8 亦新增自行管理和資源調整 (SMART) 資料庫技 術,讓資料庫管理員能夠在加強自動化之下選擇架構、調整和管理其資料庫。 SMART 資料庫管理表示管理員花更少時間管理例行工作,花更多時間專注在幫助 企業獲得和維護持久性競爭優勢的工作上。

領先業界的多維表格叢集減少 DBA 的索引工作負荷,同時提供能夠快速查詢資料 的資料叢集。這表示您可以更快地得到更好的決策資訊,同時減少系統管理額外 自荷, 並改淮資料倉儲確用程式。

DB2 的創新杳詢重寫和最佳化技術以及效能架構功能領先業界。這表示您可以花更 多時間分析業務資訊,花更少時間在效能的增進和調整上。

DB2 內建已計劃和未計劃的可用性功能,確保企業應用程式可隨時供您使用。如果 發生非預期的資料庫伺服器失效,不論是切換至待用資料庫伺服器,或是進行線 上維護,DB2 可確保所有您的商業應用程式仍然可用。線上公用程式如索引重建、 索引建立和表格載入,以及不必停止資料庫就可以變更的架構參數,均表示增進 效能和高可用性。

DB2 版本 8 為新千禧年發表健全的資料管理解決方案。版本 8 所提供的淮階效 能、可用性、延展性和管理性等特性,是其他資料庫所望塵莫及的。我們誠摯激 請您來了解 DB2 Universal Database 版本 8 的「新特性」。

## <span id="page-8-0"></span>第 1 章 DB2 Universal Database 版本 8 簡介

## 產品及包裝變更

DB2<sup>®</sup> UDB Enterprise Edition (EE) 與 DB2 UDB Enterprise-Extended Edition (EEE) 已經合併至單一產品 DB2 UDB Enterprise Server Edition (ESE)。建立及管理多重 資料庫分割區的能力是 ESE 產品的一部份。如果您要在單一 SMP 伺服器上建立 多重資料庫分割區,可以使用基本 ESE 產品來進行。但是,您若是要在多個實體 伺服器建立多重 DB2 資料庫分割區 (也就是叢集的硬體架構),必須取得"超級可 調整性特性" 的授權。

DB2 UDB Workgroup Edition 現在稱為 DB2 UDB Workgroup Server Edition。

下列功能已經從 DB2 UDB Runtime Client 除去:

- 從屬站架構輔助程式
- 命令中心

加入了命令行處理器,可用於管理 DB2 UDB Runtime Client。

DB2 UDB Satellite Edition 版本的功能已合併至 DB2 UDB Personal Edition 版本 8。建議現有的 DB2 UDB Satellite Edition 客戶開始移轉至 DB2 UDB Personal Edition 版本  $8<sup>°</sup>$ 

DB2 Universal Database 版本 8 現在提供 DB2 OLAP Starter Kit。

#### 相關槪念:

• 第 31 頁的『衛星管理的變更』

## 元件置換及名稱變更

「從屬站架構輔助程式」已經更名為「架構輔助程式」,並且大幅加強其功能。

「開發中心」取代了「儲存程序建置器」。「開發中心」納入了比「儲存程序建 置器」更多的功能與特性。

「效能架構」精靈已經更名為「架構輔助程式」,「工作負荷效能」精靈已經更 名為「設計輔助程式」。

#### 相關槪念:

- 第 56 頁的『開發中心』
- 第 35 頁的 『新的架構輔助程式』

## <span id="page-9-0"></span>術語變更

版本 8 做了下列的術語變更:

- 長表格空間現在稱為大型表格空間。
- 節點群組現在稱為*資料庫分割區群組*。
- 版本 8 之前,使用線上索引重組一詞來說明在索引連線時合併索引頁的程序。 這項功能現在稱為線上索引頁索引重組。版本 8 新增了更完整的線上索引重組 機能。
- 國碼已變更為專屬區碼。

版本 8 也採用具體化查詢表格這個術語。具體化查詢表格的定義是基於查詢的結 果,其資料形式為來自一或多個表格預先計算的結果,這些表格是具體化查詢表 格定義的基礎。具體化查詢表格的 fullselect 若包含一個 GROUP BY 子句,其彙 總的資料是來自被 fullselect 參考到的表格。這種具體化查詢表格亦稱爲*摘要表格*。 摘要表格是一種特殊類型的具體化查詢表格。

#### 相關槪念:

• 第 28 頁的 『線上索引重組』

## 國家語言支援

版本 8 中所有的主/從資料流程都會使用 DRDA。從字碼頁轉換的觀點來看,現在 是在接收者上執行轉換。因此,轉換表會安裝在從屬站上。

新增了下列字碼頁的支援:

- Arabic 字碼頁 425
- Latin-1 HOST 字碼頁 1047
- Unicode V3.1

許多字碼頁和字碼頁轉換表都已加強,提供歐元貨幣符號 (€) 的支援。歐元貨幣符 號預設由這些加強的字碼頁支援。

如果您要使用非歐元版的字碼頁,可以從 ftp://ftp.software.ibm.com 下載。此 FTP 伺服器使用匿名登入。如果您是透過命令行連接,請以使用者 "anonymous" 登入, 以您的電子郵件位址做為通行碼。登入之後,切換到轉換表的目錄:

> cd ps/products/db2/info/vr8/conv

#### <span id="page-10-0"></span>相關作業:

- Administration Guide: Planning  $\Box \Box$  The Enabling and disabling euro symbol support 相關參昭:
- Administration Guide: Planning 中的『Conversion table files for euro-enabled code pages

## 停止及被取代的功能

下列通訊協定不再支援:

- IPX/SPX 做為 DB2® 主/從通訊協定。這表示 DB2 版本 8 伺服器不能接受 IPX/SPX 連線, DB2 版本 8 從屬站不能架構成使用 IPX/SPX。
- SUNLINK SNA。因為 SUN 已經宣佈停止該通訊協定。

版本 8 不支援下列作業系統環境:

- $\cdot$  OS/2<sup>®</sup>
- PTX<sup>®</sup> 或 NUMA-Q®
- Windows<sup>®</sup> 95

不支援「衛星管理中心」的「廣義定期抄寫方式」功能。

Replication 中的 asnmobile 函數及 asnjet 函數已經除去。

db2alert.log (警示) 機能已經除去。 db2alerts.log 的使用者應該使用管理通知日誌 代替。

「控制中心」的效能監督程式功能已經除去。效能監督程式的使用者應檢查「健 康中心」(屬於「控制中心」的一部份) 及 DB2 Performance Expert for Multiplatforms 版本 1 (分開的 Add-On 工具) 的功能,以取代目前使用的效能監 督程式功能。

從版本 8 開始,已廢除類型 3 JDBC 驅動程式 (亦稱為 'net' 驅動程式或 Applet 驅動程式)。這表示雖然它在這一版有受到完全支援,但您應該將現存的 DB2 JDBC Applet 移轉至新類型 4 驅動程式,因為類型 3 驅動程式在未來版本中將完全淘 汰。

#### DCE 的變更

為了反應業界以 Kerberos 做為機密保護網路身分驗證與單一登入機制的趨勢, DCE 機密保護的支援已經除去。Windows 2000 客戶在移轉至 DB2 UDB 版本 8 之前,應考慮以 Kerberos 取代 DCE 機密保護。版本 7.2 已經提供 Windwos 2000 的 Kerberos 支援。未來交貨的 DB2 UDB 版本 8 會將 Kerberos 支援擴充至 UNIX 與 Linux 伺服器和從屬站。

「輕裝備目錄存取通信協定 (LDAP)」已經成為企業類別目錄施行的產業標準。客 戶在移轉至 DB2 UDB 版本 8 之前,應考慮改用 LDAP 以取代 DCE Directory 支援。 DB2 UDB 版本 8 支援的所有平台 (HP-UX 與 Linux 除外) 上都有 LDAP 支援。預期未來出貨的 DB2 UDB 版本 8 也將提供 HP-UX 與 Linux 的 LDAP 支援。

#### DB2 Connect 閘道的身分驗證已經無效

版本 8 廢除在 DB2 Connect 閘道鑑別使用者的能力。身分驗證只能在從屬站 (使 用 CLIENT 身分驗證) 或在伺服器 (使用 SERVER 或 SERVER ENCRYPT) 執 行。這些選項必須在從屬站的資料庫目錄中編目,或保留為 NOT SPEC。

現在 DCS 及 DCS ENCRYPT 與 SERVER 及 SERVER ENCRYPT 的意義完全 相同。資料庫管理程式架構檔中的任何身分驗證登錄,或資料庫型錄中具有身分 驗證 DCS 或 DCS ENCRYPT 的登錄將分別移轉至 SERVER 及 SERVER ENCRYPT。若嘗試指定 DCS 或 DCS ENCRYPT 將導致這些類型對映 至 SERVER 或 SERVER ENCRYPT。

如果給定的資料庫型錄登錄有 DCS 登錄 (表示有使用 DB2 Connect), 且身分驗證 類型為 SERVER 或 SERVER ENCRYPT,則該類型將移轉至 CLIENT 以保留現 存的行為。如果沒有 DCS 型錄登錄,則不會發生移轉。

有一種情況是,在伺服器上的資料庫管理程式架構檔中的 DCS 值含有不同於 SERVER 值的意義。在聯合系統上,DCS 或 DCS ENCRYPT 的值表示不會在聯 合閘道上發生身分驗證;原本預期會在最後資料來源發生身分驗證。為考慮到此 情況,已加入新的資料庫管理程式架構參數:FED NOAUTH。如果此參數是設 定為 YES,且身分驗證類型是 SERVER 或 SERVER\_ENCRYPT,則聯合閘道不 會發生身分驗證,而保留原來的行為。在移轉期間適當地設定此值:如果資料庫 管理程式架構檔中的身分驗證類型是 DCS 或 DCS ENCRYPT,則 FED NOAUTH 會設為 YES。

#### 相關槪念:

- 應用程式開發手冊:建置及執行應用程式 中的『移轉應用程式』
- 第 31 頁的『衛星管理的變更』
- 第 13 頁的『新的管理涌知日誌』
- 第 67 頁的『DB2 Universal Database 的多重平台工具』

#### 相關作業:

• 說明: 健康中心中的『Alert Center -- Overview: Health Center help』

## <span id="page-12-0"></span>移轉至版本 8

您可以遵循本節結尾的鏈結來找到關於移轉至版本 8 的資訊:

## 舊版伺服器支援

當您從版本 7 移到版本 8 時,如果您的情況是要在移轉所有伺服器到版本 8 之 前先移轉從屬站機器到版本 8,則會有一些限制。這些限制與 DB2 Connect 無關; 也與 zSeries、OS/390 或 iSeries 資料庫伺服器無關。

若要讓版本 8 從屬站能夠使用版本 7 伺服器,您必須架構/啓用在版本 7 伺服器 上使用 DRDA Application Server 功能。關於如何達成此目的資訊,請參照版本 7 安裝與架構補充資料。

若要避免已知的限制,在移轉從屬站機器到版本 8 之前,您應該先移轉所有伺服 器到版本 8。如果沒有辦法這麼做,那麼您應該知道,從版本 8 從屬站存取版本 7 伺服器時,並不支援下列各項:

- 一些資料類型:
	- 大型物件 (LOB) 資料類型。
	- 使用者定義的特殊類型 (UDT)。
	- DATALINK 資料類型。

DATALINK 資料類型容許管理在非關聯式儲存體中找到的外部資料。 DATALINK 資料類型參照實際上位於 DB2 Universal Database 外部檔案系 統上的檔案。

- 一些機密保護功能:
	- 身分驗證類型 SERVER\_ENCRYPT。

SERVER\_ENCRYPT 是加密通行碼的一個方法。加密的通行碼與使用者 ID 一 起用來鑑別使用者。

– 變更通行碼。

您無法從版本 8 從屬站變更版本 7 伺服器上的通行碼。

- 特定連線及通訊協定:
	- 需要 ATTACH 而非連線的案例要求。

不支援從版本 8 從屬站到版本 7 伺服器的 ATTACH。

– 唯一支援的網路通訊協定是 TCP/IP。

不支援像 SNA、NetBIOS、IPX/SPX 等等的其它網路通訊協定。

- 一些應用程式特性及作業:
	- DESCRIBE INPUT 陳述式不受支援,但 ODBC/JDBC 應用程式例外。
		- 為了支援執行 ODBC/JDBC 應用程式的版本 8 從屬站存取版本 7 伺服器, 必須對需要此種存取類型的所有版本 7 伺服器引用 DESCRIBE INPUT 支援 的修正程式。此修正程式與 APAR IY30655 相關,並且在版本 8 的一般上 市日期之前上市。使用任何 DB2 Universal Database 文件中的『聯絡 IBM』 資訊,了解如何取得與 APAR IY30655 相關的修正程式。

DESCRIBE INPUT 陳述式是效能及可用性的加強功能,能讓應用程式要求者 在備妥陳述式中取得輸入參數記號的說明。在 CALL 陳述式方面,這包括與 儲存程序的 IN 及 INOUT 參數相關的參數記號。

- 兩階段確定。

在使用涉及版本 8 從屬站的協調式交易時,版本 7 伺服器無法作為交易管理 程式資料庫使用。版本 7 伺服器也無法參與版本 8 伺服器可能是其交易管理 程式資料庫的協調式交易。

- 澊循 XA 的交易管理程式。

使用版本 8 從屬站的應用程式無法使用版本 7 伺服器作為 XA 資源。這包 括 WebSphere、Microsoft COM+/MTS、BEA WebLogic 等等,這些是交易管 理安排的一部份。

- 監督。
- 公用程式。

若從屬站是在版本 8,而伺服器是在版本 7,則從屬站可對伺服器起始的那些 公用程式不受支援。

– 大於 32 KB 的 SQL 陳述式。

除了搭配使用版本 7 伺服器與版本 8 從屬站的這些限制之外,搭配使用版本 7 伺 服器與版本 8 工具也有類似的限制。

下列版本 8 工具僅支援版本 8 伺服器:

- 控制中心
- 作業中心
- 交易日誌
- 衛星管理中心
- 資訊型錄中心 (包括本中心的網路版本)
- 健康中心 (包括本中心的網路版本)
- 授權中心
- Spatial Extender
- $\cdot$  工具設定

下列版本 8 工具支援版本 7 伺服器 (但有一些限制) 和版本 8 伺服器:

- 架構輔助程式 (本工具含有不同元件,其中只有匯入/匯出架構檔可與版本 7 伺 服器一起使用;全部元件均可使用版本 8)
- 資料倉儲中心
- 抄寫中心
- 命令中心 (包括本中心的網路版本)
- SOL 輔助程式
- 開發中心
- Visual Explain

一般而言,只能從控制中心導覽樹啓動的版本 8 工具,或以這些工具為基礎的明 細檢視,將無法供版本 7 或更早的伺服器使用或存取。在使用版本 7 或更早的伺 服器時,您應該考慮使用版本 7 工具。

#### 相關槪念:

- 應用程式開發手冊:建置及執行應用程式 中的『移轉應用程式』
- DB2 伺服器快速入門 中的『移轉建議』

#### 相關作業:

- DB2 伺服器快速入門 中的『移轉資料庫』
- DB2 伺服器快速入門 中的『移轉案例 (UNIX)』
- DB2 伺服器快速入門 中的『移轉 DB2 (Windows)』
- DB2 伺服器快速入門 中的『移轉 DB2 (UNIX)』
- DB2 Personal Edition 快速入門 中的『移轉 DB2 Personal Edition (Windows)』
- DB2 Personal Edition 快速入門 中的『移轉 DB2 Personal Edition (Linux)』
- DB2 Personal Edition 快速入門 中的『移轉 DB2 Personal Edition (Windows) 上的資料庫』
- DB2 Personal Edition 快速入門 中的『移轉 DB2 Personal Edition (Linux) 上 的案例與資料庫』

#### 相關參照:

- DB2 伺服器快速入門 中的『移轉限制』
- Administration Guide: Planning 中的『Version 8 incompatibilities between releases』

## <span id="page-15-0"></span>不應移轉至版本 8 的環境

下列環境不應移轉至 DB2® Universal Database 版本 8:

#### DB2 Relational Connect 及 DB2 Life Sciences Data Connect 環境

IBM 正在重組及增強其著重於資訊整合的產品。代號是 IBM Information Integrator,這些活動包括在 2002 年推出新產品,將取代及擴充先前在 DB2 Relational Connect 及 DB2 Life Sciences Data Connect 中提供的聯合功 能。明細會在 2002 年稍後發表。

使用 DB2 Relational Connect 版本 7 或 DB2 Life Sciences Data Connect 版本 7 存取聯合資料來源的客戶,應等待 IBM Information Integrator 開 始提供後,再升級至 DB2 Universal Database 版本 8。

DB2 Universal Database 版本 8 內建了聯合 IBM 各資料庫 (包括 DB2 及 Informix IDS) 之關聯式資料的功能。只想要使用 DB2 與 Informix IDS 之聯合資料的客戶可以開始升級至版本 8。

#### DB2 Query Patroller 環境

IBM 預計發行 DB2 Query Patroller 的版本 8,其目的是配合 DB2 Universal Database 版本 8 資料庫使用。不過, DB2 Query Patroller 版本 8 目前還未開始提供。使用 DB2 Ouery Patroller 版本 7.2 (附在 「DB2 倉 儲管理程式版本 7.2」內) 的客戶,應等到 DB2 Query Patroller 版本 8 開 始提供後,再升級至 DB2 Universal Database 版本 8。

DB2 Query Patroller 版本 8 會提供加強功能,可以更有效地管理及控制 杳詢提出的所有層面。

## <span id="page-16-0"></span>第 2 章 管理性加強功能

## 載入加強功能

版本 8 的載入公用程式有許多加強功能。增加新功能以簡化將資料載入單一分割 區和多重分割區資料庫環境的程序。

載入作業現在是在表格層次執行。這表示載入公用程式不再需要整個表格空間的 專用存取權限,而且在載入作業期間,也可以並行存取同一個表格空間中的其他 表格物件。此外,載入作業的相關表格空間也不會靜止。若為可回復的資料庫指 定 COPY NO 選項,載入作業開始時,表格空間會設定為備份擱置表格空間狀態。

載入公用程式的另一項新增特性,是在載入新資料時杳詢表格中已存在之資料的 能力。您可以指定 LOAD 命令的 READ ACCESS 選項來執行此特性。

這一版也採用了 LOCK WITH FORCE 選項。它可讓您強制應用程式釋放其在表 格中擁有的鎖定,讓載入作業得以繼續並擷取所需的鎖定。

您現在可以使用和單一分割區資料庫環境中使用的相同命令 (LOAD、db2load) 和 API (db2load、db2LoadQuery),載入分割的資料庫環境中之資料。不必再使用 AutoLoader 公用程式 (db2atld) 和 AutoLoader 控制項檔案。

使用新的 CURSOR 檔案類型,現在可以直接將 SOL 查詢的結果載入資料庫,不 必先將其匯出至資料檔案。

版本 8 之前, 在載入作業之後, 如果目標表格包含產生的直欄, 將會保持在核對 擱置狀態。不過載入公用程式現在會產生直欄值,您不必再於載入至包含產生之 直欄,且沒有其它表格限制的表格之後,發出 SET INTEGRITY 陳述式。

LOAD OUERY 命令的功能也有擴充。現在它會傳回資料載入之目標表格的狀態, 以及它先前包含在進行中之載入作業的狀態資訊。不論特定表格是否正在執行載 入作業,都可使用 LOAD QUERY 命令查詢表格狀態。

「控制中心」現在有一個載入精靈,可以協助您設定載入作業。

#### 相關槪念:

• Data Movement Utilities Guide and Reference 中的『Loading Data in a Partitioned Database - Overview.

• 第 34 頁的『新精靈及 GUI 工具』

- <span id="page-17-0"></span>• Administrative API Reference 中的『db2LoadQuery - Load Query』
- *Command Reference* 中的『LOAD QUERY Command』
- *Command Reference* 中的『LOAD Command』
- Administrative API Reference 中的『db2Load Load』

## 儲存體管理工具

現在可以透過「控制中心」使用儲存體管理工具。您可以從這個工具存取「儲存 體管理」檢視畫面,其中會顯示特定資料庫、資料庫分割區群組或表格空間之儲 存體的 snapshot。

可以根據選擇的物件定期地擷取及顯示統計資訊:

- 表格空間:會顯示在給定之表格空間範圍下定義之表格、索引及配置區的系統 型錄與資料庫監督程式的相關資訊。
- 資料庫或資料庫分割區群組:會顯示在給定的資料庫或資料庫分割區群組中定 義之所有表格空間的資訊。
- 資料庫:也會收集資料庫中所有資料庫分割區群組的資訊。

您可以使用此檢視畫面中顯示的資訊監督儲存體的各個層面,例如表格空間的空 間使用情況、資料庫分割區群組的資料偏移 (資料庫分送),以及資料庫分割區群組 與表格空間的索引之擷取叢集比例。

您也可以從「儲存體管理」檢視畫面設定資料偏移、空間使用情況及索引叢集比 例的臨界值。如果某個目標物件超出指定的臨界值,會有一個警告或警報通知 您。

#### 相關槪念:

• 第 34 頁的 『新精靈及 [GUI](#page-41-0) 工具』

## 清除資料包快取

這項功能引進了使用新的 SQL 陳述式 FLUSH PACKAGE CACHE,從資料包快 取除去快取之動態 SQL 陳述式的能力。這個陳述式可讓您先使 SQL 陳述式失效, 再從資料包快取中除去快取的動態 SQL 陳述式。使快取的動態 SQL 陳述式失效 容許快取陳述式的現行使用者繼續,但是強制對同一個陳述式的任何新要求編譯 及建立新的快取項目。

<span id="page-18-0"></span>雖然影響快取動態 SQL 陳述式有效性的大部份正常活動都已由 DB2® 處理 (處理 方式是使受影響的快取項目失效),不過有些活動 (例如新的資料庫與資料庫管理程 式架構參數之線上更新) 則沒有。此陳述式可讓您以手動方式,使 DB2 不會自動 處理的實務之快取動態 SQL 陳述式無效。

#### 相關槪念:

• *Administration Guide: Performance* 中的『Configuration parameter tuning』

#### 相關作業:

• Administration Guide: Performance 中的『Configuring DB2 with configuration parameters **J** 

#### 相關參照:

- Administration Guide: Performance 中的『Configuration parameters summary』
- SQL Reference, *Volume 2* 中的『FLUSH PACKAGE CACHE statement』

## 日誌加強功能

版本 7.2 (也稱爲版本 7 FixPak 3) 推出了雙重日誌。將 DB2® 登錄變數 DB2NEWLOGPATH2 設定為 YES 就會啓用雙重日誌。 UNIX® 的雙重日誌支援 有所限制,您不能直接控制第二組日誌寫入的路徑。路徑預設為資料庫架構參數 *logpath* 中的值,再添加 '2'。

在版本 8 中,DB2 UDB 支援的所有平台都提供雙重日誌。此外,第二個日誌路 徑的啓用與架構是由資料庫架構參數 mirrorlogpath 控制。 mirrorlogpath 中有值 時,就會啓用雙重日誌,第二個日誌路徑則在架構參數中指定。

採用單一路徑日誌時,使用兩個資料庫架構參數:

- *logpath* 告訴您它目前的位置。
- newlogpath 用於指定下一次資料庫啓用時的日誌路徑位置。

這些參數在版本 8 中的作用方式依然相同。至於雙重日誌架構中的第二個日誌路 徑,只有一個架構參數:mirrorlogpath。使用 GET DB CFG SHOW DETAIL 命 令決定其目前值,以及下一次資料庫啓用時的值 (在延遲的值直欄中報告)。

可以定義的日誌空間最大數量從 32 GB 增加到 256 GB。這提供更多並行交易及 能執行更多工作之交易的支援。

無限現行日誌也是版本 8 的新功能。它可以讓現行工作單元擴充主要日誌及保存 日誌,有效地容許交易使用無限的日誌檔數目。如果未啓用無限現行日誌,工作 <span id="page-19-0"></span>單元的日誌記錄數必須配合主要日誌空間。將 logsecond 設定為 -1 就可以啓用無 限現行日誌。無限現行日誌可用於支援有大型工作、需要比正常配置給主要日誌 者更多日誌空間的環境。

版本 7 推出的日誌磁碟已滿阻斷功能,在版本 8 中是使用資料庫架構參數 *blk log dsk ful* 設定。日誌磁碟已滿阻斷可讓您指定在磁碟已滿條件下,從現行日 誌路徑執行應用程式時,DB2 不應該失敗。您啓用此選項時,DB2 會每五分鐘重 試一次,讓您能夠解決磁碟已滿狀況,並讓應用程式得以完成。

#### 相關槪念:

- Data Recovery and High Availability Guide and Reference 中的『Understanding Recovery Logs<sup>1</sup>
- Data Recovery and High Availability Guide and Reference 中的『Log Mirroring』 相關參照:
- Data Recovery and High Availability Guide and Reference 中的『Configuration Parameters for Database Logging

## 備份及回復加強功能

 $DB2^{\circledast}$  UDB 版本 8 包含許多備份及回復加強功能:

#### **XBSA** Σ-

備份現在可以和實作 XBSA 產業標準介面之儲存體供應商的解決方案連 墼。

#### 復置至具有不同字碼頁的系統

您現在可以將資料庫備份復置至具有不同字碼頁的系統。例如,在 819 字 碼頁系統上所做的備份可以復置至 850 字碼頁系統。

#### 更快的表格空間回復

在回復表格空間時,只會處理回復表格空間所需的日誌檔;不需要的日誌 檔都會略過。如果是從保存檔擷取日誌檔,只會要求使用者跳出程式擷取 必要的日誌檔。

#### 時間點 Roll-Forward 回復為區域時間

使用時間點 (PIT) Roll-Forward 回復時,現在可以將時間指定為區域時間。 這可以更容易地 Roll-Forward 至特定的時間點,並且避免區域時間轉換為 GMT 時間可能造成的錯誤。

#### 相關參照:

• *Command Reference* 中的『BACKUP DATABASE Command』

- Command Reference 中的『RESTORE DATABASE Command』
- Command Reference 中的『ROLLFORWARD DATABASE Command』

## <span id="page-20-0"></span>新的管理通知日誌

DB2<sup>®</sup>現在會根據不同的預期用涂,將日誌資訊放入兩個不同日誌。

#### 管理通知日誌

發生重大事件時,DB2 會將資訊寫入管理通知日誌。這些資訊是打算給資 料庫及系統管理員使用的。許多通知訊息提供附加資訊,以補充提供的 SQLCODE。蒐集的事件類型和資訊明細層次由 NOTIFYLEVEL 架構參數 決定。但是,詳細的診斷資訊並不會寫入這個日誌。

#### db2diag.log

錯誤的相關診斷資訊會記錄在這個文字日誌檔中。此一資訊是用於判斷問 題,旨在供 DB2 客戶支援中心使用。資訊的明細層次由 DIAGLEVEL 架 構參數決定。

## UNIX 的多重服務層次安裝

DB2® 版本 8 從 FixPak 1 開始,同時在單一系統上支援多重服務 (FixPak) 層次。 這項支援只在 UNIX® 平台上的 DB2 UDB Enterprise Server Edition 提供。

支援多重服務層次容許:

- 在較舊的服務層次繼續支援生產環境的情況下,測試新的服務層次。完成測試 之後, 就可以將生產環境切換至新的服務層次。
- 不同的團隊可以共用一個系統,使用不同的 DB2 程式碼層次。例如,已經開發 應用程式一段時間的團隊可以繼續使用其一直在使用的 DB2 服務層次,而正開 始新專案的另一個團隊則可使用最新的 DB2 服務層次。

有關多重服務層次的詳細資訊,會在發行版本 8 FixPak 1 時提供。

#### 套件的版本 ID

您現在可以使用新的套件版本選項,支援單一系統中同一個套件的多重版本。

這個選項的目的是讓共用綱目與套件 ID 的多個套件同時存在於系統型錄中。這個 選項可讓您在不影響套件現有版本使用者的情況下,於系統上引進及測試套件的 新版本。版本選項的支援容許繼續維護套件,不必中斷一般使用者對系統的存 取。

<span id="page-21-0"></span>PREP、BIND、REBIND 及 DROP PACKAGE 機能都已加強,以支援套件版本設 定。

#### 相關槪念:

• Application Development Guide: Programming Client Applications 中的『Package Versioning

## 資料庫維護模式: QUIESCE

使用新的 QUIESCE 命令,您可以強制所有使用者終止案例或資料庫,並將其置於 靜止模式,以進行資料庫維護活動。

QUIESCE 命令提供對案例或資料庫的專用存取,不必強制所有使用者終止案例或 資料庫,再嘗試停止使用者從資料庫引擎以外的連接 (例如,關閉所有的交易管理 程式)。

只有具有正確權限的使用者可以連接至案例或連接至資料庫。在此靜止期間內, 可以在案例或資料庫上執行系統管理。完成管理之後,您可以接著取消靜止資料 庫 (使用 UNQUIESCE 命令),再容許其它使用者連接至資料庫,不必關機及執行 另一個資料庫啓動。

#### 相關參照:

- *Command Reference* 中的『QUIESCE Command』
- *Command Reference* 中的『UNQUIESCE Command』

## 新增至 REORGCHK 的 ON SCHEMA 功能

REORGCHK 的功能經過擴充,可讓您指定其應為綱目執行。這擴大目前為所有表 格,或為發出命令之使用者建立之表格執行的功能。

#### 相關參照:

• *Command Reference* 中的『REORGCHK Command』

## **RUNSTATS 命令加強功能**

RUNSTATS 命令經過加強,增進統計値集合的效能,並且提供額外選項。Runstats 公用程式現在具有下列能力:

• 收集附加的統計值 (例如直欄組合上的統計值), 以及預先提取表格、索引及索引 對表格關係上的統計値。

- <span id="page-22-0"></span>• 接受索引名稱的清單 (以前只能以 API 使用)
- 接受要在其上收集統計値之直欄清單
- 接受分送統計限制:表格層次的 NUM\_FREQVALUES 及 NUM\_QUANTILES 值 (不必變更架構參數,然後再切斷及重新連接所有使用者)
- 接受個別直欄 NUM\_FREQVALUES 及 NUM\_QUANTILES 值
- 執行更快的 (取樣的) DETAILED 索引統計値集合

#### 相關槪念:

- Administration Guide: Performance 中的『Guidelines for collecting and updating statistics
- Administration Guide: Performance 中的『Detailed index statistics』

#### 相關作業:

- Administration Guide: Performance 中的『Collecting catalog statistics』
- Administration Guide: Performance 中的『Collecting distribution statistics for specific columns
- Administration Guide: Performance 中的『Collecting index statistics』
- Administration Guide: Performance 中的『Determining when to reorganize tables』 相關參照:
- *Command Reference* 中的『RUNSTATS Command』
- *Administrative API Reference* 中的『db2Runstats Runstats』

## 監督系統健康的工具

DB2 在版本 8 推出了協助您監督 DB2 系統健康的新特性:「健康監督程式」及 「健康中心」。這些工具會警告您潛伏的系統健康問題,為 DB2 Universal Database 新增異常狀況管理能力。這可讓您在健康問題演變成影響系統效能的真正問題之 前,趕快加以處理。

「健康監督程式」是伺服器端的工具,即使沒有使用者互動,一樣會持續監督案 例的健康。如果「健康監督程式」發現超出了定義的臨界値 (例如可用的日誌空間 不足),或者偵測到物件的異常狀態 (例如案例停止),「健康監督中心」就會發出警 示。

發出警示後,會有兩種動作:

• 可以利用電子郵件傳送警示通知,或將通知傳送至呼叫器位址,讓您聯絡負責 系統的人員來處理。

<span id="page-23-0"></span>• 可以採取預先配置的動作。例如,可以執行 Script 或作業 (從新的「作業中心」 施行)。

健康指示符是「健康監督程式」檢查的系統特性。「健康監督程式」包含一組這 些健康指示符的預先定義臨界值。「健康監督程式」在判斷是否應發出警示時, 會根據這些健康指示符臨界值來檢查系統的狀態。使用「健康中心」、命令或 API,您可以自訂健康指示符的臨界值設定值,並且定義在發出警示時應通知的 對象,以及應執行的 Script 或作業。

「健康中心」提供「健康監督程式」的圖形介面。您使用它來架構「健康監督程 式」,以及查看案例和資料庫物件的累積警示狀態。使用「健康監督程式」的功 能,可以存取目前警示的明細,並取得說明如何解決警示之建議動作清單。

您可以依照任一種建議動作處理警示。如果建議動作是變更資料庫或資料庫管理 程式架構,還會提出新值建議,您只要在按鈕上按一下,就能實作建議值。有時 候則會建議啓動某項工具 (例如 CLP 或新的「記憶體查看程式」),更詳細地檢查 問題。

「健康中心」與「控制中心」透過健康引標整合。「控制中心」裡的健康引標提 供「健康中心」中之新警示的通知。引標會在全部的「控制中心」視窗及筆記本 實作;只要按一下「健康引標」就能存取「健康中心」。

版本 8 還提供了新的「Web 健康中心」,能用來從 Web 瀏覽器或 PDA 存取「健 康監督程式」。

您也可以使用新的 DB2 命令和 API 從「健康監督程式」擷取健康資訊,可讓您 整合「DB2 健康監督程式」與現有的全系統監督解決方案。

「健康監督程式」使用不會影響效能的新介面,收集系統健康的相關資訊。它在 收集資訊時不會開啓任何的 snapshot 監督程式開關。依照預設,只要建立案例,就 會啓用「健康監督程式」;您可以使用資料庫管理程式架構參數 health\_mon 將其 停用。

#### 相關作業:

• 說明: 健康中心中的『Alert Center -- Overview: Health Center help』

## 事件監督程式現在可以寫入 SQL 表格

事件監督程式現在可以將資料寫入 SQL 表格,而非檔案或管道。這提供優於 PIPE 和 FILE 事件監督程式的下列優點:

- <span id="page-24-0"></span>• 事件監督程式蒐集大量的資料,會佔用大量的磁碟空間。將資料儲存在 SQL 表 格中,表示可以精確定義您需要保存的資料元素,捨棄其餘元素。將資料儲存 在 SQL 表格中,可以很方便地使用時間戳記或其他關聯式基準刪改資料。
- 事件監督程式資料一向很難解譯,要將寫入管道與檔案的事件監督程式資料與 其他資料關聯也是一大挑戰。將事件監督程式資料放在表格中,使用者現在可 以使用 SQL 輕鬆查詢及聚集資料。
- 寫入表格的事件監督程式可以擷取任一個或全部資料庫分割區上的資料。 DB2® 藉由在每一個資料庫分割區上插入同一個表格,達到事件監督程式的真正廣域 事件監督。

#### 相關槪念:

- System Monitor Guide and Reference 中的『Event monitor table management』 相關作業:
- System Monitor Guide and Reference 中的『Creating a table event monitor』

## 增進的死結事件監督程式

版本 8 的死結事件監督程式加強功能,可協助系統及資料庫管理員判斷發生死結 的原因。

死結事件監督程式現在提供舊版次中未提供的更多資訊。例如,監督程式現在會 辨別死結所牽涉到的陳述式,並且準確地指出死結所牽涉到之每一個應用程式持 有的鎖定。

為了減少不必要連線標頭事件相關的浪費空間,監督程式現在只會產生死結關係 者 (而非資料庫的每一個連線) 的連線標頭事件。

#### 相關參照:

• System Monitor Guide and Reference 中的『鎖定及死結資料元素』

## Snapshot 及事件監督: 控制時間戳記集合

時間戳記資料元素的集合現在是由 TIMESTAMP 監督程式開關控制。依照預設, 開關是開啓的。您關閉開關後,資料庫管理程式在決定時間或時間戳記相關監督 程式元素時,會略過任何的時間戳記作業系統呼叫。

CPU 使用情況接近 100% 時,關閉開關可以迅速加強效能。此外,關閉 TIMESTAMP 開關也可以減少在監督程式開關控制下之其它資料的整體成本。

#### 相關槪念:

<span id="page-25-0"></span>• System Monitor Guide and Reference 中的『System monitor switches』

#### 相關作業:

- System Monitor Guide and Reference 中的『Setting monitor switches from a client application<sub>J</sub>
- System Monitor Guide and Reference 中的『Setting monitor switches from the **CLP**<sub>1</sub>

## zL **SQL Snapshot**

現在可以使用 SELECT 陳述式,針對一組新的使用者定義表格函數擷取 snapshot。 透過 SQL 擷取 snapshot 可讓您從應用程式擷取系統狀態資料,不必實作  $DB2^\circ$ API 呼叫。您現在可以使用 SQL 的所有特性過濾及結合不同類型的 snapshot 資 訊。

您可以使用 SQL 擷取新的 snapshot,或者處理先前 DB2 API 呼叫中已寫入檔案 的資料。在先前的取得 snapshot API 呼叫上使用新的 WRITE TO FILE 選項,將 資料儲存至檔案。

#### 相關作業:

• System Monitor Guide and Reference 中的『Capturing a database snapshot using **SOL**<sub>J</sub>

#### 相關參照:

• System Monitor Guide and Reference 中的『Snapshot monitor SQL table functions』

## **DB2 是 Tivoli Ready**

DB2® 版本 8 是 Tivoli® Ready。安裝 DB2 版本 8 產品時會建立必要的標記檔, 讓 Tivoli Inventory 及 Discovery 能夠檢查機器並找到 DB2。

使用 Tivoli Manager for DB2 進行管理,包括:

- 每一個伺服器元件的啓動及停止作業
- 每一個伺服器元件的回復作業
- 每一個伺服器元件的處理監督程式
- 在應用程式收集或傳送事件或警示時使用的事件轉接器
- 所有桌上管理程式元件的軟體分送檔套件
- 所有元件的 Inventory 標記
- 連接至其它應用程式之所有企業應用程式伺服器元件使用的 Tivoli Global Enterprise Manager (GEM) instrumentation (Level 3)
- X Pixmap Format (XPM) 格式的應用程式圖示

## <span id="page-26-0"></span>類型 2 索引

版本 8 新增了類型 2 索引的支援。類型 2 索引的主要優點如下:

- 將下一鍵值鎖定的使用減到最少,增進了並行處理。將鍵值標記為已刪除,而 非實際從索引頁除去,因此消除了大多數的下一鍵值鎖定。如需鍵值鎖定的相 關資訊,請參照討論鎖定效能影響的各個主題。
- 可以在長度大於 255 個位元組的直欄上建立索引。
- 表格必須只具備類型 2 索引,才能針對該表格使用表格重組和線上表格載入。
- 新的多維叢集機能需要這些索引。

除了在已有類型 1 索引的表格上新增索引之外,所有的新索引都會建立為類型 2 索引。在已有類型 1 索引的表格上,也會以類型 1 索引建立新索引,因為同一個 表格不能混用類型 1 和類型 2 索引。

在版本 8 之前建立的所有索引都是類型 1 索引。若要將類型 1 索引轉換爲類型 2 索引,請使用 REORG INDEXES 命令。若要查明表格中現有的索引類型,請使 用 INSPECT 命令。

#### 相關槪念:

- Administration Guide: Performance  $\#$   $\#$   $\Gamma$  Index performance tips  $\mathbb I$
- Administration Guide: Performance 中的『Index cleanup and maintenance』 相關參昭:
- Command Reference 中的『REORG INDEXES/TABLE Command』
- Command Reference 中的『INSPECT Command』

#### 其它管理能力加強功能

#### RENAME 索引

DB2®現在可讓您更名索引,節省時間。更名現存索引的能力可讓您先建 立新索引,然後除去舊索引,再變更新索引的名稱,使其能用於取代舊索 引,不會影響使用者的效能。

#### **NULL** 及預設壓縮

您現在可以節省具有許多 NULL 及 SYSTEM DEFAULT 值之表格的磁碟 空間。

#### **AUTOCONFIGURE 命令**

AUTOCONFIGURE 是一個新命令,會建議及選用性地引用緩衝池大小、 資料庫架構及資料庫管理程式架構的新值。這個命令提供資料庫的起始調 整,之後可以再引用更多的調整。

AUTOCONFIGURE 也可以配合 CREATE DATABASE 命令使用,在您建 立資料庫時就架構資料庫。

#### 相關作業:

• Administration Guide: Implementation 中的『Defining referential constraints』

#### 相關參照:

- *SQL Reference Volume* 2 中的『RENAME statement』
- *Command Reference* 中的『AUTOCONFIGURE Command』

## <span id="page-28-0"></span>第 3 章 效能加強功能

#### 多維叢集

多維叢集 (MDC) 提供彈性、連續及自動叢集資料與多重維度的理想方法。這明顯 改進了查詢的效能,並且大幅減少資料維護作業的額外負荷,例如重組,以及插 入、更新及刪除作業期間的索引維護作業。多維叢集主要是供資料倉儲和大型資 料庫環境使用,也可用於線上交易處理 (OLTP) 環境。

MDC 可以讓一個表格同時在一個以上的鍵値 (或維度) 叢集。在版本 8 之前, DB2<sup>®</sup> 只支援利用叢集索引的單一維度資料叢集。 DB2 使用叢集索引,在表格中 插入或更新記錄時,依照索引的鍵值次序維護各百上資料的實體次序。叢集索引 大幅增進範圍查詢 (其述詞包含叢集索引的一或多個鍵値) 的效能。使用良好的叢 集時,只需要存取表格的一部份,而且各頁若屬於循序性,也可以執行更有效率 的預先提取。

使用 MDC 時,這些優點可以擴充至多個維度或叢集鍵值。就杳詢效能而言,叢集 有助於牽涉到表格中指定維度之任何組合的範圍杳詢。不只這些杳詢只會存取具 有正確維度值之記錄的分頁,這些定義分頁也會依範圍分組。此外,雖然一段時 間後,隨著表格中空間被填滿,具有叢集索引的表格也可能變成無叢集,不渦 MDC 表格能夠自動及連續地維護所有維度的叢集,因此不必重組表格以復置資料 的實體次序。

#### 相關槪念:

• Administration Guide: Planning 中的『Multidimensional clustering』

## 預先提取加強功能

在版本 8 中,可以建立區塊式緩衝池以增淮預先提取。

區塊式緩衝池可以使用時,預先提取程式碼會辨識此一情況,並且使用區塊 I/O 在 單一 I/O 中將多個頁面讀入緩衝池,明顯地增進預先提取的效能。CREATE 與 ALTER BUFFERPOOL SOL 陳述式的 BLOCKSIZE 參數定義區塊的大小,並定 義一個區塊 I/O 從磁碟讀取的百數。

<span id="page-29-0"></span>依照預設,緩衝池是屬於頁面式的,也就是磁碟上連續的頁面會提取到記憶體中 非連續的頁面。如果能將磁碟上連續的頁面讀入緩衝池中連續的頁面,就可以加 強循序預先提取。

您可以為此建立區塊式緩衝池式緩衝池由頁面區域和區塊區域組成。頁面 區域是處理非循序預先提取工作負荷所需的。區塊區域包含許多區塊,每一個區 塊都包含指定的連續頁數,稱為區塊大小。

#### 相關槪念:

• *Administration Guide: Performance* 中的『Prefetching data into the buffer pool』

#### 相關參照:

- *SQL Reference Volume* 2 中的『ALTER BUFFERPOOL statement』
- SQL Reference, *Volume* 2 中的『CREATE BUFFERPOOL statement』

## 頁面清除器 I/O 的改進

版本 8 開發了非同步 I/O 機能,以增進 I/O 效能。這可以明顯地增進頁面清除效 能。

AIX 上的非同步 I/O 並非永遠啓用;必須先啓用此功能,才能順利安裝 DB2® 版  $\pm$  8  $\circ$ 

#### 相關參照:

• Administration Guide: Performance 中的『「非同步頁面清除器數目」架構參數 - num\_iocleaners J

## 具有多重分割區之資料庫上的型錄及授權快取

這項特性擴充現有的型錄快取,在分割的資料庫之每一個分割區提供快取。快取 的資訊會包括 SYSTABLE 資訊和授權資訊。

這些快取加強功能有助於增進下列整體效能:

- 連結套件及編譯 SQL 陳述式,包括使用者定義的函數與儲存程序的使用情況。
- 牽涉到檢查資料庫層次專用權的作業。
- 牽涉到檢查使用者定義的函數與儲存程序之專用權的作業。

尤其是連接至非型錄分割區之應用程式的效能,可以大幅增進。

## <span id="page-30-0"></span>Java HDF 及儲存程序的執行緒

常式 (儲存程序、UDF 及方法) 現在是使用執行緒式的模型施行,可大幅提升執行 大量常式的資料庫伺服器之效能。定義為 Threadsafe 的常式會在單一的隔離模式處 理中執行。Java™ 常式有一個程序,非 Java 常式則有另一個程序,可幫執行大量 隔離模式常式之使用者減少環境定義切換的數量。Java 常式另外還允許 JVM 的資 源共用。

系統假設移轉至版本 8 的現有非 Java 常式並非 Threadsafe。Java 常式則會假設 爲 Threadsafe 加以移轉。想要修改已存在之常式的使用者必須捨棄常式再重建,或 者使用適當的變更 SQL 命令。如果在建立時沒有指定 Threadsafe/非 Threadsafe 值,將會以前面所提的預設值建立新常式。同樣地,非 Java 常式仍然不是 Threadsafe, Java 常式仍然是 Threadsafe。

## 連線集中程式

對於具有許多相對暫時性連線之網際網路應用程式,或者類似的應用程式,連線 集中程式能夠有效地處理更多的從屬站連線,提升效能。同時它還會減少每一次 連線的記憶體使用,以及減少環境定義切換的次數。

#### 相關槪念:

• Administration Guide: Performance 中的『Connection-concentrator improvements for client connections  $\mathbb I$ 

## 具體化查詢表格

具體化查詢表格 (MQT) 的定義是基於查詢的結果,其資料形式為來自一或多個表 格預先計算的結果,這些表格是具體化查詢表格定義的基礎。

在版本 8 之前,DB2 UDB 支援的摘要表格亦稱為自動摘要表格 (AST)。現在摘 要表格被視為一種特殊類型的 MQT,它的 fullselect 包含一個 GROUP BY 子句, 該子句彙總被 fullselect 參考到的表格中的資料。

下列 MOT 加強功能可增進查詢效能。

### 查詢遞送加強功能

現在查詢可以遞送到 MQT,其定義包含不是聚集的結合。在版本 8 之前,MQT 定義只能參照聚集的結合。例如,在版本 8,可建立包含結合的下列表格來儲存呆 帳帳戶的客戶資訊及帳戶資訊:

#### <span id="page-31-0"></span>**CREATE TABLE** bad\_account **AS (SELECT** customer name, customer id, a.balance **FROM** account a, customers c **WHERE** status **IN (**'delinquent', 'problematic', 'hot'**) AND** a.customer\_id = c.customer\_id**) DATA INITIALLY DEFERRED REFRESH DEFERRED**

如果使用者詢問某帳戶是否拖欠,DB2 UDB 最佳化工具因了解 MQT 已快取所要 求的資訊,所以 DB2 不存取基本表格 ACCOUNT,而是存取 BAD\_ACCOUNT, 因為它提供更好的回應時間,並可用來傳回客戶資訊。

### 使用者維護的具體化杳詢表格

許多自訂應用程式維護及載入表格,這些表格實際上是預先計算的資料,代表查 詢的結果。將表格識別為使用者維護的具體化查詢表格,可以增進動態查詢效 能。這種 MQT 是由使用者維護,而不是由系統維護。可以對使用者維護的 MQT 執行更新、插入及刪除作業。

設定適當的特別暫存區,可讓查詢最佳化工具利用已包含在使用者維護之 MQT 中 的預先計算查詢結果。

## 暱稱的具體化查詢表格

此特性可讓您在 DB2 Universal Database 案例本端快取遠端資料。遠端資料位於 關聯式 DBMS 案例 (如 Oracle 或 Sybase) 所支援的資料庫中,甚至 DB2 UDB 的其它案例。

MQT 可參照暱稱及本端表格的組合。這種具體化查詢表格只能以復新延遲選項建 立。關於這些 MQT,暱稱或表格的查詢會重寫和最佳化。

當滿足比對及遞送的所有條件時,遞送查詢至 MQT 會比從遠端表格取得結果有更 好的效能。

即使建立暱稱的遠端表格變成無法使用,仍然可以查詢暱稱。如果此暱稱有定義 具體化查詢表格,且所有遞送條件都符合,則查詢時只需要從 MQT 選取資料即 可。

維護工作是透過 REFRESH TABLE 命令在區域環境執行。 (無法記錄遠端資料庫 的表格更新)。維護工作一律延遲;不支援立即復新具體化查詢表格 (定義在暱稱  $\vdash$ ) $\circ$ 

## <span id="page-32-0"></span>使用暫置表格漸進式維護具體化查詢表格

現在您可以漸進式地復新以 REFRESH DEFERRED 選項定義的 MQT。如果要以 漸進式維護一個延遲復新的 MQT,它必須有一個相關的暫置表格。與 MQT 相關 的暫置表格是以 CREATE TABLE SQL 陳述式建立。

當 insert/delete/update 陳述式修改 MQT 的基礎表格時,因這些修改而造成的變更 會延伸並立即添加至暫置表格中,成為相同陳述式的一部份。這些變更延伸到暫 置表格,類似延伸立即 MQT 在漸進式復新期間發生的變更。

REFRESH TABLE 陳述式是用來漸進式地復新 MQT。如果某 MQT 有相關的暫 置表格,系統可使用支援此 MQT 的暫置表格來漸進式地復新它。當復新完成時, 會刪改暫置表格。在版本 8 之前,在執行復新表格作業時,會重新產生一個延遲 復新的 MQT。現在 MQT 可以漸進式地維護,提供明顯的效能增進。關於不使用 暫置表格漸進式地復新 MQT 的狀況的資訊,請參閱 『SQL Reference』。

您也可以使用這個新機能來避免因立即復新 MQT 的立即維護而造成的高鎖定競 爭。如果 MQT 中的資料不需要是最新的,那麼可以在暫置表格中擷取變更並引用 在任何排程上。

## <span id="page-34-0"></span>第 4 章 可用性加強功能

## 線上表格載入

在版本 8 中載入資料至表格時,表格所在的表格空間將不再被鎖定。使用者擁有 表格空間中所有表格 (正在載入的表格除外) 的完整讀取及寫入存取權限。至於正 在載入的表格,如果載入是添加資料至表格,將可讀取表格中現有的資料。

這些新載入特性明顯地增進資料的可用性,並且協助客戶處理大量資料的維護及 縮小維護視窗。

#### 相關槪念:

• 第 9 頁的 『載入加強功能』

## 線上表格重組

DB2<sup>®</sup> 現在提供兩種重組表格的方法:

**線上** 線上表格重組可讓應用程式在重組期間存取表格。此外,凡是具有適當權 限的使用者可以使用綱目和表格名稱暫停線上表格重組,稍後再回 復。

線上表格重組只適用於具有類型 2 索引,且沒有擴充索引的表格。

離線 - 離線方法提供較快的表格重組,尤其是您若不需要重組 LOB 或 LONG 資 料時更快。除非有特別要求,否則 LOBS 及 LONG 資料不必再重組。此 外,還會在重組表格之後,依序重新建置索引。唯讀應用程式可以存取表 格的原始副本 (重組的最後階段除外。這個階段會以投影副本取代原始副 本,並且重新建置索引)。

線上及離線重組都經過加強,以增進對多重分割區資料庫的支援。您可以重組單 一分割區、一組分割區或全部的分割區。

#### 相關槪念:

• Administration Guide: Performance 中的『Table reorganization』

#### 相關參照:

• *Command Reference* 中的『REORG INDEXES/TABLE Command』

## <span id="page-35-0"></span>線上索引重組

 $DB2^{\circ}$  版本 8 新增一項功能,可以在使用 REORG INDEXES 命令進行索引重組 期間,讀取及更新表格及其現有的索引。

執行線上索引重組時會重新建置整個索引物件 (也就是表格中全部的索引)。會製作 一份索引物件的「投影副本」,讓原始索引與表格可以繼續接受讀取及寫入存 取。更新表格的任何並行交易都會記載下來。等到記載的表格變更轉遞配合,而 且準備好新索引 (投影副本) 之後,就會開始提供新索引。在準備新索引的過程中, 會禁止對表格的一切存取。

REORG INDEXES 命令的預設行為是 ALLOW NO ACCESS,會在重組程序期間 在表格加上專用鎖定,不過您還是可以指定 ALLOW READ ACCESS 或 ALLOW WRITE ACCESS,允許其它交易讀取或更新表格。

現在可以在大型表格空間 (以前是長表格空間) 建立索引。如果現有索引使用 32 GB 以上,這可以讓您配置足夠的空間,以容納在線上索引重組處理期間存在的兩 組索引。

#### 相關參照:

• *Command Reference* 中的『REORG INDEXES/TABLE Command』

## 可架構的線上架構參數

現在可以在線上設定 50 多種架構參數。對這些可架構線上架構參數所做的變更會 立即生效,不必停止再啓動案例,或停用再啓動資料庫。您在微調系統時,不必 再切斷使用者,有更大的彈性來決定變更架構的時機。

主要資料庫和資料庫管理程式架構參數可以在線上設定。例如,記憶體資料堆 (例 如 catalogcache\_sz、pckcache\_sz、stmtheap、sortheap、util\_heap\_sz) 都是動態的, 可以隨著不同時間的工作負荷變化調整記憶體使用情況。其他參數 (例如 locklist size、maxlocks 和 dlchktime (停用鎖定檢查時間)) 則可讓您調整資料庫系統的鎖定 性質,增進效能。

您可以選擇延遲可架構線上架構參數的變更,在下次案例啓動或資料庫啓用時再 變更架構。 GET DATABASE 和 GET DATABASE MANAGER CONFIGURATION 命令新增了 SHOW DETAILS 選項,可以列出目前的值,以及下次案例啓動或資 料庫啓用時要使用的値。

少數情況下,可以將您所架構的參數設定為自動,然後 DB2® 會隨著系統工作負荷 變更自動調整其值。例如,將 maxappls 設定為自動,表示除非記憶體用盡,否則
並不限制應用程式的最大數目。 GET DATABASE 和 GET DATABASE MANAGER CONFIGURATION 命令做了變更,指示架構值設定為自動及其現行 值。

#### 相關作業:

• Administration Guide: Performance 中的『Configuring DB2 with configuration parameters J

#### 相關參昭:

• Administration Guide: Performance 中的『Configuration parameters summary』

# 線上緩衝池建立、刪除及調整大小

版本 8 中,您可以在不停止資料庫活動的情形下,變更 DB2® 使用記憶體的方 式。您可以變更緩衝池的配置,以及變更影響 DB2 執行時記憶體使用方式的資料 庫與資料庫管理程式架構參數。

您可以加入新的緩衝池、變更現有緩衝池的大小或捨棄緩衝池,這些都不必停止 資料庫活動。 CREATE 與 ALTER BUFFERPOOL SQL 陳述式加入了新的選項:

- IMMEDIATE (預設値) 會嘗試在 DB2 執行時進行變更。
- DEFERRED 可讓您將變更延遲至下一次資料庫啓用,並提供與舊版本行為的相 容性。

DROP BUFFERPOOL 與舊版本一樣會立即生效。但是,版本 8 中的記憶體可以 立即提供給資料庫共用記憶體,也可以供給其它記憶體配置重覆使用。

能夠在線上變更緩衝池配置及更新架構參數,就可以自訂作業的記憶體使用情 況。例如,您的主要移位記憶體配置若是針對查詢效能最佳化 (大型緩衝池),您可 以使用 Script 最佳化載入作業的記憶體使用情形。 Script 可以:

- 減少緩衝池大小。
- 增加公用程式資料堆及排序資料堆。
- 利用針對載入最佳化的架構執行載入。
- 完成載入後將參數還原為主要移位值。

#### 相關參照:

- SQL Reference, Volume 2 中的『ALTER BUFFERPOOL statement』
- SOL Reference ' Volume 2 中的『CREATE BUFFERPOOL statement』

## 載入添加時的具體化查詢表格漸進式維護

具體化查詢表格是基礎表格的相依項。在版本 8 之前,如果在載入作業時資料是 添加至基礎表格,則要等到載入完成,而且維護好具體化查詢表格後,才能使用 具體化查詢表格。此外還會完全重新建置具體化查詢表格,這通常是很冗長的作 業。

而在版本 8 中,在基礎表格上執行載入添加作業時,仍然可以使用具體化查詢表 格。在基礎表格中載入添加列完成之後,只會使用添加的資料漸進式地復新具體 化查詢表格,明顯地減少更新的時間。

例如,具體化查詢表格若是一個聚集 (自動摘要表格),將會為添加至基礎表格 (且 對應至聚集中新群組) 的列插入新的摘要列。至於對應至聚集中現有群組的添加 列,則會更新現有的列。雖然在此維護階段仍然無法使用聚集表格,不過如果添 加至基礎表格的列數很少 (相較於表格的大小),則無法使用聚集的時間將會縮短。

漸進式地維護具體化查詢表格的能力不限於聚集。許多具體化查詢表格都可以漸 進式地維護。這些變更明顯地增進具體化查詢表格對使用者的可用性。

#### 相關槪念:

• Data Movement Utilities Guide and Reference 中的『Refreshing Dependent Immediate Materialized Query Tables

# **DMS 配置區作業**

如果使用資料庫管理的表格空間,版本 8 容許捨棄表格空間中的配置區、減少現 有配置區的大小,以及新增配置區至表格空間,所以不必重新平衡。

- 如果 DMS 表格空間一開始是過度配置,現在可加以更正。
- 如果存放在表格空間中的資料數量明顯減少,而且產生的空間「浪費」是永久 的,這種額外的空間現在也可以減少。
- 您可以使用 ALTER 命令的新 BEGIN STRIP SET 選項新增配置區至 DMS 表 格空間,不會執行重新平衡作業。使用這種方式新增的空間可以立即使用。

這些作業都能以完整的表格空間存取在線上完成,因此不必切斷使用者。

#### 相關槪念:

- *Administration Guide: Planning* 中的『How containers are added and extended in DMS table spaces.
- *Administration Guide: Planning* 中的『How containers are dropped and reduced in DMS table spaces.

# 第 5 章 延展性加強功能

### 空字元及預設値的壓縮

版本 8 提供很有效率儲存空字元及系統預設值的能力。如果在建立表格時指定 VALUE COMPRESSION 子句,則會使用新的資料列格式,它提供更有效率的方式 來儲存 NULL 和 0 長度值。它還可以在使用 COMPRESS SYSTEM DEFAULT 直欄子句時懕縮系統預設值。

這些變更可以明顯地減少包含空字元及系統預設值之大型表格所需的磁碟儲存 體。

## 诱渦 UNION ALL 檢視的 INSERT

您現在可以 INSERT 到 UNION ALL 檢視中。這加強了舊版次提供的 UPDATE 及 DELETE 功能。

這在檢視涉及分割的表格階層結構 (其零件儲存在第三儲存體上) 之 HSM 環境下 非常有用。它也提供多重表格上單一檢視的 SELECT、INSERT、UPDATE 及 DELETE 支援,以支援增淮的資料庫可調整性。

### 日誌加強功能增進可調整件

版本 8 日誌現在支援增進可調整性的兩項特性:

- 無限的現行日誌,可以讓單一交易延伸至主要日誌與保存日誌。
- 高達 256 GB 的最大日誌空間。這會提供較大工作負荷的支援:更多的並行交 易,以及執行更多工作的交易。

#### 相關槪念:

• 第 11 頁的『日誌加強功能』

# 衛星管理的變更

可以在分割的資料庫環境中建立 DB2CTLSRV 案例及 SATCTLDB 資料庫。這項 加強功能可讓您開發分割的資料庫環境中提供的延展性和附加的處理能力。

如需衛星環境的概念及管理資訊,請參閱 DB2 版本 6 手冊 『Administering Satellites Guide and Reference』, GC09-2821-00。可以忽略該手冊中說明在衛星環 境中抄寫的資訊。有關衛星環境的更新資訊預定在 DB2 版本 8 發行之後提供。

# 第 6 章 可用性加強功能

### **DB2 Administration Server (DAS) 加強功能**

DB2<sup>®</sup> 版本 8 裡, DB2 Administration Server (DAS) 不再是一個案例。現在它是 支援 TCP/IP 通信的個別伺服器程序。

DAS 用於協助 DB2 伺服器上的作業。如果要使用「架構輔助程式」、「控制中 心」、「抄寫中心」或「開發中心」等工具,必須要執行 DAS。

處理下列管理作業時,DAS 會輔助「控制中心」、「開發中心」、「抄寫中心」及 「架構輔助程式」:

- 啓用 DB2 伺服器的遠端管理。
- 提供工作管理的機能,包括排定 DB2 與作業系統命令 Script 執行的能力。這些 命令 Script 都由使用者定義。
- 定義工作排程、檢視完成之工作的結果,以及 DAS 使用「作業中心」執行遠端 或本端之工作的其它管理作業。
- 在 Windows 及 UNIX 平台上,配合 DB2 探索公用程式,提供探索 DB2 案例、 資料庫及其它 DB2 管理伺服器架構之相關資訊。「架構輔助程式」及「控制中 心」使用此一資訊,簡化及自動化從屬站至 DB2 資料庫連線的架構。

在版本 8 中,zSeries™ (只限 OS/390 與 z/OS™) 和 iSeries™ 平台,以及所有支 援的 Windows® 和 UNIX® 平台都可以使用「DB2 管理伺服器」。 zSeries 和 iSeries 上的 DAS 可以在 DB2 for zSeries and iSeries 的管理作業中支援「控制 中心」、「開發中心」及「抄寫中心」。

Windows 與 UNIX 上的版本 8 DAS 包括一個排程程式,用於執行使用「作業中 心」定義的作業 (例如 DB2 與作業系統命令 Script)。要執行的命令;與作業相關 的排程、通知及灵饰作;以及執行結果等作業資訊都儲存在一組稱為「工具型 錄」的表格中。

#### 相關槪念:

• Administration Guide: Implementation 中的『DB2 Administration Server』

## 「DB2 安裝」精靈加強功能

在 Windows® 和 UNIX® 平台上安裝 DB2® 從未如此簡單。

版本 8 在 UNIX 平台上的新功能是「DB2 安裝」精靈,以前只有 Windwos 平台 上的 DB2 才有這項功能。 「DB2 安裝」精靈是一個圖形式使用者介面 (GUI), 可讓您指定安裝設定及起始架構值。「DB2 安裝」精靈取代所有 UNIX 平台上以 文字為基礎的 db2setup 安裝公用程式。

UNIX 平台上的版本 8 新功能還有:

#### **DB2 發射台**

使用「DB2 發射台」GUI 存取版本注意事項、安裝先決條件、快速導覽及 「DB2 安裝」精靈。以往只有 Windows 平台上才有「 DB2 發射台」。

#### **「DB2 案例安裝 」 精靈**

現在只有 UNIX 平台上提供新的 「DB2 案例安裝」精靈,協助您在安裝 DB2 後管理案例。您可以使用此 GUI 工具建立新的案例,或修改現存的 案例。

Windows 和 UNIX 平台上,現在都可以使用「DB2 安裝」精靈產生回應檔。回應 檔可讓您同時在網路上的大量電腦上安裝 DB2。回應檔包含與在本端系統上初次安 裝 DB2 時選取的相同値和參數,因此您可以確定遠端系統上每一個以回應檔為基 礎的安裝都完全相同。

# 新精靈及 GUI 工具

新增了許多精靈,提供您建立物件、操作資料或架構環境時的逐步指引。

- 「記憶體查看程式」協助您發現及修正 DB2 案例上與記憶體相關的問題。它使 用視覺顯示和圖形,幫助您瞭解記憶體元件及各元件之間的關係。您可以從 「健康中心」建議呼叫此程式,或者單獨使用此程式做為監督工具。
- 使用「重新分送資料」精靈為資料庫分割區群組建立有效的重新分送規劃。您 可以使用此精靈重新分送資料至新增的資料庫分割區、將您要捨棄之資料庫分 割區中的資料重新分送出來,或者建立自訂的重新分送規劃。
- 「備份」及「復置」精靈重新寫過,簡化其使用。這兩個精靈也支援版本 8 中 新增的備份及復置特性。
- 使用「架構資料庫日誌」精靈架構資料庫的資料記載選項。您指定要使用循環 式日誌或保存式日誌,以及處理日誌檔的方式 (保存和媒體),精靈就會提出建 議,包括主要與次要日誌檔的大小,以及緩衝區的數量和大小。
- 使用「新增分割區」精靈建立分割區,並將其加入一或多個資料庫分割區群 組。使用這個精靈新增新分割區至您的案例、指定分割區至一或多個資料庫分 割區群組、設定分割區的配置區,以及排定新增作業。
- 使用「變更資料庫分割區群組」精靈修改現存的的資料庫分割區群組。您可以 指定要新增可用的分割區至資料庫分割區群組,或捨棄資料庫分割區群組中現 有的資料庫分割區。
- 使用「儲存體管理」檢視畫面監督分割的資料庫之儲存體狀態。在「儲存體管 理」檢視畫面中,可以擷取資料庫、資料庫分割區群組或表格空間的儲存體 snapshot  $\circ$
- 使用「載入」精靈將資料載入至選取的表格。「載入」精靈會引導您執行載入 架構及選擇選項。您可以儲存自己定義的載入架構。「載入」精靈也可讓您為 新的載入作業複製現有的載入作業,使用現有載入作業的設定値。
- 使用新的 「設計顧問」 建立 DB2ADVIS 建議的索引集,將工作負荷效能最佳 化。「設計顧問」取代舊版的「建立索引」精靈。「設計顧問」會建議應在您 的資料庫中建立何種索引,以增進工作負荷中一組給定的 SQL 陳述式的效能。
- 您現在可以在這些物件使用 About 函數,決定系統上安裝之 DB2 或案例的服 務層次。這個函數提供與 db2level 命令相同的資訊,也可以從從屬站對遠端伺 服器執行。

### 新的架構輔助程式

新的「架構輔助程式」以前稱為「從屬站架構輔助程式」,現在已經和「控制中 心」緊密整合,並且利用許多新特性加強,例如:

- 從「架構輔助程式」呼叫「控制中心」的能力。
- 架構本端及遠端伺服器 (包括 DB2® Connect 伺服器) 的能力。
- 在不影響本端架構的情況下建立架構範本的能力。
- 與其它系統交換架構範本的匯入及匯出功能。
- 增進的探索要求回應時間,並提供隨時復新探索物件清單的選項。
- 檢視及更新適用的資料庫管理程式架構參數和 DB2 登錄變數的能力。

#### 控制中心 390 **加強功能**

版本 8 中明顯加強了 DB2® for z/OS™ 和 OS/390® 版本 6 及 7 的 「控制中心 390」支援,以支援該平台的特定需求。例如,「控制中心 390」現在支援:

- 複製整個 DB2 子系統。新的子系統複製精靈,會產生將整個子系統異質複製到 目標子系統所需的「工作控制語言 (JCL)」。
- Control Center for OS/390 也新增了 DB2 卸載公用程式的支援,可讓您將某個 來源物件 (表格空間) 的資料卸載為外部格式的循序資料集。
- 您可以在同一個表格空間中選取多個表格物件。
- 現在支援並行執行,使公用程式執行最佳化。
- DB2 for OS/390 批次處理功能已經整合至「控制中心」:「建置 JCL」、「建 立 JCL」及「自訂 JCL」。

### DB2 HTML 文件的結構化變更

HTML 主題是寫成獨立式網頁,只包含您瞭解觀念或完成作業所需的資訊。存取 HTML 格式的文件有下列的優點:

#### 一致的目錄

整組 HTML 丰題都在單一目錄中顯示,因此您不必再搜尋許多不同的書籍 以找出需要的主題。只需要依照所需的資訊類型,展開目錄即可。若要瞭 解觀念,請從「觀念」開始。若要完成作業,請從「作業」開始。若要檢 視指令語法,或取得錯誤訊息的說明,請從「參考資料」開始。若要快速 啓動應用程式開發結果,請檢視「範例」底下的範例程式碼。

若要啓用展開及收合一致性目錄的行為,必須使用下列瀏覽器之一:

- Netscane 6.1 或更高的版本
- Microsoft<sup>®</sup> Internet Explorer 5.0 或更高的版本

#### 鏈結

各丰題之間的鏈結也大幅地增進。幾乎每一個丰題底下都會有一些鏈結, 依照其鏈結的資訊類型分類。主題可以鏈結至其他主題、工具說明或外部 網站,提供您完成作業所需的資訊。

#### 主要索引

提供 HTML 格式的丰要索引,做為存取丰題的另一種方法。

# 分開安裝的文件

DB2 產品文件的安裝現在是與產品本身分開的。您可以安裝全部的文件,或只安裝 其中一部份。

HTML CD 有自己的安裝程式,因此您可以選擇在安裝 DB2 時,或者安裝好 DB2<sup>®</sup> 後隨時安裝分開的 HTML 文件。

分開安裝的優點之一,是您可以在沒有安裝 DR2 的機器上安裝文件與「資訊中 心」。例如,您可以將其安裝在公司的內部 Web 伺服器上,而不要安裝在使用者 的電腦上,以節省個別機器上的空間,並且確保每個人都可以存取最新的資訊。

# 定期更新的 DB2 文件

HTML 版本的 DB2® 資訊檔案庫現在會在每一個 DB2 FixPak 更新。不論您的產 品是什麼層次,都可以將文件升級至最新的版本。只有使用 HTML CD 文件安裝 程式安裝的文件,才能使用文件 FixPak 更新。文件 FixPak 不會更新直接從 HTML CD 複製的 HTML。

您安裝 DB2 工具 (例如「DB2 控制中心」) 時,同時也會安裝這些工具的說明。 如果這些工具的說明有更新,會在您安裝新的 DB2 FixPak 時引用。

如果您安裝 DB2 HTML 文件,可以從功能表選取**資訊中心 → 更新本端文件**,從 「DB2 資訊中心」安裝任何可用的更新主題。

只要您更新資訊,就會更新英文文件和電腦上任何其它國家語言的文件。所有語 言的資訊都會保存在同一層次。

「資訊中心」導覽樹提供了列出任一指定 FixPak 所有新增和更新文件的主題。

PDF 版本的文件會在每次發行 DB2 時更新,可以從 DB2 支援網站取得 (http://www.ibm.com/software/data/db2/udb/winos2unix/support)。此一資訊 的子集會以選取的 FixPaks 資訊復新。 PDF 版本的「版本注意事項」會包含自上 次發行後所有更新的記錄。

## 增進的文件搜尋

現在搜尋 DB2® 線上 HTML 文件既簡單又方便。您只要有一個支援 Java 的瀏覽 器,並且開啓 Java™ 支援。如果要使用 HTML 搜尋功能,必須要有 Netscape 6.1 以上或 Microsoft® Internet Explorer 5.0 以上的版本。

DB2 附有所有支援之語言的搜尋索引,因此您在執行搜尋前,不必等候建立索引。

## Windows 平台上的多國語言安裝支援

 $DB2^\circ$  現在支援以 Windows $^\circ$  平台上的單一  $DB2$  安裝執行多國語言環境安裝。

您使用英文以外的語言安裝 DB2 時,應該知道也會自動安裝英文的文件及說明。

切換預設系統語言也會切換顯示 DB2 的語言 (假設在安裝 DB2 時有選擇該語言)。 否則,將會顯示英文。

這項加強功能不需要 Multilingual User Interface (MUI) Pack for Windows。

# 第 7 章 可維修性加強功能

# 檢查資料庫架構完整性的 INSPECT 命令

 $DB2^{\circledast}$  版本 8 新增了 INSPECT 命令。

INSPECT 可讓您在資料庫保持連線的情況下,檢查表格空間及表格的架構完整性。

#### 相關參照:

- Administrative API Reference 中的『db2Inspect Inspect database』
- *Command Reference* 中的『INSPECT Command』

# **DB2 追蹤機能加強功能**

DB2® 追蹤機能的加強代表效率的提升。在大部份情況下,退化層次明顯地減少。 而且追蹤緩衝區的大小現在也變大了,以便更容易地蒐集資訊。

#### 相關參照:

• *Command Reference* 中的『db2trc - Trace Command』

# 第 8 章 抄寫加強功能

### 抄寫中心

「DB2® 抄寫中心」是新的使用者介面工具,可用來設定及管理您的抄寫環境。 「抄寫中心」支援 DB2 對 DB2 抄寫環境的管理,以及 DB2 與非 DB2 關聯式 資料庫之間的抄寫管理。 「DB2 抄寫中心」是「DB2 控制中心」工具集的一部 份。「抄寫中心」包含以前的「DB2 控制中心」和 「DB2 DataJoiner® 抄寫管理 (DJRA)」工具提供之所有抄寫功能。

您可以使用「抄寫中心」執行下列作業:

- 在設定檔中定義建立控制表格、來源物件及目標物件的預設值
- 建立抄寫控制表格
- 脊錄抄寫來源
- 建立定期抄寫設定,並新增定期抄寫設定成員至定期抄寫設定
- 操作擷取程式
- 操作引用程式
- 監督抄寫處理

您也可以使用「抄寫中心」執行其它許多抄寫管理作業。

「抄寫中心」有一個發射台,可讓您執行設定 DB2 抄寫環境所需的基本功能。發 射台也會以圖形顯示不同步驟之間的關係。

您不能使用版本 8 控制中心來管理抄寫環境;請使用抄寫中心。從版本 8 開始, DB2 不再提供 DB2 DataJoiner Replication Administration (DJRA) 工具。

#### 相關槪念:

• 抄寫指南與參考手冊 中的『使用 DB2 抄寫中心』

#### 相關作業:

• 說明:抄寫中心中的『「抄寫中心」入門』

### 新的抄寫控制表格結構

DB2® 將抄寫的所有定義與作業資訊都儲存在抄寫控制表格中。版本 8 中的控制 表格結構做了重大的變更,以支援新功能並增進可用性。新增了一些新表格、變 更了一些現有的表格,並且作廢了少數表格。

抄寫使用的控制表格現在支援有長檔名支援之資料庫的 128 位元組表格名稱和 30 位元組直欄名稱。

新增的表格如下:

- IBMSNAP APPENQ 確保單一引用限定元只執行一個引用程式。
- IBMSNAP CAPENO 確保單一擷取綱目只執行一個擷取程式。
- IBMSNAP CAPMON 包含監督擷取程式進度之作業統計値。
- IBMSNAP\_CAPSCHEMAS 包含所有擷取綱目的名稱。
- IBMSNAP PRUNE SET 協調 CD 表格的删改。
- IBMSNAP RESTART 可讓擷取程式從日誌或交易日誌中正確的點開始回復擷 取。
- IBMSNAP SIGNAL 包含用於控制擷取程式的訊號。

「抄寫警示監督程式」新增的表格如下:

- IBMSNAP ALERTS 包含 「抄寫警示監督程式」發出之所有警示的歷程。
- IBMSNAP CONDITIONS 句含每一個受監督之伺服器的警示狀況。
- IBMSNAP CONTACTGRP 透過群組對映聯絡人。
- IBMSNAP\_CONTACTS 包含聯繫名稱和地址。
- IBMSNAP GROUPS 包含聯絡人群組。
- IBMSNAP MONENQ 確保單一的監督程式限定元只執行一個監督程式程序。
- IBMSNAP\_MONSERVERS 包含「抄寫警示監督程式」最近監督擷取或引用控制 伺服器的時間。
- IBMSNAP MONTRACE 追蹤 「抄寫警示監督程式」的活動。
- IBMSNAP MONTRAIL 包含每一個監督程式调期的之監督程式活動歷程。

先前存在的抄寫控制表格大多已經更新,以支援版本 8 抄寫架構的變更。

舊版 DB2 抄寫的下列表格現在已作廢:

- IBMSNAP\_CRITSEC 由 IBMSNAP SIGNAL 取代。
- IBMSNAP\_WARMSTART 由 IBMSNAP\_RESTART 取代。

移轉公用程式 (ASNMIG8) 確保現有 DB2 抄寫環境中控制表格的任何資料都移轉 至版本 8 的抄寫環境。

DB2 抄寫不支援 z/VM、VSE 或 Microsoft® Jet 系統的新控制表格。您可以使用 「DB2 控制中心」或 DJRA 管理版本 7 的 z/VM、VSE 及 Microsoft Jet 控制 表格。

#### 相關參照:

- 抄寫指南與參考手冊 中的『引用控制伺服器上使用的表格清單』
- 抄寫指南與參考手冊 中的『擷取控制伺服器上使用的表格清單』
- 抄寫指南與參考手冊 中的『表格簡介』
- 抄寫指南與參考手冊 中的『「監督控制伺服器」上使用的表格清單』

### **擷取程式加強功能**

您可以任何次序啓動擷取和引用程式。新的抄寫控制表格確保擷取和引用程式之 間,以及和「抄寫警示監督程式」能夠有效地通信。

擷取程式的預設啓動模式已經變更。使用此新的預設擷取程式,擷取程式會在您 第一次啓動時執行冷開機,但是後續的重新啓動只會執行暖開機,而且不會自動 切換至冷開機。

先前的版次中,擷取程式可以擷取或刪改資料,但是兩項作業不能同時執行。在 版本 8 中則可以同時執行。啓動擷取程式時會起始另一條刪改執行緒,而且只要 擷取程式仍在執行,這條執行緒就會保持作用。

註: 前幾版的 DB2® DataPropagator™ for AS/400 中已經有這些功能改進。

這些個別的執行緒會執行正常和有保留限制的刪改,使效能產量不會因保持最小 資料儲存體而受影響。

您啓動擷取程式時,可以為其提供作業參數。如果擷取程式已經在作用中,您還 可以動熊地變更作業參數。

擷取程式由您或引用程式儲存在信號 (IBMSNAP\_SIGNAL) 表格中的信號控制。信 號表格提供透過日誌記錄與擷取程式通信的方法。信號表格不只讓引用程式告訴 擷取程式應在何時開始擷取資料,也可以精確終止日誌記錄讀取和透過日誌記錄 的使用者定義信號。擷取程式使用這些信號決定何時開始或停止擷取特定表格的 變更,以及是否必須執行隨處更新抄寫。它也可以提供日誌序號,設定精確的引 用事件終點。

您登錄抄寫的表格時,可以指定該物件的列擷取規則。您可以為每一個登錄的表 格,指定只要有仔何表格直欄變更,擷取程式就會擷取列的變更,或者只有在登 錄的直欄變更時,擷取程式才會擷取列的變更。例如,您若是要登錄有 100 個直 欄的表格淮行抄寫,但是只有在其中兩個直欄更新後才擷取這兩個直欄的變更, 可以在登錄這兩個表格時指定列擷取規則。在前幾版的 DB2 中,您不能指定每一 個登錄的列擷取規則。您必須在啓動擷取程式時指定列擷取規則;因此,列擷取 規則會引用至所有登錄的表格,即使您只要額外處理一小組表格也一樣。版本 8 中 無法使用該啓動參數。

您可以新增直欄至抄寫來源,不必重新起始設定擷取程式,或者停止後再啓動。 額外欄位値不會新增至變更資料 (CD) 表格。在 UNIX、Windows 及 z/OS™ 系統 上,也可以在擷取程式執行時變更 CD 表格。

隋處更新抄寫中,會擷取對抄寫表格所做的變更,並抄寫至其它一切表格。如果 您有多層的實務範例,或者抄寫表格是來源表格的邏輯分割區,可能不希望某個 抄寫表格的變更轉遞至其它一切表格。在版本 8 中,您可以指定要重新擷取變更 並轉遞至其他抄寫,或者希望擷取程式忽略已經由其他抄寫表格擷取的變更。

版本 7 中, 您只能建立一個 Windows® 服務以操作所有的擷取和引用程式。而在 版本 8 中,則可爲每一個擷取和引用程式以及「抄寫警示監督程式」建立個別的 服務,並且個別地啓動和停止。

#### 相關作業:

• 抄寫指南與參考手冊 中的『操作擷取程式』

# 多重擷取程式

您可以建立多組擷取控制表格,在給定的伺服器上執行多重的擷取程式案例。所 有相關的擷取控制表格都有唯一的表格綱目,稱為擷取綱目。預設的擷取綱目是  $ASN^{\circ}$ 

您可以使用不同的作業參數啓動每一個擷取程式,每一個程式也可以個別獨立執 行。您可能為了下列理由,在給定的伺服器上使用多個擷取程式:

- 在單一的聯合伺服器上支援多個非 DB2 關聯式來源。
- 為 z/OS™ 作業系統,支援混用 ASCII、EBCDIC 及 UNICODE 來源表格。
- 達到更高的產量和更低的延遲。

#### 相關作業:

• 抄寫指南與參考手冊 中的『操作擷取程式』

### 引用程式及其它加強功能

版本 8 中消除了某些狀況下的抄寫控制表格之間的結合,因此在效能上有重大的 改進。例如:

- 不必結合提取,就能移入使用者副本目標表格。
- 變更資料表格 (CD) 中的直欄 IBMSNAP UOWID 由 IBMSNAP COMMITSEO 取代。 IBMSNAP COMMITSEO 直欄可讓引用程式處理特定的目標表格類型, 不必結合 CD 表格與 UOW 表格。
- 與具有衝突偵測之抄寫實務無關的 CD 表格可以刪改,不需有結合。如果需要 CD 表格和 UOW 表格之間的結合,則使用 IBMSNAP COMMITSEQ 直欄進行 結合。

您可以選擇讓引用程式依交易,依照確定次序,同時確定所有定期抄寫設定成員 的變更,也可以指定引用程式在確定工作之前,應處理多少筆交易。在資料倉儲 實務,或者目標表格上有參照整合性限制時,這項特性很有用。

版本 7 中您只能建立一個服務以操作所有的擷取和引用程式。而在版本 8 中,則 可為每一個擷取和引用程式以及「抄寫警示監督程式」建立個別的服務,並且個 別地啓動和停止。

版本 7 中,引用程式及「抄寫分析程式」使用的通行碼檔案包含純文字,而非加 密的資訊。而在版本 8 中,通行碼檔案中的通行碼已經加密,不再以純文字儲存。 新的命令 (asnowd) 可讓您建立及維護通行碼檔案。

#### 相關作業:

• 抄寫指南與參考手冊 中的『操作引用程式』

### 抄寫監督

您可以利用下列方式監督版本 8 的抄寫環境:

#### 設定監督程式,在發生事情時可以得到诵知

「抄寫警示監督程式」會根據您設定時提供的基準,替您監督擷取及引用 程式。您在「抄寫中心」定義要監督之基準的警示狀況,並且指定符合這 些狀況時,應該自動聯絡的人員。例如,您可能要設定擷取程式使用之記 憶體數量的臨界值。如果記憶體使用情況超出設定值,「抄寫警示監督程 式」就會傳送通知給您指定的聯絡人。至於引用程式,您可能要定義一種 警示狀況,如果交易在隨處更新架構下漕到拒絕,就會傳送通知。您也可 以指定在發生錯誤狀況時要得到涌知。

您可以使用「抄寫中心」或 asnmon 命令啓動「抄寫警示監督程式」。可 以使用監督程式限定元啓動監督程式的多個案例。啓動多個監督程式可讓 您將工作負荷分散到各個監督程式,或者確保重要任務的應用程式都有專 用的監督程式處理。

#### 查詢目前的抄寫處理及統計値

您可以抽杏抄寫程式的執行情形:

- 您可以杳詢擷取和引用程式每一個執行緒的狀態。例如,使用這一類 監督程式判斷擷取程式正在擷取,或處於閒置狀態。可以利用每一個 擷取或引用控制伺服器的「抄寫中心」,或者使用 asnccmd 及 asnacmd 命令取得狀態。
- 您可以顯示儲存在特定抄寫控制表格中的統計値明細。使用「抄寫中 心」顯示統計值,協助您排除任何擷取綱目或套用限定元的問題。您 可以復新杳詢,以更新顯示中的統計值。

#### 分析抄寫統計値中的趨勢及歷程資料

您可以使用「抄寫中心」查詢歷程資料,以複查抄寫環境在特定時間間隔 中的執行情形。可以產生報告,然後分析下列資訊:

- 訊息: 擷取及引用程式發出了哪些錯誤與參考訊息?
- 擷取產量:給定期間內在 CD 表格中平均處理了多少列?
- 擷取延遲:擷取程式最近確定資料到 CD 表格中是多久以前?
- 引用產量:給定期間內在目標表格中平均處理了多少列?
- 端對端延遲:擷取程式從 DB2® 日誌讀取變更的時間,以及引用程式將 變更抄寫至目標表格的時間之間的平均經歷時間是多少?

#### 相關作業:

- 抄寫指南與參考手冊 中的『監督抄寫』
- 說明:抄寫中心 中的『抄寫警示監督程式』

### DB2 Data Links Manager 抄寫加強功能

如果您的 DATALINK 值指向外部檔,只要直欄定義為 RECOVERY YES,就可 以擷取檔案的一致版本。在以前的版次中, DB2® 會抄寫檔案的最新副本, 但無法 保證抄寫的檔案與抄寫的資料庫資料值一致。

您可以為來源資料庫中的多重變更維護同一個目標檔。

在 AIX® 和 Windows® 作業系統,以及 Solaris 作業系統,您可以連接 DB2 Data Links Manager 抄寫常駐程式 (DLFM ASNCOPYD) (DB2 Data Links Manager 產 品的一部份),以擷取及儲存抄寫的鏈結檔案。不必再像以前的版次一樣,啓動及 維護個別的 ASNDLCOPYD 常駐程式。在 OS/400 上,您還是要啓動及維護個別 的 ASNDLCOPYD 常駐程式。

### 相關概念:

• 第 69 頁的 『DB2 Data Links Manager 加強功能』

# 第 9 章 資料倉儲中心及倉儲管理程式加強功能

### **倉儲伺服器 (AIX)**

版本 8 的「DB2® 倉儲管理程式」功能已經擴充,包含 AIX 上之倉儲伺服器與相 關的日誌器、起始設定、外部觸發函式及郵件通知程式支援。此一支援除去倉儲 伺服器的 Windows® 相依關係。

## xNz{í **(Linux)**

在版本 8 中,「DB2® 倉儲管理程式」已經擴充,包含 Linux 上 (32 位元 Intel 處理器) 之倉儲代理程式、程式及轉換程式的支援。支援下列層次的 Linux 分送: kernel  $2.4.7 \cdot$  glibc  $2.2.4 \cdot$ 

### 清除轉換程式加強功能

版本 8 中的清除轉換程式已經重寫。做了一些改進,以加強清除轉換程式的效能 及功能。提供了下列清除規則:

- $\cdot$  轉記
- 尋找及取代
- 畫分成不同範圍
- 裁剪
- 轉換大小寫
- 編碼無效値

新的加強功能包括:

- 更佳的 NULL 支援
- 支援更多的資料類型
- 產生全部、第一個及最後一個相符項目
- 多重或無相符項目的錯誤
- 規則的區別及次序直欄
- 使用自動摘要表格

版本 7.2 清除轉換程式仍以被取代程式的形態保存在「資料倉儲中心」。

這些新功能與效能加強功能有部份無法在 zSeries™ 與 iSeries™ 平台上使用。

#### 相關槪念:

• 資料倉儲中心管理手冊 中的『「清除資料」轉換程式』

#### 相關作業:

• 說明: 資料倉儲中心中的『清除資料』

## 共同倉儲中間模型 (CWM) XML 支援加強功能

共同倉儲中間模型 (CWM) 是一個模型式的架構,包含有效且可對映至廣泛之代表 倉儲架構的特性。 CWM 1.0 於 2001 年 2 月發行,並且被採納為 OMG 標準。 以此格式匯出或匯入的中間資料,可以和能夠解譯符合 CWM 標準之中間資料的其 他倉儲工具交換。

您現在可以使用「共同倉儲中間模型 (CWM)」公用程式,從 XML 檔案匯入及匯 出 CWM 物件,並且將這些物件轉換為「資料倉儲中心」 物件。

#### 相關作業:

- 資料倉儲中心管理手冊 中的『匯入 MQSeries 訊息及 XML 中間資料』
- 說明: 資料倉儲中心中的『Exporting a tag language file: Data Warehouse Center help<sub>J</sub>
- 說明:資料倉儲中心中的『匯入物件』

#### 相關參照:

• 資料倉儲中心管理手冊 中的『「資料倉儲中心」與 CWM XML 物件及內容之 間的中間資料對映』

# 資料倉儲中心直欄對映加強功能

「資料倉儲中心」中的直欄對映特性,提供來源與目標之間直欄對映的更多控 制。這一版的加強功能包括:

- 「來源直欄」及「目標直欄」視窗可以分開或一起捲動。
- 您可以依直欄名稱與資料類型、只依直欄名稱或依位置對映所有的直欄。
- 您可以一次除去全部的直欄對映。
- 您現在可以編輯直欄對映頁中之新目標直欄的名稱與類型。
- 您可以使用尋找直欄特性,搜尋來源或目標清單中的直欄。

#### 相關槪念:

• 資料倉儲中心管理手冊 中的『直欄對映』

#### 相關作業:

• 說明: 資料倉儲中心中的『建立直欄對映』

### 資料食储中心階式排列處理

在 DB2® 版本 7.2 中,您可以使用作業流程特性,根據另一個步驟的成功、失敗 或完成來執行步驟。而在 DB2 版本 8 中,您可以定義及啓用包含多個步驟之處理 的排程和作業流程,根據多個步驟的成功、失敗或完成觸發某個步驟。除了對步 驟執行方式有更多的控制之外,您也可以在「工作進度」視窗中監督階式處理的 淮度。

#### 相關槪念:

• 資料倉儲中心管理手冊 中的『程序作業流程』

#### 相關作業:

- 說明: 資料倉儲中心中的『依據發佈作業的成功或失敗建立階式關係』
- 說明: 資料倉儲中心中的『建立階式關係』

## 多重等待支援

在版本 8 中,您可以透過使用者介面,指定某個步驟應等待多個步驟完成之後, 才能執行相依的步驟。指定多重等待的機制是一個程序階式排列樹狀結構。使用 者可以指定階式排列的步驟應根據其它程序的成功、失敗或完成來排定。

#### 相關槪念:

• 資料倉儲中心管理手冊 中的『程序作業流程』

## SQL 選取及更新步驟

使用這個新步驟,您可以更新資料倉儲中的目標表格,不必取代整個表格或撰寫 其它的程式碼。 SQL 選取及更新步驟可以根據鍵値直欄對映,在目標表格中更新 列。UPDATE 陳述式會自動產生。 UPDATE 陳述式產生之後,可以在處理前先編 輯,更新也可以適當地處理,並排定依需要執行。

#### 相關槪念:

• 資料倉儲中心管理手冊 中的『SQL 步驟』

#### 相關作業:

- 資料倉儲中心管理手冊 中的『定義 SQL 步驟』
- 說明:資料倉儲中心中的『定義 SQL 步驟』

### 資訊型錄管理程式加強功能

今天的商業環境下,能夠存取重要公司資訊是必要的。蒐集相關的資訊往往是費 時的程序,而且必須搜尋許多不同位置中的資料。版本 8 的「資訊型錄管理程式」 已經加強,增加了新的使用者介面「資訊型錄中心」。它負責管理商業中間資 料。「資訊型錄中心」提供組織、導覽及搜尋中間資料物件的功能,簡化商業與 技術中間資料的搜尋。

「資訊型錄管理程式」依然包含一般使用者使用的 Web 介面,但是此介面 (Web 資訊型錄中心) 是一個 Websphere 應用程式,支援新的「資訊型錄管理程式」。 「資訊型錄管理程式」包含了 Java™ API。協力廠商應用程式可以使用此 API 操 作資訊型錄裡的中間資料。

「資訊型錄中心」可以從 Windows® 及 UNIX 平台 (直接或從其它的 DB2® 中心 裡) 呼叫。「資訊型錄中心」會實作物件層次的機密保護,只有授權使用者才能檢 視中間資料物件。它還提供管理員一種能力,不只能建立物件類型,還能建立關 係類型,將一般使用者的中間資料組織得更好。「資訊型錄管理程式」介面工具 包含在 DB2 Administration Client 中。 「DB2 倉儲管理程式」 也包含這些工具, 另外再加上起始設定新資訊型錄的能力。

資訊型錄的管理員與使用者之其它加強功能包括增進的搜尋功能、內容値的其它 資料類型、許可之內容值的限制,以及用來裁製使用者介面的可用性加強功能。

#### 相關槪念:

• 資訊型錄中心管理手冊 中的『資訊型錄中心』

#### 相關作業:

• 資訊型錄中心管理手冊 中的『資訊型錄中心入門』

# 第 10 章 應用程式開發加強功能

### 常式的加強功能 (儲存程序、使用者定義的函數及方法)

常式這個術語是用來包含儲存程序、UDF 及方法。這反映出一個事實,即自 DB2 版本 8 開始,所有這三種常式類型的參數樣式、資料類型對映及系統型錄均相同。

下列是常式的主要加強功能:

#### 型錄槪略表

函數、方法及儲存程序的型錄概略表已合併。

- SYSCAT.ROUTINES 說明資料庫中定義之所有常式。
- SYSCAT.ROUTINEPARMS 說明這些常式 (函數與方法) 的參數,以及 其傳回的資訊。

以前的型錄概略表仍然支援,讓依賴這些概略表的現有應用程式能夠繼續 執行。

#### 呼叫常式的新專用權

常式 EXECUTE 專用權已定義為明確控制誰可以呼叫常式 (儲存程序、 UDF 及方法)。當常式使用於 SOL 陳述式時,常式定義者對於常式所使用 的任何資料包必須有 EXECUTE 專用權。

#### 登錄外部常式的新權限

新權限已定義為明確控制誰可以登錄外部常式 (儲存程序、UDF 及方法)。

CREATE EXTERNAL ROUTINE 權限是登錄外部常式的必要權限。 FENCED THREADSAFE 常式是以共用程序內的執行緒來執行。每一個這 些常式都可以讀取相同程序中的其它常式執行緒所使用的記憶體。因此, 一個執行緒常式可以收集來自執行緒程序中其它常式內的敏感資料。共用 單一程序還有另一個風險,即一個在記憶體管理上有缺陷的常式執行緒會 毀損其它常式執行緒,或造成整個執行緒程序損毀。在授與 CREATE EXTERNAL ROUTINE 權限時,請注意,接受者可能監督或毀 損其它 FENCED THREADSAFE 常式的記憶體。如需其他資訊,請參閱 「Java UDF 及儲存程序的執行緒」。

CREATE NOT FENCED ROUTINE 權限是登錄 NOT FENCED 常式的必 要權限。NOT FENCED 常式在與資料庫管理程式相同的常式中執行,因 此,可能毁捐資料庫管理程式的共用記憶體或捐壞資料庫控制結構。不論 何種損壞,都會造成資料庫管理程式失敗。 NOT FENCED 常式也會毀損 資料庫及其表格。在授與 CREATE NOT FENCED ROUTINE 權限時,請 注意,接受者可能獲得對資料庫管理程式及其所有資源的不受限存取權。 如果您有 CREATE\_NOT\_FENCED\_ROUTINE 權限,則也會有 CREATE\_EXTERNAL\_ROUTINE 權限。

#### 外部常式的 ALTER 陳述式

現在每一個常式類型都有一個 ALTER 陳述式,可用來變更該常式的 EXTERNAL NAME 去參照新的常式主體。例如,當您需要更新 Java 儲 存程序的 Java 方法時,可以不要捨棄及重新登錄 Java 儲存程序,而是使 用 ALTER PROCEDURE 陳述式,使該常式使用新的 Java 方法來代替舊 方法。

#### **NOT FENCED 常式的加強功能**

- NOT FENCED 常式支援巢狀及遞迴。可形成巢狀的常式類型沒有限制。 例如, FENCED 常式可以呼叫 NOT FENCED 常式,反之亦然。
- NOT FENCED 儲存程序可以傳回結果集。
- SQL 程序會自動登錄為 NOT FENCED。

#### Java 常式的加強功能

現在 Java 常式支援遞迴。可形成巢狀的常式類型沒有限制。例如,Java 常 式可以呼叫以其它語言撰寫的常式,反之亦然。

在實施常式時引用執行緒式模型可增進 Java 常式的效能及延展性。如需其 他資訊,請參閱「Java UDF 及儲存程序的執行緒」。

#### 檔案庫管理加強功能

DB2 檔案庫管理程式會根據您的工作負荷而動態調整它的檔案庫快取。若 要達到最佳效能,請考慮使用下列方式:

- 檔案庫中的常式數目越少越好。如果您在相同檔案庫中包括了多個常 式,請確定您有根據它們是否在相同時間框內呼叫而加以分組。使用 檔案庫快取方法時,許多小型檔案庫勝於少數大型檔案庫。
- 只有對 THREADSAFE C 程序持續使用的檔案庫,才需要載入檔案庫。 常式第一次呼叫之後,來自程序中任何執行緒的所有後續呼叫都不再 需要載入常式的檔案庫。

#### 外部使用者定義的函數及方法中的 SQL

外部使用者定義函數及方法現在可以包含唯讀的 SQL 陳述式。靜態與動態 SQL 都能夠使用。可以從函數或方法呼叫其它常式。這種巢狀可以包含常 式的遞迴呼叫,也可以包含以不同語言撰寫的常式。 PROGRAM TYPE MAIN 儲存程序 90 個參數的限制已經取消。

#### 現在 CALL 是一個完全編譯的陳述式

現在 CALL 陳述式是一個完全編譯的陳述式。這表示現在可以在

CLI、ODBC、內含的 SQL、JDBC 及 SQLj 中動態地準備 CALL 陳述 式。儲存程序呼叫的輸入引數可以是表示式。這些引數可能有資料類型檢 杳及升級。

自從屬站應用程式呼叫程序時,請勿使用主變數作為 CALL 陳述式中的程 序名稱。這樣可讓資料包快取重覆使用,使得後續的儲存程序呼叫能避免 系統型錄的查閱及編譯。

#### 相關槪念:

- Application Development Guide: Programming Server Applications 中的『SQL in External Routines<sup>1</sup>
- **•** Application Development Guide: Programming Server Applications 中的  $\mathbb{F}$ Performance Considerations for Developing Routines
- 第 23 頁的 『[Java HDF](#page-30-0) 及儲存程序的執行緒』
- Application Development Guide: Programming Server Applications 中的『Dynamic SQL in SQL-Bodied Routines』
- Application Development Guide: Programming Server Applications 中的『Security Considerations for Routines I
- Application Development Guide: Programming Server Applications 中的『Restrictions for Routines.
- Application Development Guide: Programming Server Applications 中的『Library and Class Management Considerations for Developing Routines』

#### 相關參照:

- SQL Reference, *Volume* 2 中的『CALL statement』
- *SQL Reference Volume* 2 中的『CREATE FUNCTION statement』
- SQL Reference, *Volume* 2 中的『CREATE PROCEDURE statement』
- *SQL Reference Volume 2* 中的『CREATE TYPE (Structured) statement』
- *SQL Reference Volume* 2 中的『GRANT (Database Authorities) statement』
- *SQL Reference Volume* 2 中的『REVOKE (Database Authorities) statement』
- SQL Reference, *Volume 1* 中的『SYSCAT.ROUTINEPARMS catalog view』
- SQL Reference, *Volume 1* 中的『SYSCAT.ROUTINES catalog view』
- *SQL Reference Volume* 2 中的『CREATE METHOD statement』
- *SQL Reference Volume* 2 中的『GRANT (Routine Privileges) statement』
- SQL Reference, *Volume* 2 中的『REVOKE (Routine Privileges) statement』
- *SQL Reference Volume* 2 中的『ALTER FUNCTION statement』
- *SQL Reference Volume* 2 中的『ALTER METHOD statement』

## 開發中心

 $DB2^{\circ}$  版本 8 中的「開發中心」取代了「儲存程序建置器」。「開發中心」的功 能和特性遠多於「儲存程序建置器」。「開發中心」提供方便易用的常式 (例如儲 存程序和使用者定義的函數 (UDF)) 開發介面。一組精靈讓您很容易執行開發作 業。「開發中心」提供支援整個 DB2 系列 (從工作站到 z/OS) 的單一開發環境。 您可以從 IBM® DB2 Universal Database™ 程式群組或從 DB2 Universal Database 中心(例如「控制中心」、「命令中心」或「作業中心」),將「開發中心」當成獨 立應用程式啓動。

使用「開發中心」可以執行下列作業:

- 建立、建置及部署 Java™ 與 SOL 儲存程序
- 建立、建置及部署使用者定義的函數:
	- SOL 表格及純量 UDF
	- 讀取 MQSeries® 訊息的 UDF
	- 存取 OLE DB 資料來源的 UDF
	- 從 XML 文件取出資料的 UDF
- 使用整合除錯器除錯 SQL 儲存程序
- 請參閱您專案中,或者您明確新增至「伺服器」檢視書面之每一個資料庫連線 的伺服器內容。您也可以檢視及使用其他資料庫物件,例如表格、觸發函式及 概略表。
- 匯出及匯入常式與專案資訊。

「開發中心」也提供下列每一種開發環境的 DB2 開發 Add-In:

- Microsoft® Visual C++
- Microsoft Visual Basic
- Microsoft Visual InterDev

使用這些 Add-In,能夠輕易地從您的 Microsoft 開發環境存取「開發中心」和其他 DB2 中心的特性,讓您很容易開發儲存程序和 UDF,並加入您的 DB2 應用程式 開發中。

#### 相關作業:

• 說明: 開發中心中的『About the Development Center: Development Center help』

### SQL 輔助程式加強功能

使用「SOL 輔助程式」及一些 SOL 知識,您可以建立 SELECT、INSERT、 UPDATE 及 DELETE 陳述式。「SQL 輔助程式」是一件工具,使用概要及明細 畫面協助您組織建立 SOL 陳述式所需的資訊。

版本 8 的加強功能包括:

- 重新設計的使用者介面,方便檢驗及修改 SOL 陳述式元素
- 建立表格結合的輔助程式
- SOL 語法檢查
- 複製及貼上現有 SQL 陳述式至 「SQL 輔助程式」,然後使用 「SQL 輔助程式」 介面進行修改的選項

「SQL 輔助程式」版本 7.2 仍以被取代產品的形態保存在「資料倉儲中心」中。

#### 相關作業:

• 說明: SOL 輔助程式中的『Overview of IBM SOL Assist: SOL Assist help』

### 其它 SQL 加強功能

#### 支援 INSTEAD OF 觸發函式

即使概略表太複雜,本身無法支援更新作業,可以使用 INSTEAD OF 觸 發函式清楚地執行概略表的更新、刪除、插入及選取。使用這一類型的觸 發函式可以簡化應用程式介面。

#### 新的内建函數

SYSIBM 綱目新增下列三角函數:

ATANH \ COSH \ SINH \ TANH \ ACOS \ ASIN \ ATAN \ ATAN2 \  $COS \cdot COT \cdot SIN \times TAN \cdot$ 

ATANH、COSH、SINH 及 TANH 是新的。其它函數原本是放在 SYSFUN 綱目下;放在 SYSIBM 中會提供更好的效能。

TRUNCATE、CEILING 及 FLOOR 也新增至 SYSIBM 綱目。這些內建 函數現在都支援小數值。

#### 資訊限制

版本 8 推出了新的限制類型,稱為資訊限制。資訊限制是一些規則,可用 於杳詢重寫以增進效能,但是資料庫管理程式不會強制這些限制。

限制通常是由商業應用程式中的邏輯施行,不過我們並不希望使用系統施 行的限制,因為重新驗證插入、更新及刪除作業的限制成本很高。此時, 資訊限制就是很好的替代辦法。

# 方法的動態分派

您現在可以置換方法,也就是可以子類型重新實作方法,提供更特定的功能。  $D$ B2® 會根據主旨的動態類型,在執行時間執行最特定的方法。這稱爲動態分派。

# **Windows 管理 Instrumentation**

 $D$ B2® WMI 提供者可以讓 WMI 應用程式監督  $D$ B2 伺服器服務、列舉及建立資 料庫、架構作業設定及執行資料庫備份、復置和 Roll-Forward 作業。

#### 相關槪念:

• 應用程式開發手冊:建置及執行應用程式 中的『Windows Management Instrumentation (WMI)<sup>J</sup>

#### 相關參照:

• 應用程式開發手冊:建置及執行應用程式 中的『Windows Management Instrumentation 範例』

## 新的呼叫層次介面 (CLI) LOAD 功能

在 DB2® 版本 8 中,您可以使用 CLI LOAD 功能匯入 DB2 CLI 中大量的資料。

CLI LOAD 提供從 CLI 至 IBM® DB2 LOAD 公用程式的介面。這項功能可讓您 使用 LOAD (而非陣列插入) 插入 CLI 中的資料。如果必須插入大量的資料,這 個選項可以明顯地提升效能。

#### 相關作業:

• *CLI Guide and Reference*, *Volume 1* 中的『Importing Data with the CLI LOAD Utility in CLI Applications<sup>1</sup>

### 宣告的廣域暫時表格加強功能

宣告的廣域暫時表格 (DGTT) 加強功能包括:

- 索引支援:使用 CREATE INDEX 陳述式建立索引的能力。
- 還原記載,以支援 DGTT 資料變更的 Rollback。

• 統計値支援:使用 RUNSTATS 命令更新暫時表格及其相關索引之實體性質的統 計值,淮而增淮效能。

#### 相關槪念:

• 第 14 頁的 『[RUNSTATS](#page-21-0) 命令加強功能』

#### **IBM OLE DB Provider for DB2**

IBM® OLE DB Provider for DB2® 容許 DB2 當成 OLE DB 提供者的資源管理 程式。這項支援可讓 OLE DB 架構的應用程式使用 OLE 介面取出或查詢 DB2 資 料。

IBM OLE DB Provider for DB2 提供下列特性:

- 支援 OLE DB 提供者規格的層次 0,包括部份附加的層次 1 介面。
- 自由的執行緒提供者施行,可以讓應用程式在某個執行緒建立元件,同時在其 它任何執行緒使用這些元件。
- 傳回 DB2 錯誤訊息的錯誤查閱服務。

如果安裝了 DB2 Connect™,OLE DB 使用者也可以存取主資料庫管理系統 (例如 DB2 for MVS、DB2 for VSE & VM 及 SQL/400) 上的資料。

#### 相關槪念:

- Application Development Guide: Programming Client Applications 中的『Purpose of the IBM OLE DB Provider for DB2<sup>J</sup>
- Application Development Guide: Programming Client Applications 中的『Application Types Supported by the IBM OLE DB Provider for DB2

#### 相關作業:

- 應用程式開發手冊:建置及執行應用程式 中的『利用 Visual Basic 建置 ADO 應用程式』
- 應用程式開發手冊:建置及執行應用程式 中的『利用 Visual C++ 建置 ADO 應 用程式』

#### 相關參照:

- Application Development Guide: Programming Client Applications 中的『IBM OLE DB Provider Support for OLE DB Components and Interfaces
- Application Development Guide: Programming Client Applications 中的『IBM OLE DB Provider Support for ADO Methods and Properties』

## Web 服務應用程式

Web 服務是強大的新程式設計參照範例,能夠在公司內或多個產業開發及部署鬆散 連接的應用程式。Web 服務以 Simple Object Access Protocol (SOAP)、 Web Services Description Language (WSDL) 及 Universal Description、 Discovery 和 Integration (UDDI) 等新興技術為基礎。

建立 Web 服務的方式是包裝應用程式,使其能由 XML 訊息存取。而 XML 訊 息也經過包裝,以遮罩基礎的傳送通訊協定。服務利用標準格式登錄公佈,容許 使用者和應用程式在 Web 上尋找及使用服務。 DB2® 可以當成 Web 服務提供者 存取,而且通常會與 IBM® WebSphere® 系列產品結合,提供完整的 Web 服務組 織架構。

有一種簡單的方法可以開發資料密集 Web 服務應用程式,就是透過 DB2 的文件 存取定義延伸 (DADx) 程式設計模型。DADx 檔案只是包含儲存程序參照、DB2 XML Extender 參照或傳統 SQL 的 XML 文件。最理想的是,不需要任何的 Java™ 程式設計,就能快速建立 DADx。

如需 DB2 當成 Web 服務提供者的示範,請參閱 IBM Video Central 的電子商務 教學指導,網址:

http://www.ibm.com/software/data/developer/samples/video/

#### 相關槪念:

- Application Development Guide: Programming Client Applications 中的『Web **Services**<sub>1</sub>
- Application Development Guide: Programming Client Applications 中的『Web Services Architecture』
- Application Development Guide: Programming Client Applications 中的『Tools for Building Web Applications

### JDBC 驅動程式加強功能

DB2<sup>®</sup> 版本 8 中為 JDBC 驅動程式增加了許多新特性及加強功能。眾多變更中, 最大的變更是縮短 JDBC 驅動程式與 DB2 伺服器之間程式碼路徑的架構增進,提 升了 JDBC 與 SOLi,以及建置了 DB2 JDBC 驅動程式之任何應用程式的效能和 穩定性。

舊版次中的 JDBC 驅動程式建置在 DB2 CLI (DB2 原生 C 呼叫層次介面) 的頂 端,後者則建置在其它許多層的頂端。版本 8 新增了新的從屬站層,會透過

DRDA® (分散式關聯資料庫架構) 通訊協定與 DB2 伺服器通信,並取代 CLI 及 其下的許多層。新的 JDBC 類型 4 驅動程式建置在此 Java™ 從屬站層的頂端。

以下是版本 8 的 JDBC 新增功能:

• 類型 4 JDBC 驅動程式

新的類型 4 JDBC 驅動程式是一個雙層純 Java JDBC 驅動程式,可讓 Java 從 屬站透過 DRDA 通訊協定直接與 DB2 伺服器通信。這個驅動程式的設計是要 取代類型 3 驅動程式。您應將使用類型 3 JDBC 驅動程式的 Applet 移轉至類 型 4 驅動程式,做好類型 3 驅動程式停止支援的準備。

DB2 也提供新的設定檔自訂程式 (也就是新版的 db2profc)。此自訂程式支援新 的 JDBC 2.0 特性,包括 LOB 與 Java 表示式做為主變數。新的自訂程式是為 支援新類型 4 驅動程式而設計,不過也可使用類型 2 與類型 3 驅動程式。

- 類型 2 與類型 3 驅動程式的加強功能:
	- 類型 2 JDBC 驅動程式通過 Java 2 Enterprise Edition (J2EE) 認證,這表示 符合 Java 2 平台 Enterprise Edition 規格,並且證明可配合 J2EE 相容產品 使用。
	- JDBC 驅動程式可在 64 位元平台上使用。
	- Unicode 支援也已加強。連接至 Unicode 資料庫時,不必再進行 DB2 從屬 站與 DB2 伺服器之間的非必要字碼頁轉換。也不會有資料遺失的情形。
	- 新增 CallableStatement 的 OUTPUT LOB 參數支援。
	- 更好的記憶體管理,進而增進驅動程式的穩定性與效能。
	- 類型 3 JDBC 驅動程式支援 ResultSets 的 FetchSize。
	- 支援 Datalink 做為資料類型,並且可以使用行事曆物件,設定或擷取特定時 區的日期、時間及時間戳記値。
	- 增進的 JDBC 追蹤。
	- 增進的 PreparedStatements 效能。
- JDBC 1.2 驅動程式已被取代。
- 新的 SQLj 轉換程式支援 java.sql.Blob 與 java.sql.Clob 類型 JDBC 2.0, 以及主變數表示式。

#### 相關槪念:

- 應用程式開發手冊:建置及執行應用程式 中的『移轉應用程式』
- Application Development Guide: Programming Client Applications 中的『Application and Applet Support in Java with the Type 4 Driver』
- Application Development Guide: Programming Client Applications 中的『JDBC 2.1 Core API Restrictions by the DB2 JDBC Type 4 Driver

• Application Development Guide: Programming Client Applications  $\Box$ FIDBC 2.1 Optional Package API Support by the DB2 JDBC Type 4 Driver』

# DB2 Universal Developer's Edition 提供的 WebSphere Studio 及 **WebSphere Application Server**

WebSphere<sup>®</sup> Studio 和 WebSphere Application Server 都隨 DB2<sup>®</sup> Universal Developer's Edition 一起提供。WebSphere Studio 是將網站開發的所有層面放在共 同介面中的一套工具。WebSphere Studio 能夠更容易地合作建立、組譯、發佈及維 護動態交談式 Web 應用程式。

您可以撰寫企業 Java™ 應用程式,使用 WebSphere Application Server 存取 DB2 資料庫中的資料。利用 WebSphere Application Server 建立資料來源時,應用程式 可以使用 WebSphere Application Server 提供的連線儲存池。連線儲存池符合 JDBC 基核及 Optional Package API 規格,容許管理員調整儲存池的最佳效能,也容許 程式設計師不必瞭解共同供應商特定 SQLException,就能撰寫應用程式。

WebSphere 也提供資料加密和解密的支援,有助確保應用程式的機密保護。

#### 相關槪念:

- Application Development Guide: Programming Client Applications 中的『WebSphere **Studio**<sub>J</sub>
- Application Development Guide: Programming Client Applications 中的『DB2 Developer's Edition Products』

### DB2 XML 支援加強功能

DB2<sup>®</sup> 的 XML 支援有下列的加強功能:

- XML 綱目驗證使用者定義的函數 (UDF) 您可以使用 schemavalidate UDF 驗證 XML 文件。
- REC2XML 與 COLLATTVAL 函數 您可以使用 REC2XML 函數傳回使用 XML 標籤格式化,並且包含直欄名稱和 直欄資料的字串。COLLATTVAL 函數可用於傳回以直欄名稱做為屬性值的字 串。

# 第 11 章 聯合系統

### **聯合系統**

DB2® 聯合系統是特別的分散式 DBMS 類型。聯合系統包括當成伺服器操作的 DB2 案例、當成聯合資料庫的資料庫、一或多個資料來源,以及存取資料庫與資料 來源的從屬站 (使用者與應用程式)。使用聯合系統,您可以在單一 SQL 陳述式中 傳送分散式要求至多個資料來源。DB2 聯合系統的強大功能在於其執行下列作業的 能力:

- 結合本端表格及遠端資料來源的資料,就像所有資料都在本端一樣。
- 傳送分散式要求至資料來源進行處理,利用資料來源處理能力的優點。
- 在聯合伺服器上處理部份分散式要求,補償資料來源的 SQL 限制。

聯合資料庫系統提供未執行資訊整合的中介功能。DB2 Enterprise Server Edition 內 建了聯合 IBM 資料庫系列 (包括 DB2 及 Informix™ IDS) 之關聯式資料的能力。

以下是版本 8 之聯合系統加強功能的摘要:

- 支援其它作業系統 -- DB2 for Linux、DB2 for HP-UX 及 Windows® 2000
- 在資料來源上執行 INSERT、UPDATE 及 DELETE 動作的寫入功能
- 在關聯式資料來源上建立遠端表格的能力。

#### 相關槪念:

- Federated Systems Guide 中的『Federated systems』
- Federated Systems Guide 中的『The federated database』
- Federated Systems Guide 中的『Overview of the tasks to set up a federated system<sub>J</sub>
# 第 12 章 Business Intelligence 加強功能

## DB2 OLAP Server 與 DB2 OLAP Integration Server 的變更

您可以使用 DB2® OLAP Server 及其 Add-On 特性 (例如 DB2 OLAP Integration Server 與 DB2 OLAP Server™ Analyzer) 建置可立即生產及在 Web 上使用之線 上分析程序 (OLAP) 應用程式。這些產品都是另外銷售。

註: DB2 OLAP Starter Kit 現在附在 DB2 Universal Database™ 版本 8 中。

版本 8 的 DB2 OLAP Server 包含下列主要的改進:

- DB2 OLAP Server Miner 是 DB2 OLAP Server 的一項免費 Add-On,會自動 發掘大量的 OLAP 資料。它會識別及報告代表最明顯的非預期資訊片段之特定 元素。您可以迅速發現以往難以察覺的問題與機會,並採取適當的動作。
- 混合式分析是 DB2 OLAP Integration Server 的一項新功能,您可以使用此功能 存取更多資料,不必放大您的 OLAP 資料庫。它會建立從 OLAP 資料庫至包含 OLAP 階層最低成員之關聯式資料庫的虛擬延伸。您使用混合式分析存取的資料 不是 OLAP 資料庫的一部份;混合式分析會將關聯式資料對映至您 OLAP 資料 庫中適當的階層。

DB2 OLAP Server 網站有版本 8 其它改進的介紹:

http://www.ibm.com/software/data/db2/db2olap/

## **DB2 Spatial Extender 加強功能**

使用 DB2® Spatial Extender,您可以在業務分析中包含空間屬性,例如客戶居住的 地方離您的辨公室有多遠。此一整合允許空間資料開發資料庫管理系統 (DBMS) 提 供的效能優點。DB2 Spatial Extender 符合 OpenGIS Consortium (OGS) 與 ISO 標 準。

DB2 Spatial Extender 版本 8 的新加強功能包括:

- 協助您更快速設計有效空間索引的「索引顧問」。
- 可讓您從空間資料衍生更大範圍資訊的更多空間函數。
- 比以前版本更強的功能,可將使用者與供應商提供的地理編碼器整合到您的空 間環境中。
- 更多的範例程式碼,可讓您剪下及貼到應用程式中。
- 比以前版本更強的匯出空間資料至地理瀏覽器的能力。地理瀏覽器可讓您以視 覺形式查看查詢的結果。
- · 匯出 SDE 傳送資料至能夠載入外部資料來源之檔案的能力。

## 相關概念:

• Spatial Extender 使用與參考手冊 中的『DB2 Spatial Extender 的目的』

# 第 13 章 DB2 系列加強功能

## **DB2 Universal Database 的多重平台工具**

2001 年 9 月,IBM® 發表了為加強 Microsoft® Windows、HP-UX、Solaris 作業 環境、 AIX 及 Linux 平台上之 DB2® Universal Database 而設計的應用程式工具, 推出 DB2 Web Query Tool for Multiplatforms 版本 1.2 及 DB2 Table Editor for Multiplatforms 版本 4.2。最近又發表了這些產品的加強版次。

現在,IBM 在多重平台產品陣容中加入了三個重要的新工具。擴充 DB2 解決方案 的新增及加強功能包括:

### **DB2 Recovery Expert for Multiplatforms 1**

DB2 Recovery Expert for Multiplatforms 提供有目標的彈性及自動化資料 庫資產回復,即使系統仍保持連線也一樣。這項工具提供易用的環境,即 使經驗較少的 DBA 也能順利使用它在最短的時間內完成極複雜和有效的 回復技術。內建式*自動管理及資源調整 (SMART)* 特性提供變更、損毀、不 正確或缺少之資料庫資產 (包括表格、索引或資料) 的智慧型分析,並且自 動化重新建置這些資產至正確時間點的程序,這一切都不會中斷正常的資 料庫或業務作業。使用者使用 DB2 Recovery Expert,可以

- 回復資料庫物件,不需借助需大量使用資源的災難性回復
- 準確 Rollback 整個資料庫中不需要的資料變更
- 決定回復狀況最有效的技術時,取得智慧型協助
- 在新環境重建資料庫 (或選取的物件)
- 在多重作業系統與硬體平台上支援多重資料庫

DB2 Recovery Expert for Multiplatforms 支援 DB2 Universal Database 版 本 7 及更高的版本。

#### **DB2 Performance Expert for Multiplatforms 1**

DB2 Performance Expert for Multiplatforms 提供完善的檢視,能夠合併、 報告、分析及建議 DB2 效能相關資訊上的變更。DB2 Performance Expert 能夠選擇性從所有追蹤、 snapshot、事件及 DB2 版本 8 「健康監督程式」 輸出採用及整合檢視。此外,它還提供線上 snapshot 報告、緩衝池分析程 式及報告機能,也能選擇性地將詳細和積存的效能資料儲存在自己的效能 資料倉儲中,供您稍後再研究。而且 DB2 Performance Expert 在第一組 SMART 特性中,還提供調整系統以取得最佳產量的建議。

DB2 Performance Expert 提供最先進的工作站式使用者介面。由於 DB2 Performance Expert 在所有 DB2 伺服器平台提供共同的介面,不只簡化了 DBA 的作業,也減少了跨平台訓練的需求。DB2 Performance Expert 可以 獨立啓動,或從「DB2 控制中心」透過 Plug-In 啓動。

DB2 Performance Expert for Multiplatforms 支援 DB2 Universal Database™ 版本 8。

### **DB2 High Performance Unload for Multiplatforms 2.1**

DB2 High Performance Unload 提供客戶卸載及提取在企業系統間移動 (或 就地重組) 之資料的快速有效工具。在 DB2 Enterprise Server Edition 版 本 8 和 DB2 Enterprise - Extended Edition (EEE) 版本 7 的分割資料庫 環境中卸載或擷取時,本產品提供極高的並行化。它可以同時處理多重選 取陳述式,因此能在單次表格掃描中處理 DB2 UDB 的多重要求。 DB2 High Performance Unload 也具有下列功能:

- 快速卸載 DB2 支援之所有類型的表格空間
- 製作輸出檔 設定磁帶、磁碟或具名管道,適當地為選用的重組或重新 載入製作格式
- 同時執行存取同一表格空間的許多卸載
- 執行完整備份的卸載,以避免妨礙 DB2 生產資料庫 (映像檔副本可以是 最後一個或任一個完整副本)
- 透過 SELECT 卸載選取的列和直欄
- 卸載每 *n* 列 (例如每個第五列)
- 為後續的重新載入產生載入控制陳述式
- 選擇性卸載資料,以及從分割的表格移動資訊至單一檔案集,以供其 它資料庫環境使用
- 利用單一要求,從多重資料庫分割區卸載 DB2 Universal Database 表格 咨料

DB2 High Performance Unload for Multiplatforms 支援 DB2 Universal Database 版本 7 及更高的版本。

#### **DB2 Table Editor for Multiplatforms 版本 4.3**

DB2 Table Editor 能夠為任何人提供直接的 DB2 資料庫存取,以建立、 複查或更新資料。可以快速建置限制在特定資料與動作的作業特定報表, 並向新手使用者展示,也可以使用專家級介面瀏覽現有資料庫及特定動 作。從屬站機器上只需要一套支援 Java 的瀏覽器,就能使用 DB2 Table Editor 解決方案。

DB2 Table Editor for Multiplatforms 支援 DB2 Universal Database 版本 7 及更高的版本。

#### **DB2 Web Query Tool for Multiplatforms 1.3**

您的任一部份業務作業若是需要更快、更有創造力或更複雜的資料作業, DB2 Web Query Tool 就是理想的製作工具。DB2 Web Query Tool 的進 階 SQL 功能可以充份發揮 DB2 資料庫的效能,也讓所有層次的使用者很 方便存取企業全面的資料。每當資料存取與資料整合能夠產生價值時, DB2 Web Ouery Tool 就能提供該價值。

DB2 Web Query Tool for Multiplatforms 支援 DB2 Universal Database 版 本 7 和更高的版本。

## **DB2 Data Links Manager 加強功能**

DB2® Data Links Manager 是可以另外訂購的 DB2 特性,可讓您的應用程式操作 存放在未結構化檔案以及關聯式資料庫管理系統 (RDBMS) 中的資料。儲存在資料 庫之外的檔案存放在可從網路存取的檔案系統中,並且就像是存放在 RDBMS 中一 樣地管理。 DB2 Data Links Manager 透過 DB2 Universal Database 的延伸功能, 提供關聯式資料庫管理系統 (RDBMS) 與外部檔案系統之間的整合。

版本 8 包含下列加強功能:

- 除了 Windows NT、AIX 及 Solaris 作業環境之外,現在也可以在 Windows® 2000 作業系統上使用 DB2 Data Links Manager。
- DB2 Data Links Manager 現在支援版本 8 與版本 7 Solaris 作業環境。
- 現在可以在檔案仍受 DB2 Data Links Manager 控制的情形下更新檔案。 DB2 Data Links Manager 控制的檔案稱為鏈結檔案。在 DB2 版本 8 之前,您必須 先解除鏈結檔案,進行檔案變更,然後再重新鏈結檔案。
- 在鏈結檔案上保存、回復資料及抄寫作業的效能增進。這些增進減少開始與鏈 結檔案相關之備份的時間、減少執行「一致化」公用程式的時間,並且提高使 用 DB2 抄寫來抄寫鏈結檔案的產量。
- 增進的機密保護特性,可以限制只有授權使用者才能鏈結檔案。
- 現在提供一本新手冊 DB2 Data Links Manager Administration Guide and *Reference*。這本新手冊說明如何管理、使用、寫入應用程式,以及排解 DB2 Data Links Manager 的疑難。

#### 相關槪念:

- *Data Links Manager* 快速入門 中的『DB2 Data Links Manager』
- 第 46 頁的 『[DB2 Data Links Manager](#page-53-0) 抄寫加強功能』

• DB2 Data Links Manager Administration Guide and Reference 中的『Introduction to Data Links Manager security

#### 相關參照:

• DB2 Data Links Manager Administration Guide and Reference 中的『DB2 Data Links Manager system setup and backup recommendations.

### **DB2 XML Extender 加強功能**

DB2® XML Extender 是儲存及擷取 XML 文件的端對端解決方案。

DB2 XML Extender 能夠讓您將 XML 結構化文件儲存在 DB2 資料庫中,方便 使用這些文件。 XML Extender 也提供協助您使用 XML 文件的使用者定義的函 數。整份 XML 文件都可當成字元資料儲存在 DB2 資料庫中,或者儲存為仍受 DB2 管理的外部檔。擷取功能可讓您擷取整份 XML 文件,或者擷取個別的元素 或屬性。

在電子商務上,您可以使用 XML Extender,運用 DB2 資料庫中的重要業務資訊, 以 XML 式交換格式進行企業對企業解決方案。

新增了許多新特性以增強 XML Extender:

- XML Extender 現在以 Web services Object Runtime Framework (WORF) 支援 Web 服務,這是使用 DB2 施行 Web 服務的一組工具。Web 服務是能夠從網 際網路啓動的 XML 式應用程式功能。
- XML Extender 也支援 MQSeries® 應用程式。這項特性可讓使用者傳送 XML 文 件至 MQSeries 訊息佇列,或從佇列擷取文件。

### **DB2 Net Search Extender**

文字資料是任何企業裡未結構化資訊的大宗及珍貴的來源。在資料庫加入智慧型 文字搜尋功能,可讓您根據特定需求做出更週詳的商業決策。

IBM 在 DB2 Net Search Extender 版本 8 中,將 DB2 Net Search Extender 版本 7.2 之記憶體中搜尋功能與 DB2 Text Information Extender 版本 7.2 強大的文字 搜尋功能合併爲方便的單一 DB2 選項。選擇單字、詞組、布林値、模糊、萬用字 元、近似值及不限格式文字搜尋,或使用同義字支援,在結構化文件 (包括 XML 與 HTML 文件) 的各區段中搜尋。記憶體中搜尋是電子商務,以及有高效能與可 調整性需求之任何應用程式所不可或缺的。

將這兩種擴充程式整合為單一產品,代表以 SQL Multimedia (SQL/MM) 標準之文 字搜尋介面爲基礎,遵循產業標準的一種整合式解決方案。整合文字搜尋與 DB2 最佳化工具,產生在 SQL 查詢中工作之高效能全文搜尋。

整合的 DB2 Net Search Extender 解決方案可以從「DB2 Universal Database 控制 中心」中管理,明顯簡化建立文字索引等基本作業。您甚至可以使用 DB2 Net Search Extender 配合 DB2 的內建聯合支援,檢索及搜尋儲存在其它 DB2 與 Informix Dynamic Server (IDS) 資料庫中的文字資料。

## 主電腦及 iSeries 應用程式可以使用 TCP/IP 的兩階段確定

版本 8 中的主電腦及 iSeries™ 應用程式在透過 TCP/IP 連接至 DB2® Universal Database 時,可以使用兩階段確定。

# <span id="page-80-0"></span>**附錄 A. DB2 Universal Database 技術資訊**

## **DB2 Universal Database 技術資訊概觀**

您可以取得下列格式的 DB2 Universal Database 技術資訊:

- 書籍 (PDF 及印刷書籍格式)
- 丰題樹狀結構 (HTML 格式)
- DB2 工具說明 (HTML 格式)
- 範例程式 (HTML 格式)
- 命令行說明
- 教學指導

本節描述所提供之技術資訊的概觀,以及如何存取該資訊的方法。

## **DB2** 文件的 FixPak

IBM 可能會定期地提供 FixPak 文件。有最新的資訊時,FixPak 文件可讓您更新 從 DB2 HTML 文件 CD 所安裝的資訊。

註: 若您有安裝 FixPak 文件,則您的 HTML 文件將包含比 DB2 印刷書籍或線 上 PDF 手冊更新的資訊。

## **DB2** 技術資訊的種類

DB2 技術資訊根據下列標題進行分類:

- DB2 核心資訊
- 管理資訊
- 應用程式開發資訊
- Business Intelligence 資訊
- DB2 Connect 資訊
- 入門資訊
- 教學指導資訊
- 選用性元件資訊
- 版本注意事項

下列表格說明了對 DB2 圖書庫中每本書籍在訂購印刷書籍、列印或檢視 PDF,或 尋找此書籍的 HTML 目錄時所需的資訊。您可以在

[www.ibm.com/shop/publications/order](http://www.ibm.com/shop/publications/order) 的「IBM 出版品中心 (IBM Publications Center)」中,找到有關 DB2 圖書庫中各書籍的可用完整說明。

每個資訊種類的 HTML 文件 CD 都有其不同的安裝目錄:

*htmlcdpath*/doc/htmlcd/*%L*/*category*

其中:

- *htmlcdpath* 是 HTML CD 的安裝目錄。
- %L 是語言識別字。例如,en\_US。
- *category* 是種類識別字。例如,core 是 DB2 核心資訊。

在下列表格的 PDF 檔名直欄中,檔名中第六個字指出書籍的語言版本。例如,檔 名 db2d1e80 代表英文版的 *Administration Guide: Planning*,而檔名 db2d1g80 則 代表同一本書的德文版。下列字母會用在檔名的第六個字上,以表示語言版本:

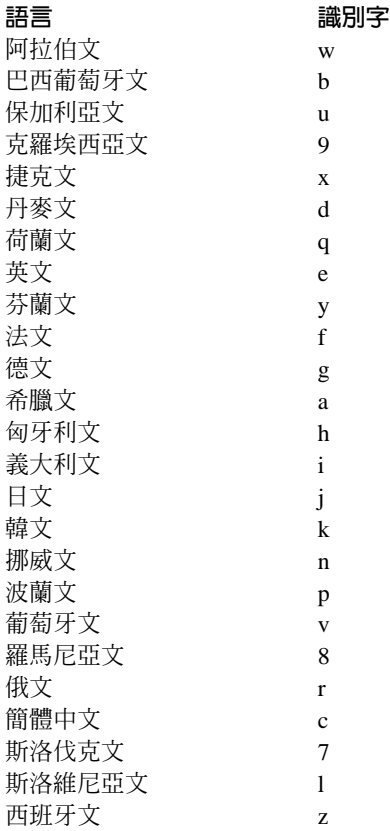

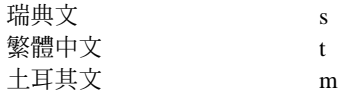

**無書號**表示該書籍僅有線上版本,而沒有印刷版。

### **DB2 核心資訊**

本類資訊涵蓋了對所有 DB2 使用者而言為基本概念的 DB2 主題。不論您是程式 設計師、資料庫管理員,或是使用 DB2 Connect、DB2 Warehouse Manager 或其 它的 DB2 產品,您都可以在此種類中找到非常有用的資訊。

此種類的安裝目錄是 doc/htmlcd/%*L*/core。

表 1. DB2 核心資訊

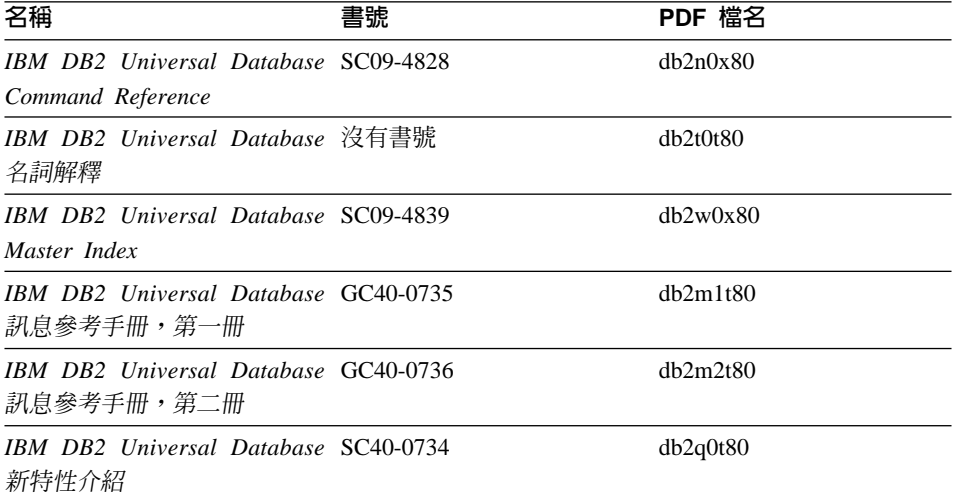

#### 管理資訊

本類資訊涵蓋了有效的設計、實施,以及維護 DB2 資料庫、資料倉儲和聯合系統 所需的主題。

本類的安裝目錄為 doc/htmlcd/%L/admin。

ϕ *2.* -zΩT

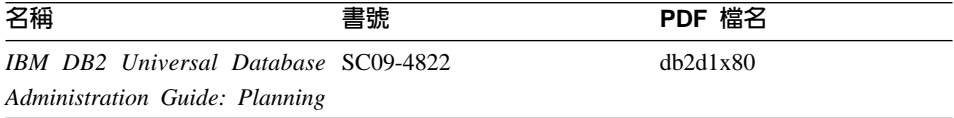

表 2. 管理資訊 (繼續)

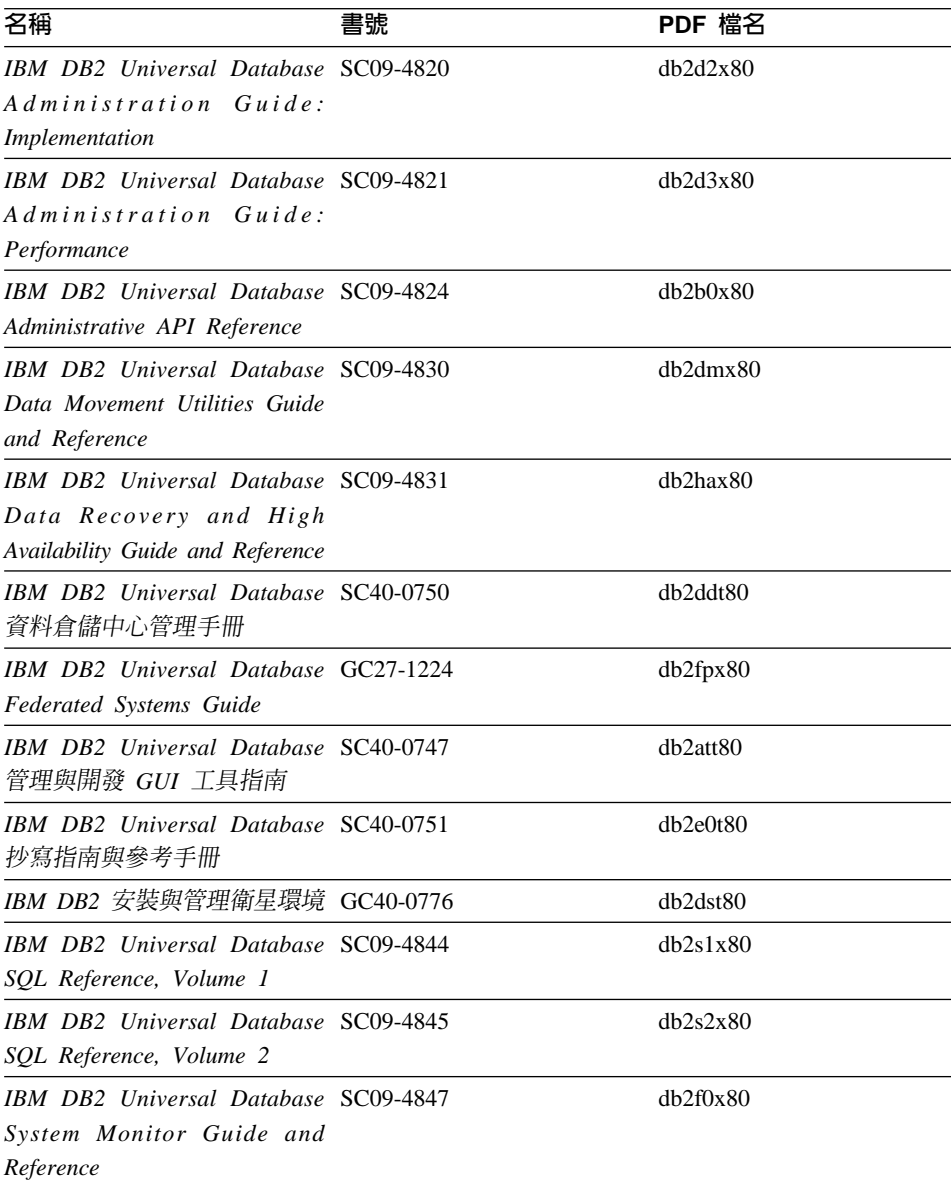

## 應用程式開發資訊

本類資訊是提供給對使用 DB2 應用程式來進行開發或設計程式有特殊興趣的人。 您可以在這裡找到關於支援語言及編譯器的資訊,以及使用不同支援程式設計介

面 (如內含的 SQL、ODBC、JDBC、SQLj 和 CLI) 存取 DB2 時的必要文件。如 果您是在線上檢視該資訊的 HTML 格式,您還可以存取到一組 DB2 範例程式 HTML 格式。

本類的安裝目錄為 doc/htmlcd/%*L*/ad。

表 3. 應用程式開發資訊

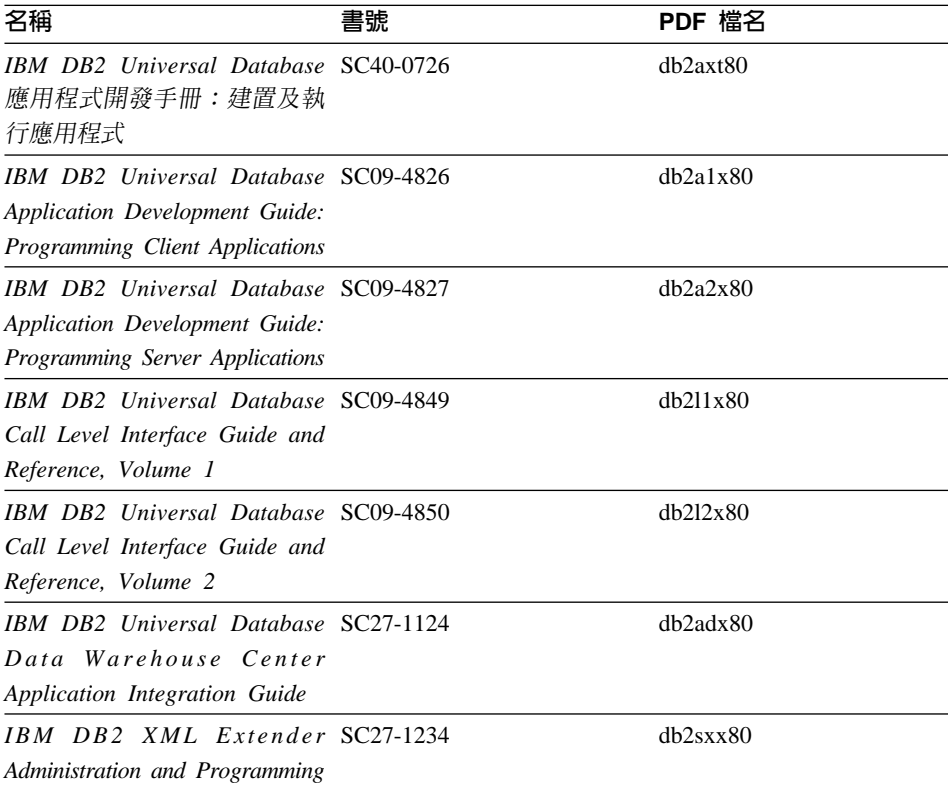

## **Business Intelligence 資訊**

本類資訊說明該如何使用可增強資料倉儲並分析 DB2 Universal Database 功能的 元件。

本類的安裝目錄為 doc/htmlcd/%*L*/wareh。

表 4. Business Itelligence 資訊

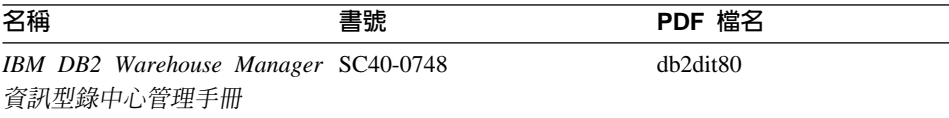

表 4. Business Itelligence 資訊 (繼續)

| 客稱                                  | 書號 | PDF 檔名   |
|-------------------------------------|----|----------|
| IBM DB2 Warehouse Manager GC40-0749 |    | dh2idt80 |
| 安裝手冊                                |    |          |

### DB2 Connect 資訊

本類資訊說明該如何使用 DB2 Connect Enterprise Edition 或 DB2 Connect Personal Edition 來存取主電腦或 iSeries 資料。

本類的安裝目錄為 doc/htmlcd/%L/conn。

表 5. DB2 Connect 資訊

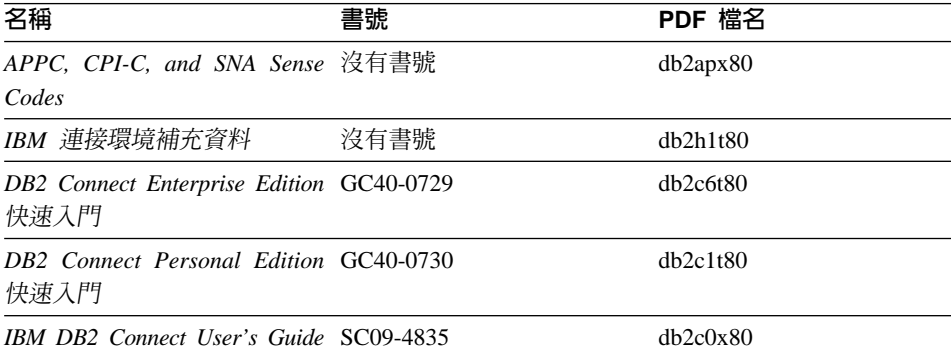

## 入門資訊

當您安裝及架構伺服器、從屬站和其它 DB2 產品時,本類資訊是非常有用的。

本類的安裝目錄為 doc/htmlcd/%L/start。

### 表 6. 入門資訊

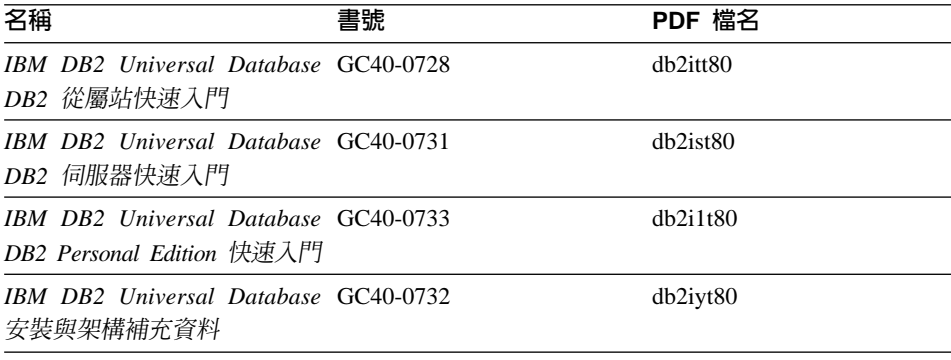

表 *6. 入門資訊 (繼續)* 

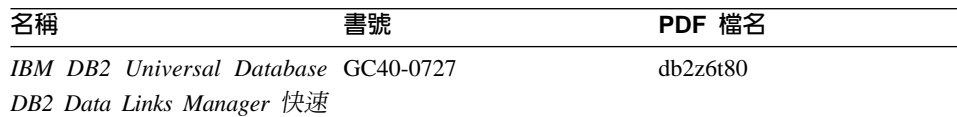

入門

### 教學指導資訊

教學指導資訊介紹 DB2 特性,並教導您如何執行各種作業。

本類的安裝目錄為 doc/htmlcd/%*L*/tutr。

表 7. 教學指導資訊

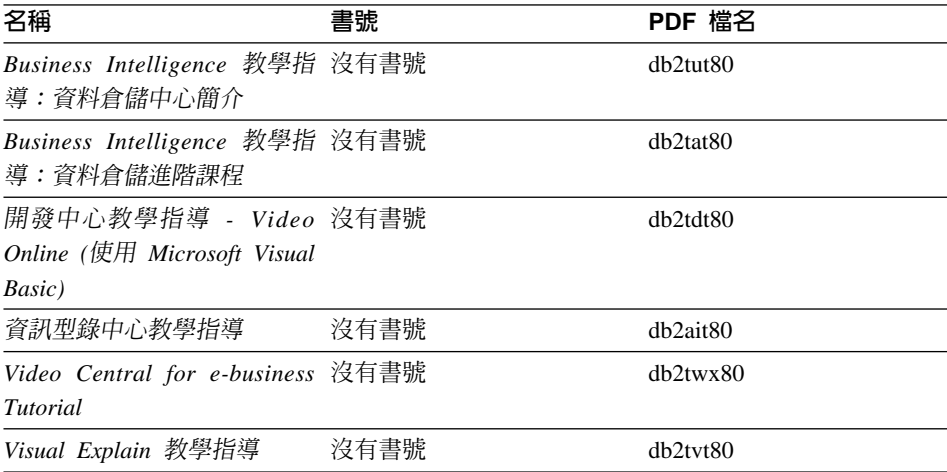

## 選用性元件資訊

本類資訊說明如何使用選用性 DB2 元件。

本類的安裝目錄為 doc/htmlcd/%*L*/opt。

ϕ *8.* ∩-≤ΩT

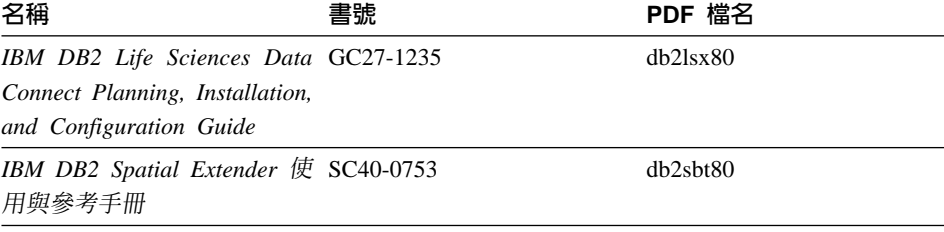

表 8. 選用性元件資訊 (繼續)

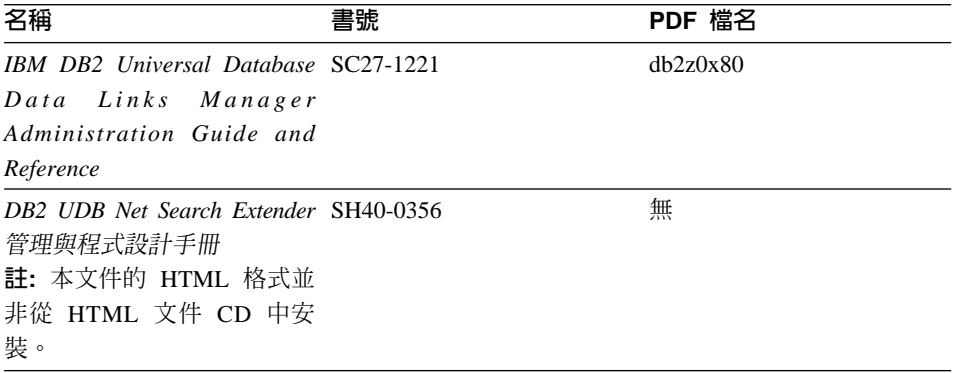

#### 版本注意事項

版本注意事項提供您產品版本及 FixPak 版次的特殊附加資訊。並且也提供各版次 及 FixPak 所納入的文件更新摘要。

表 9. 版本注意事項

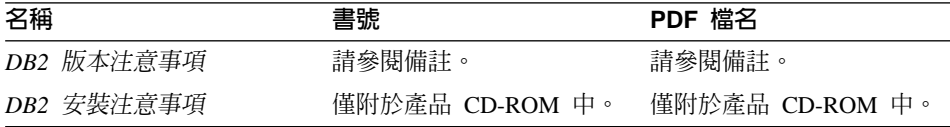

- 註: 您可以從「資訊中心」及產品 CD-ROM 中, 取得可用的版本注意事項的 HTML 版本。若要在 UNIX 平台上檢視 ASCII,請參閱 Release.Notes 檔案。 此檔案是位在 DB2DIR/Readme/%L 目錄中, 其中 %L 代表語言環境名稱, 而 DB2DIR 代表:
	- /usr/opt/db2 08 01 ( $\pm$  AIX  $\pm$ )
	- /opt/IBM/db2/V8.1 (在所有其它 UNIX 作業系統上)

### 相關作業:

- 第 81 頁的『從 PDF 檔案列印 DB2 書籍』
- 第 81 百的『訂購 DB2 印刷書籍』
- 第 82 頁的『存取線上說明』
- 第 85 頁的『從管理工具存取「DB2 資訊中心」以尋找產品資訊』
- 第 87 百的『直接從「DB2 HTML 文件 CD」檢視線上技術文件』

## <span id="page-88-0"></span>從 PDF 檔案列印 DB2 書籍

您可以從 DB2 PDF 文件 CD 上的 PDF 檔列印 DB2 書籍。利用 Adobe Acrobat Reader,您可以列印整本書或只列印特定範圍的頁數。

### 先決條件:

請確定您已安裝 Adobe Acrobat Reader。可於 Adobe 網站 [www.adobe.com](http://www.adobe.com/) 上取 得。

#### 程序:

若要從 PDF 檔案來列印 DB2 書籍:

- 1. 插入 *DB2 PDF* 文件 CD。在 UNIX 作業系統中,請裝載「DB2 PDF 文件」 CD。請參照快速入門,以取得如何在 UNIX 作業系統中裝載 CD 的詳細說明。
- 2. 啓動 Adobe Acrobat Reader。
- 3. 從下列其中一個位置開啓 PDF 檔:
	- 在 Windows 作業系統,請:

*x*:\doc\language 目錄,其中 *x* 代表光碟機字母,而 language 表示兩個字元 的專屬區字碼,代表您所使用的語言 (例如,EN 代表英文)。

• 在 UNIX 作業系統,請:

CD-ROM 中的 /cdrom/doc/%L 目錄,其中 /cdrom 代表 CD-ROM 的裝載點, 且 %L 代表想要的語言環境名稱。

### 相關作業:

- 第 81 頁的『訂購 DB2 印刷書籍』
- 第 85 頁的『從管理工具存取「DB2 資訊中心」以尋找產品資訊』
- 第 87 頁的 『直接從 「[DB2 HTML](#page-94-0) 文件 CD」檢視線上技術文件』

#### 相關參照:

• 第 73 頁的 『[DB2 Universal Database](#page-80-0) 技術資訊概觀』

## 訂購 DB2 印刷書籍

#### {**:**

若要訂購印刷書籍:

• 請聯絡您的 IBM 授權經銷商或業務代表。若要尋找當地的 IBM 業務代表,請 查閱位於 [www.ibm.com/planetwide](http://www.ibm.com/planetwide) 的 「IBM 全球聯絡站名錄 (IBM Worldwide Directory of Contacts) $\cup$   $\circ$ 

- <span id="page-89-0"></span>• 在美國,請電洽 1-800-879-2755;在加拿大,請電洽 1-800-IBM-4YOU。
- 請造訪位於 www.ibm.com/shop/publications/order 的「IBM 出版品中心 (IBM Publications Center) | °

您還可以從 IBM 經銷商訂購 DB2 產品的 Doc Pack,以取得 DB2 印刷書籍。 Doc Pack 是選自 DB2 圖書庫中各手冊的子集,協助您開始使用所購買的 DB2 產 品。Doc Pack 中的手冊與 *DB2 PDF 文件 CD* 中 PDF 格式的手冊相同,且內容 與 DB2 HTML 文件 CD 中的手冊內容一致。

#### 相關作業:

- 第 81 頁的『從 PDF 檔案列印 DB2 書籍』
- 第 84 頁的『從瀏覽器存取「DB2 資訊中心」以尋找主題』
- 第 87 頁的『直接從「DB2 HTML 文件 CD」檢視線上技術文件』

#### 相關參照:

• 第 73 頁的『DB2 Universal Database 技術資訊概觀』

## 存取線 上說明

所有 DB2 元件隨附的線上說明有三種可用的類型:

- 視窗及筆記本說明
- 命令行說明
- SOL 陳述式說明

視窗及筆記本說明,會說明您可以在某視窗及及筆記本中執行的作業,並說明其 控制項。該說明有兩種類型:

- 可從說明按鈕存取的說明
- 欄位及控制項的說明

**說明**按鈕提供您存取概觀及先決條件資訊的權限。欄位及控制項的說明,則說明 了視窗或筆記本中的控制項。您可以從具有使用者介面的 DB2 中心及元件取得可 用的視窗及筆記本說明。

命令行說明,包括「命令」說明及「訊息」說明。「命令」說明是說明命令行處 理器中的命令語法。「訊息」說明是描述錯誤訊息的原因,及回應錯誤應採用的 動作。

SQL 陳述式說明包括 SQL 說明及 SQLSTATE 說明。DB2 會傳回條件的 SOLSTATE 值, 該值可為 SOL 陳述式的結果。 SOLSTATE 說明,解譯 SOL 陳 述式 (SQL 狀態及類別碼) 的語法。

註: UNIX 作業系統中沒有可用的 SQL 說明。

#### 程序:

若要存取線上說明:

- 對於視窗及筆記本說明,請按一下**說明**或按一下控制項,然後再按一下 F1。如 果選取了**工具設定**之一般事項頁面的自動顯示欄位及控制項的說明勾選框,則 只要將滑鼠游標保持在控制項上,您也可以看見特定控制項之欄位及控制項的 說明。
- 對於命令行說明,請開啓命令行處理器並輸入:
	- 「命令」說明:

? *command*

其中 command 代表某一關鍵字或整個命令。

例如,? catalog 將顯示所有 CATALOG 命令的說明,至於 ? catalog database 則會顯示 CATALOG DATABASE 命令的說明。

• 「訊息」說明:

? *XXXnnnnn*

其中, XXXnnnnn 代表有效的訊息識別字。

例如,? SQL30081 會顯示關於 SQL30081 訊息的說明。

• 對於 SOL 陳述式說明,請開啓命令行處理器並輸入:

? *sqlstate* ? *class code*

其中 *sqlstate* 代表有效的五位數 SQL 狀態,且 *class code* 代表 SQL 狀態的 前兩位數。

例如,? 08003 將顯示 08003 SQL 陳述式的說明,至於 ? 08 則將顯示 08 類 別碼的說明

### 相關作業:

- 第 84 頁的『從瀏覽器存取「DB2 資訊中心」以尋找主題』
- 第 87 頁的 『直接從 「[DB2 HTML](#page-94-0) 文件 CD」檢視線上技術文件』

## <span id="page-91-0"></span>從瀏覽器存取「DB2 資訊中心」以尋找主題

從瀏覽器存取的「DB2 資訊中心」,可讓您存取充分利用 DB2 Universal Database 及 DB2 Connect 時所需的資訊。「DB2 資訊中心」也記錄了主要的 DB2 特性及 元件,包括抄寫、資料倉儲、中間資料和 DB2 擴充程式。

從瀏覽器存取的「DB2 資訊中心」是由下列主要元素組成:

導**覽樹** 導覽樹位於瀏覽器視窗的左框中。導覽樹會展開及收合,以顯示及隱藏 「DB2 資訊中心」的主題、名詞解釋和主要索引。

#### 導覽工具列

導覽工具列位於瀏覽器視窗頂端的右框中。導覽工具列包含了多個按鈕, 這些按鈕可讓您搜尋「DB2 資訊中心」、隱藏導覽樹,並在導覽樹尋找目 前顯示的主題。

内容框 內容框位於瀏覽器視窗底端的右框中。內容框會顯示「DB2 資訊中心」的 主題,其方法是按一下導覽樹的鏈結、按一下搜尋結果,或者遵循另一個 索引或主要索引的鏈結。

### 先決條件:

若要從瀏覽器存取「DB2 資訊中心」,您必須使用下列其中一個瀏覽器:

- Microsoft Explorer,版本 5 或更新版本
- Netscape Navigator, 版本 6.1 或更新版本

#### 限制:

「DB2 資訊中心」僅包含那些您選擇從 DB2 HTML 文件 CD 安裝的主題集。如 果在您嘗試遵循鏈結到主題時 Web 瀏覽器傳回找不到檔案的錯誤,則必須從 DB2 *HTML* 文件 *CD* 安裝一個或多個附加主題集。

### {**:**

若要藉由搜尋關鍵字來尋找主題:

- 1. b²uπCñA÷@UjMC
- 2. 在「搜尋」視窗的頂端文字輸入欄位中,輸入一個或多個與關注區域相關的術 語,然後再按一下**搜尋**。根據精確度評定等級的主題清單,即會顯示在**結果**欄 位中。在命中項旁的數字等級是相符強度的指示 (數字越大表示相符度越高)。 當減少由查詢傳回的主題數量時,請輸入更多的術語以增加您的查詢的精準 度。
- 3. 在**結果**欄位中,按一下您要讀取的主題標題。該主題即會顯示在內容框。

若要在導覽樹中尋找主題:

- <span id="page-92-0"></span>1. 在導覽樹按一下與關注區域相關之主題種類的書籍圖示。子種類清單即會顯示 在圖示下方面。
- 2. 繼續按一下書籍圖示,直到找到包含您所關注之主題的種類為止。當您將游標 移至種類標題上面時,鏈結至主題的種類會以畫有底線的鏈結顯示種類標題。 導覽樹會以頁面圖示來識別主題。
- 3. 按一下主題鏈結。該主題即會顯示在內容框。

若要在主要索引中尋找主題或術語:

- 1. 在導覽樹中,按一下『索引』種類。種類即會展開,顯示導覽樹中按字母順序 排列的鏈結清單。
- 2. 在導覽樹中,按一下相對應於術語第一個字元的鏈結 (該術語與所關注的主題 相關)。包含起始字元的術語清單即會顯示在內容框中。會使用書籍圖示來識 別具有多個索引登錄的術語。
- 3. 按一下相對應於關注之術語的書籍圖示。子術語及主題清單即會顯示在您所按 的術語下方。會使用畫有底線的標題的頁面圖示來識別主題。
- 4. 按一下符合您需求的主題標題。該主題即會顯示在內容框。

#### 相關槪念:

- 第 92 頁的『協助工具』
- 第 94 頁的『從瀏覽器存取的「DB2 資訊中心」』

### 相關作業:

- 第 85 頁的『從管理工具存取「DB2 資訊中心」以尋找產品資訊』
- 第 87 頁的『更新已安裝於您的機器上的 [HTML](#page-94-0) 文件』
- 第 89 頁的 『使用 [Netscape 4.x](#page-96-0) 來搜尋 DB2 文件的疑難排解』
- 第 90 頁的 『搜尋 [DB2](#page-97-0) 文件』

#### 相關參照:

• 第 73 頁的 『[DB2 Universal Database](#page-80-0) 技術資訊概觀』

## 從管理工具存取「DB2 資訊中心」以尋找產品資訊

「DB2 資訊中心」可讓您快速地存取 DB2 產品資訊,且該方式適用於所有可用 DB2 管理工具的作業系統中。

從工具存取的「DB2 資訊中心」提供六種資訊類型。

- 作業 列出您可以 DB2 執行的作業。
- 概念 DB2 的關鍵概念。

參照 DB2 參考資料、如關鍵字、命令及 API。

#### 疑難排解

協助您處理一般 DB2 問題的錯誤訊息及資訊。

範例 鏈結至 DB2 所提供之範例程式的 HTML 報表。

#### 教學指導

教學輔助設計,可協助您學習 DB2 特性。

### 先決條件:

「DB2 資訊中心」的部份鏈結會指向網際網路中的網站。若要顯示這些鏈結的內 容,首先您必須連接至網際網路。

### {**:**

若要藉由從工具存取「DB2 資訊中心」來尋找產品資訊:

- 1. 以下列其中一種方式啓動「DB2 資訊中心」:
	- 從圖形式管理工具中,按一下工具列中的**資訊中心**圖示。您也可以從**說明**功 能表中選取它。
	- 在命令行中,��入 **db2ic**。
- 2. 按一下與您嘗試尋找之資訊相關的資訊類型標籤。
- 3. 導覽樹狀結構,並按一下所關注的主題。接著,「資訊中心」將會啓動一個 Web 瀏覽器以顯示資訊。
- 4. 若要尋找資訊但不瀏覽清單,請按一下清單右側的**搜尋**圖示。
	- 一旦「資訊中心」啓動瀏覽器以顯示資訊,即可以執行全文搜尋,其方法是按 一下導覽工具列中的**搜尋**圖示。

#### 相關槪念:

- 第 92 頁的『協助工具』
- 第 94 頁的『從瀏覽器存取的「DB2 資訊中心」』

### 相關作業:

- 第 84 頁的『從瀏覽器存取「DB2 資訊中心」以尋找主題』
- 第 90 頁的 『搜尋 [DB2](#page-97-0) 文件』

## <span id="page-94-0"></span>直接從「DB2 HTML 文件 CD」檢視線上技術文件

您也可以直接從 CD 讀取所有可自 DB2 HTML 文件 CD 安裝的 HTML 主題。 因此,您可以只檢視文件,不一定要安裝。

### 限制:

因為「工具」說明是從 DB2 產品 CD 安裝而非從 *DB2 HTML 文件 CD* 安裝, 所以您必須安裝 DB2 產品才能檢視說明。

#### 程序:

- 1. 插入 *DB2 HTML 文件 CD*。在 UNIX 作業系統中,裝載 *DB2 HTML 文件*  $CD$ 。請參照快速入門一書,以取得如何在 UNIX 作業系統中裝載 CD 的詳細 說明。
- 2. 啟動您的 HTML 瀏覽器,並開啓適當檔案:
	- 對於 Windows 作業系統:

e:\program files\IBM\SQLLIB\doc\htmlcd\%L\index.htm

其中,e 代表光碟機;%L 則是您想要使用的文件語言環境,例如,英文版<mark>爲</mark> **en** US  $\circ$ 

• 對於 UNIX 作業系統:

/cdrom/program files/IBM/SQLLIB/doc/htmlcd/%L/index.htm

其中,/cdrom/代表 CD 的裝載位置,而 %L 則是您想要使用的文件語言環 境,例如,英文版為 en US。

### 相關作業:

- 第 84 頁的『從瀏覽器存取「DB2 資訊中心」以尋找主題』
- 第 89 頁的 『將檔案從 [DB2 HTML](#page-96-0) 文件 CD 複製到 Web 伺服器』 相關參照:
- 第 73 頁的 『[DB2 Universal Database](#page-80-0) 技術資訊概觀』

## 更新已安裝於您的機器上的 HTML 文件

現在,只要 IBM 備妥可用的更新資訊,您即可從 *DB2 HTML 文件 CD* 來更新 已安裝的 HTML。您可以用下列兩種方式的其中一種方式來完成該作業:

- 使用 「資訊中心」 (如果您已安裝 DB2 管理 GUI 工具)。
- 下載及引用 DB2 HTML 文件 FixPak。

註: 如此並「不會」 更新 DB2 程式碼;它僅會更新安裝自 *DB2 HTML 文件 CD* 的 HTML 文件。

### {**:**

若要使用「資訊中心」來更新您的本端文件:

- 1. 以下列其中一種方式啓動「DB2 資訊中心」:
	- 從圖形式管理工具中,按一下工具列中的**資訊中心**圖示。您也可以從**說明**功 能表中選取它。
	- 在命令行中,��入 **db2ic**。
- 2. 確定您的機器已存取外部網際網路;則更新程式將自 IBM 伺服器中下載最新的 文件 FixPak (如果必要的話)。
- 3. 在功能表中,選取**資訊中心——> 更新本端文件**,以開始更新。
- 4.提供您的虛擬資訊 (如果必要的話),以連接至外部網際網路。

如此即會下載「資訊中心」,並引用最新的文件 FixPak (如果有可用的)。

若要手動下載並引用文件 FixPak:

- 1. 確定您的機器已連接至網際網路。
- 2. 在 Web 瀏覽器中開啓位於 [www.ibm.com/software/data/db2/udb/winos2unix/support](http://www.ibm.com/software/data/db2/udb/winos2unix/support) 的 DB2 支援頁面。
- 3. 遵循版本 8 的鏈結,並尋找「文件 FixPak」鏈結。
- 4. 比較文件 FixPak 層次與您所安裝之文件層次,以確定您的本端文件版本是否過 期。您機器中目前的文件是下列層次: DB2 v8.1 GA.
- 5. 如果有更新的可用文件版本,那麼請下載適用於您的作業系統的 FixPak。有一 個適用於所有 Windows 平台的 FixPak,及一個適用於所有 UNIX 平台的 FixPak $\circ$
- 6. 引用 FixPak:
	- 就 Windows 作業系統:文件 FixPak 是自解壓縮檔。將下載的文件 FixPak 放在空的目錄中,然後執行它。它將會建立一個 setup 命令,您可以執行該 命令來安裝文件 FixPak。
	- 就 UNIX 作業系統:文件 FixPak 是壓縮的 tar.Z 檔案。解壓縮並 untar 此 檔案。它會建立一個名為 delta\_install 的目錄,並具有一個名為 **installdocfix** 的 Script。執行該 Script 以安裝文件 FixPak。

### 相關作業:

• 第 89 頁的 『將檔案從 [DB2 HTML](#page-96-0) 文件 CD 複製到 Web 伺服器』 相關參照:

### <span id="page-96-0"></span>**將檔案從 DB2 HTML 文件 CD 複製到 Web 伺服器**

*DB2 HTML 文件 CD* 會將整個 DB2 資訊檔案庫遞送給您,且可能會將檔案庫安 裝在 Web 伺服器上以方便您存取。只要將您想要的語言版本文件複製到您的 Web 伺服器即可。

註: 若您是透過低速連線從 Web 伺服器存取 HTML 文件,效能可能會較慢。

#### 程序:

若要將檔案從 DB2 HTML 文件 CD 複製到 Web 伺服器上,請使用適當的來源 路徑:

• 對於 Windows 作業系統:

*E*:\program files\IBM\SQLLIB\doc\htmlcd\*%L*\\*.\*

其中,*E* 代表光碟機,而 %*L* 代表語言識別字。

• 對於 UNIX 作業系統:

/*cdrom*/program files/IBM/SQLLIB/doc/htmlcd/*%L*/\*.\*

其中, cdrom 代表光碟機的裝載點, 而 %L 代表語言識別字。

### 相關作業:

• 第 90 頁的 『搜尋 [DB2](#page-97-0) 文件』

#### 相關參照:

- DB2 伺服器快速入門 中的『支援的 DB2 介面語言、語言環境及字碼頁』
- 第 73 頁的 『[DB2 Universal Database](#page-80-0) 技術資訊概觀』

## 使用 Netscape 4.x 來搜尋 DB2 文件的疑難排解

大部份的搜尋問題皆與 Web 瀏覽器所提供的 Java 支援相關。該作業說明了可能 的可行方案。

#### 程序:

Netscape 4.x 的一般問題是和遺失或錯位的安全等級有關。請嘗試下列解決方案, 特別是在您於瀏覽器 Java 主控台中看見下列字行時:

Cannot find class java/security/InvalidParameterException

• 對於 Windows 作業系統,請:

<span id="page-97-0"></span>從 *DB2 HTML 文件 CD*,將提供的 x:program

files\IBM\SQLLIB\doc\htmlcd\*locale*\InvalidParameterException.class 檔 案複製到與 Netscape 瀏覽器安裝相對的 java\classes\java\security\ 目錄中; 其中,x 代表光碟機字母,而 locale 則代表所需的語言環境名稱。

**註**: 您可能需要建立 java\security\ 次目錄結構。

• 對於 UNIX 作業系統,請:

```
從 DB2 HTML 文件 CD,將提供的 /cdrom/program
files/IBM/SQLLIB/doc/htmlcd/locale/InvalidParameterException.class 
案複製到與 Netscape 瀏覽器安裝相對的 java/classes/java/security/ 目錄中;
其中, cdrom 代表 CD-ROM 的裝載點, 而 locale 則代表所需的語言環境名稱。
```
**註**: 您可能需要建立 iava/security/ 次目錄結構。

如果您的 Netscape 瀏覽器仍然無法顯示搜尋輸入視窗,請嘗試下列方法:

- 停止 Netscape 瀏覽器的所有案例,確定機器上沒有正在執行的 Netscape 程式 碼。接著,開啓新的 Netscape 瀏覽器案例,並重新嘗試啓動搜尋。
- 清除瀏覽器的快取。
- 嘗試不同版本的 Netscape,或是不同的瀏覽器。

相關作業:

• 第 90 頁的 『搜尋 DB2 文件』

### 搜尋 DB2 文件

您可以搜尋 DB2 文件的檔案庫以尋找您需要的資訊。在您從瀏覽器存取的「DB2 資訊中心」中,按一下其導覽工具列的搜尋圖示,即會開啓蹦現搜尋視窗。搜尋 可能需要一些時間,視您電腦及網路的速度而定。

#### 先決條件:

您需要 Netscape 6.1 或更新版本,或 Microsoft 的 Internet Explorer 5 或更新版 本。請確定已啓用您瀏覽器的 Java 支援。

### 限制:

當您使用文件搜尋時,即適用下列限制:

- 搜尋是不會區分大小寫的。
- 不支援 Boolean 搜尋。

• 不支援萬用字元及部份搜尋。java\* (或 java) 的搜尋僅會尋找字串 java\* (或 java) ,而不會尋找如 *javadoc* 的字串。

#### {**:**

若要搜尋 DB2 文件:

- 1. 在導覽工具列中,按一下**搜尋**圖示。
- 2. 在「搜尋」視窗的頂端的文字輸入欄位中,輸入一個或多個 (以空白鍵分隔) 與 關注區域相關的術語,然後再按一下**搜尋**。根據精確度評定等級的主題清單, 即會顯示在**結果**欄位中。在命中項旁的數字等級是相符強度的指示 (數字越大表 示相符度越高)。 當減少由查詢傳回的主題數量時,請輸入更多的術語以增加您的查詢的精準

度。

- 3. 在**結果**清單中,按一下您要讀取的主題標題。該主題即會顯示在「DB2 資訊中 心」內容框中。
- 註: 當您執行搜尋時,第一個 (最高順位) 結果即會自動載入到您的瀏覽器框格中。 若要檢視其它搜尋結果的內容,請按一下結果清單中的結果。

### 相關作業:

• 第 89 頁的 『使用 [Netscape 4.x](#page-96-0) 來搜尋 DB2 文件的疑難排解』

## 線上 DB2 疑難排解資訊

DB2® UDB 版本 8 發貨後,將不會再有 *Troubleshooting Guide*。曾經涵蓋在該手 冊中的疑難排解資訊,會被整合至 DB2 出版品。藉由該動作,我們將可以傳送最 新的資訊。若要在 DB2 的疑難排解公用程式和功能上尋找資訊,請從任一工具存 取「DB2 資訊中心」。

如果您遭遇問題且需要協助尋找可能的原因和解決方案,請參照「DB2 線上支援 (DB2 Online Support)」網站。此支援網站包含了大量且不斷更新的 DB2 出版品資 料庫、 TechNotes、APAR (產品問題) 記錄、FixPak 和其它資源。您可以使用此 支援網站來搜尋該知識庫,並為您的問題找到可能的解決方案。

存取位於 [www.ibm.com/software/data/db2/udb/winos2unix/support](http://www.ibm.com/software/data/db2/udb/winos2unix/support) 的「線上支援」網 站,或者按一下「DB2 資訊中心」的**線上支援**按鈕。現在,您也可以從該網站取得 一直在更新的資訊,如:內部 DB2 錯誤碼的清單。

#### 相關槪念:

• 第 94 頁的『從瀏覽器存取的「DB2 資訊中心」』

#### 相關作業:

• 第 85 頁的『從管理工具存取「DB2 資訊中心」以尋找產品資訊』

# <span id="page-99-0"></span>協助工具

「協助工具」特性會協助行動不便或視譽隨礙等身體有缺陷的使用者順利地使用 軟體產品。這些即是 DB2® Universal Database 版本 8 的主要協助工具特性:

- DB2 可讓您用鍵盤取代滑鼠,來操作所有的特性。請參閱『鍵盤輸入及導引』。
- DB2 可讓您自訂字型的大小及顏色。請參閱『容易使用的顯示』。
- DB2 可讓您接收圖像或音效警戒提示。請參閱『替代的警戒提示』。
- DB2 可使用 Java™ Accessibility API 來支援協助工具應用程式。請參閱第93頁 的『與輔助技術相容』。
- DB2 隋附提供容易使用的格式的文件。請參閱第 93 頁的『容易使用的文件』。

## 鍵盤輸入及導引

#### 鍵盤輸入

您可以僅使用鍵盤來操作「DB2 工具」。您可以使用按鍵或按鍵組合來執行大部份 的作業 (這些作業也可使用滑鼠執行)。

#### 鍵盤焦點

在 UNIX 型系統中,會高亮度顯示鍵盤隹點位置,指出視窗中的作用區域,及按鍵 生效的位置。

### 容易使用的顯示

「DB2 工具」具有許多特性,可增強使用者介面並改進視力不良的使用者的協助工 具。這些協助工具加強功能包括了可自訂的字型內容支援。

#### 字型設定

「DB2 工具」可讓您使用「工具設定」筆記本,選取功能表和對話視窗的文字顏 色、大小及字型。

#### 不依靠顏色

您不需要區分顏色,即可使用本產品的任一功能。

## 替代的警戒提示

您可以使用「工具設定」筆記本,來指定是否要透過音效或圖像提示來接收警 戒。

## <span id="page-100-0"></span>與輔助技術相容

「DB2 工具」介面支援 Java Accessibility API,可讓殘障人士能夠使用螢幕讀取 器及其它的輔助技術。

### 容易使用的文件

DB2 系列產品文件可用 HTML 格式來取得。如此可讓您根據瀏覽器的顯示喜好設 定來檢視文件。它也可讓您使用螢幕讀取器及其它輔助技術。

### **DB2 教學指導**

DB2® 教學指導會協助您學習到各方面的 DB2 Universal Database。此教學指導提 供逐步指示課程,讓您使用 DB2 來開發應用程式、調整 SQL 查詢效能、使用資 料倉儲、管理中間資料,及開發 Web 服務等。

#### 開始之前:

在您可以使用下列鏈結存取這些教學指導之前,您必須從 DB2 HTML 文件 CD 中 安裝教學指導。

如果您不想安裝教學指導,您可以直接從 DB2 HTML 文件 CD 檢視教學指導的 HTML 版本。您也可以從 DB2 PDF 文件 CD 中,取得這些教學指導的 PDF 版 本。

部份教學指導課程會使用範例資料或程式碼。請參閱各教學指導說明,以取得其 特定作業的所有先決條件說明。

#### **DB2 Universal Database 教學指導:**

如果您已從 *DB2 HTML 文件* CD 中安裝了教學指導,即可以在下列清單中按一 下教學指導標題,以檢視該教學指導。

- [Business Intelligence](../tutr/db2tu/index.htm) 教學指導:資料倉儲中心簡介 使用「資料倉儲中心」,以執行初步的資料倉儲作業。
- [Business Intelligence](../tutr/db2ta/index.htm) 教學指導:資料倉儲進階課程 使用「資料倉儲中心」,以執行進階的資料倉儲作業。
- *[Development Center Tutorial for Video Online using Microsoft](../tutr/db2td/index.htm)® Visual Basic* 使用 Development Center Add-in for Microsoft Visual Basic, 以建置應用 程式的各種元件。

*[Information Catalog Center Tutorial](../tutr/db2ai/index.htm)* 建立及管理資訊型錄,以使用「資訊型錄中心」來尋找和使用中間資料。 <span id="page-101-0"></span>*[Video Central for e-business Tutorial](../tutr/db2tw/index.htm)*

使用 WebSphere® 產品,以開發及交付進階 「DB2 Web 服務」 應用程式。

*[Visual Explain](../tutr/db2tv/index.htm) 教學指導* 

使用 Visual Explain,以分析、最佳化和調整 SQL 陳述式進而取得較佳的 效能。

## 您所尋找的主題沒有這個語言版本

您所尋找的主題沒有這個語言版本。

結果,該主題的英文版本目前顯示於另一個瀏覽器視窗中。

## 從瀏覽器存取的「DB2 資訊中心」

「DB2<sup>®</sup> 資訊中心」可讓您存取在企業中充分利用 DB2 Universal Database™ 及 DB2 Connect™ 時所需的資訊。 「DB2 資訊中心」也記錄了主要的 DB2 特性及 元件,包括抄寫、資料倉儲、「資訊型錄中心」、Life Sciences Data Connect,和  $DR2$  攜充程式。

若您使用 Netscape Navigator 6.1 或更新版本,或是 Microsoft Internet Explorer 5 或更新版本來檢視「DB2 資訊中心」,則從瀏覽器存取的「DB2 資訊中心」會具 有下列特性。某些特性則需要您啓用 Java 或 JavaScript 的支援:

#### 定期更新的文件

下載更新的 HTML, 使主題保持在最新狀態。

搜尋 按一下導覽工具列中的搜尋,以搜尋所有已安裝在您的工作站中的主題。

#### 整合的導覽樹

從單一導覽樹,尋找任何位於 DB2 檔案庫中的任何主題。導覽樹是由下列 資訊類型所組成:

- 作業會提供逐步指示,告訴您如何完成目標。
- 概念會提供主旨的概觀。
- 參照主題會提供與主旨相關的詳細資訊,包括陳述式及命令語法、訊 息說明、需求。

### 主要索引

從主要索引存取從DB2 HTML 文件 CD 所安裝的資訊。索引是按字母順 序 (根據索引術語的排序方式) 而組成。

### 主要名詞解釋

主要名詞解釋會定義用於「DB2 資訊中心」的術語。名詞解釋是按名詞解 釋術語的字母順序來組成的。

### 相關作業:

- 第 84 頁的『從瀏覽器存取「DB2 資訊中心」以尋找主題』
- 第 85 頁的『從管理工具存取「DB2 資訊中心」以尋找產品資訊』
- 第 87 頁的『更新已安裝於您的機器上的 [HTML](#page-94-0) 文件』

# 附錄 B. 注意事項

在其它國家中,IBM 可能不會提供本書中所提的各項產品、服務或功能。要知道您 所在區域是否可用到這些產品與服務時,請向當地的 IBM 服務代表杳詢。本書在 提及 IBM 產品、程式或服務時,不表示或暗示只能使用 IBM 的產品、程式或服 務。只要未侵犯 IBM 的智慧財產權,任何功能相當的產品、程式或服務都可以取 代 IBM 的產品、程式或服務。不過,其它非 IBM 產品、程式或服務在運作上的 評價與驗證,其責仟屬於使用者。

在這本書或文件中可能包含著 IBM 所擁有之專利或專利申請案。本書使用者並不 享有前沭專利之任何授權。 您可以用書面方式來杳詢授權,來函請寄到:

IBM Director of Licensing IBM Corporation North Castle Drive Armonk, NY 10504-1785  $U.S.A.$ 

若要查詢有關二位元組 (DBCS) 資訊的特許權限事官,請聯絡您國家或地區的 IBM 智慧財產部門, 或者用書面方式寄到:

IBM World Trade Asia Corporation Licensing 2-31 Roppongi 3-chome, Minato-ku Tokyo 106, Japan

下列段落若與該國或地區之法律條款抵觸,即視為不適用: IBM 僅以現狀提供本 書,而不提供任何明示或默示之保證 (包括但不限於可售性或符合特定效用的保 證)。若有些地區在某些交易上並不允許排除上述保證,則該排除無效。

本書中可能會有技術上或排版印刷上的訛誤。因此,IBM 會定期修訂;並將修訂後 的內容納入新版中。同時,IBM 得隨時改進並 (或) 變動本書中所提及的產品及 (或) 程式。

本書對於非 IBM 網站的援引只是為了方便而提供,並不對這些網站作任何認可。 該些網站上的內容並非本 IBM 產品內容的一部份,用戶使用該網站時應自行承擔 風險。

當您提供資訊給 IBM 時,您即授權予 IBM 以其認爲適當的方式來使用或分送資 訊,而不必對您負起任何責任。

本程式之獲授權者若希望取得相關資料,以便使用下列資訊者可洽詢 IBM。其下列 資訊指的是: (1) 獨立建立的程式與其它程式 (包括此程式) 之間更換資訊的方式 (2) 相互使用已交換之資訊方法。若有任何問題請聯絡:

IBM Canada Limited Office of the Lab Director 8200 Warden Avenue Markham. Ontario L6G 1C7 **CANADA** 

上述資料的取得有其特殊要件,在某些情況下必須付費方得使用。

本書所描述的任何程式及其所有可用的授權著作是由 IBM 所提供,並受到「IBM 客戶合約」、「國際程式授權合約」或雙方之間任何同等合約條款之規範。

此間所含之任何效能資料,皆是得自控制的環境之下;因此不同作業環境之下所 得的結果,可能會有很大的差異。部份測量可能是在開發中的系統上執行,因此 不保證可以從一般的系統獲致相同的結果。甚至有部份的測量,是利用插補法而 得的估計值,其實際結果可能會有所不同。本書的使用者應根據其特有的環境, 驗證出滴用的資料。

本書所提及之非 IBM 產品資訊,係一由產品的供應商,或其出版的聲明或其它公 開管道取得。IBM 並未測試渦這些產品,也無法確認這些非 IBM 產品的執行效 能、相容性、或任何對產品的其它主張是否完全無誤。如果您對非 IBM 產品的性 能有任何的疑問,請逕向該產品的供應商杳詢。

有關 IBM 未來動向的任何陳述,僅代表 IBM 的目標而已,並可能於未事先聲明 的情況下有所變動或撤回。

本書中含有日常商業活動所用的資料及報告範例。為了提供完整的說明,這些範 例包括個人、公司、廠牌和產品的名稱。這些名稱全屬虛構,若與任何公司的名 稱和住址雷同,純屬巧合。

著作權授權:

本書包含原始語言的範例應用程式,用以說明各種作業平台上的程式設計技術。 您可以基於研發、使用、銷售或散佈符合作業平台 (用於執行所撰寫的範例程式) 之 應用程式設計介面的應用程式等目的,以任何形式複製、修改及散佈這些範例程 式,而無需付費給 IBM。但這些範例皆未經過完整的測試。因此,IBM 不會保證 或暗示這些程式的穩定性、服務能力或功能。

這些範例程式或是任何衍生著作的每一份拷貝或任何部份,都必須具有下列的著 作權聲明:

© (*your company name*) (*year*). Portions of this code are derived from IBM Corp. Sample Programs. © Copyright IBM Corp. \_*enter the year or years*\_. All rights reserved.

# 商標

下列術語是 IBM 公司在美國及 (或) 其它國家的商標,且最少用於 DB2 UDB 文 件圖書庫的其中一份文件中。

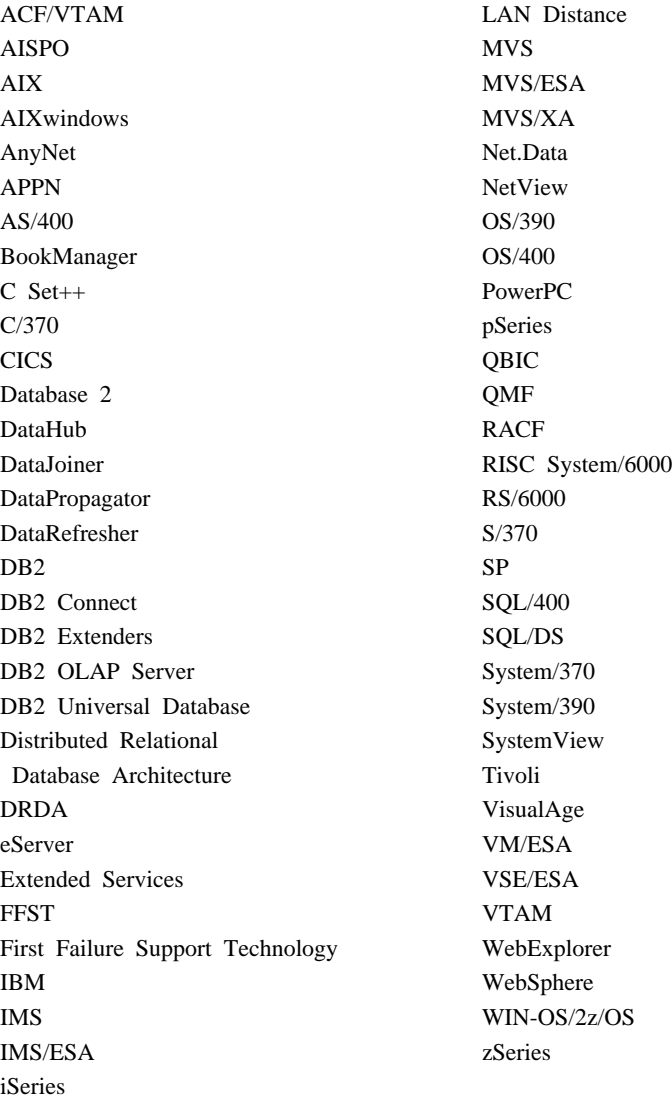

下列術語是其它公司的商標或註冊商標,且最少用於 DB2 UDB 文件圖書庫的其 中一份文件中:
Microsoft、Windows、Windows NT 以及 Windows 商標是 Microsoft Corporation 在美國及 (或) 其它國家的商標。

Intel 及 Pentium 商標是 Intel Corporation 在美國及 (或) 其它國家的商標。

Java 以及所有與 Java 有關的商標是 Sun Microsystems, Inc. 在美國及 (或) 其它 國家的商標。

UNIX 是 The Open Group 在美國及其它國家的註冊商標。

其它公司、產品或服務名稱可能是其它公司的商標或服務標誌。

## 索引

索引順序以中文字,英文字, 及特殊符號之次序排列。

[三劃]

子系統複製精靈 34 工作負荷 設計輔助程式 34 [DB2](#page-41-0) 輔助程式 34 工具 多平台 67

### [四劃]

中心 抄寫中心 41 健康中心 15 內建函數 [trigonometric 57](#page-64-0) 分割的資料庫 型錄快取 22 授權快取 22 分割的資料庫環境 重新分送資料精靈 34 新增分割區精靈 34 變更資料庫分割區群組精靈 34 引用程式 每一程式案例一個服務 45 依交易確定變更 45 通行碼檔案中已加密的通行碼 45 監督 45 方法 動態分派 58 置換 58 日誌 無限現行日誌 11 發生日誌磁碟已滿狀況時阻礙記載 [11](#page-18-0) 資料庫日誌精靈 34 雙重記載 [mirrorlogpath](#page-18-0) 架構參數 11

## 〔五劃〕

可存取性 特性 92 可架構的線上架構參數 28

# [六劃]

共同倉儲中間模型 (CWM) 公用程式  $XML$  支援 50 印刷書籍, 訂購 81 回應檔 建立 [DB2](#page-40-0) 安裝精靈 33 多重等待 資料倉儲中心 51 多維叢集 [\(MDC\) 21](#page-28-0) 字碼頁 新支援 2 歐元貨幣符號 19 安裝 [DB2 HTML](#page-43-0)  $\overline{X}$   $\overset{\text{\tiny{def}}}{=}$  36 DB2 Universal Database [Windows](#page-44-0) 平台上的多國語言 [37](#page-44-0) 死結 事件監督 17

# 〔七劃〕

作業 作業中心. DB2 for OS/390 批次 處理 34 低階 92 快取 分割的資料庫 22 抄寫 抄寫中心 41 效能加強功能 45 控制表格 42 監督 45

抄寫 *(繼續)* 相取程式 加強功能 43 多重案例 44 [DATALINK](#page-53-0) 直欄 46 抄寫中心 概觀 41 監督擷取與引用程式 45 抄寫分析程式 通行碼檔案中已加密的通行碼 45 ≤W 索引 19 沖寫資料包快取 10

# [八劃]

事件監督程式 死結 17 透過時間及時間戳記資料元素控制 [17](#page-24-0) 寫至 SOL 表格 16 使用者定義的函數 (UDF) [Snapshot](#page-25-0) 的表格函數 18 兩階段確定 主電腦及 [iSeries](#page-78-0) 應用程式 71 具體化查詢表格 (MQT) 在載入附加期間漸進式維護 30 含有非聚集結合 23 使用者維護 23 使用暫置表格的漸進式維護 23 設計輔助程式 34 暱稱 23 版本層次 移轉至版本 [8 5](#page-12-0) 直欄 對映加強功能, 資料倉儲中心 50 表格 已變更, 抄寫 42 目標, 以資料倉儲中心更新 51 多維叢集 21 使用 [INSPECT](#page-46-0) 檢查完整性 39

表格 (繼續) 具體化查詢 23 在載入附加期間漸進式維護  $30^{\circ}$ 新的. 抄寫 42 載入期間未銷定表格空間 27 載入精靈 34 寫入事件監督程式 16 線 上重組 27 表格空間 載入期間未銷定 27 檢查 完整性, 使用 INSPECT 39 非同步 I/O. 頁面清除器效能 22

## [九劃]

宣告的暫時表格 索引 58 統計値 58 還原記載 58 架構參數 線上可架構 28 mirrorlogpath 11 架構輔助程式 (CA) **加強功能 35** 爲維護而停止資料庫 14 訂購 DB2 書籍 81 重新分送資料精靈 34 限制 參考 57 百而清除器 非同步 I/O, 效能 22

# [十劃]

倉儲 使用者維護的具體化查詢表格 23 倉儲代理程式 Linux 49 倉儲伺服器 AIX 49 效能 多維叢集表格 21 設計輔助程式 34 資料鏈結管理程式 69

效能 (繼續) 線上重組表格 27 類型 2 索引 19 索引 更名 19 線 上重組 28 類型 2 19 線上重組表格 27 追蹤 加強功能 39 配置區 DMS. 線上管理 30

## 〔十一劃〕

健康中心 概觀 15 動態分派, 方法 58 參考限制 57 國家語言支援 (NLS) 加強功能 2 新字碼頁, 支援 2 歐元貨幣符號 2 國碼 (更名為專屬區) 2 執行時間從屬站,已除去函數 1 執行緒 使用執行緒式模型實施的常式 23 專屬區字碼 國碼的新名稱 2 常式 以開發中心建立 56 使用執行緒模型實施 23 型錄概略表 53 SQL 陳述式 53 從屬站架構輔助程式 更名為架構輔助程式 1 控制中心 已除去效能監督程式 3 教學指導 93 清除轉換程式加強功能 49 統計値 RUNSTATS 命令加強功能 14 連線 連線集中器 23 連線集中器 23

### 〔十二劃〕

備份公用程式 XBSA 支援 12 復置公用程式 復置資料庫至不同字碼頁 12 無限現行日誌 11 程序. 垂幕式. 資料倉儲中心 51 開發中心 說明 56

## 〔十三劃〕

搜尋 DB2 HTML 文件 37 新增分割區精靈 34 節點群組 更名為資料庫分割區群組 2 置換 方法 58 資料 依綱目檢杳必要的重組 14 載入精靈 34 NULL 及預設値壓縮 19 資料包 多重版本 13 快取. 沖寫 10 資料倉儲中心 更新目標表格直欄 51 直欄對映加強功能 50 清除轉換程式效能 49 轉換共同倉儲中間模型 (CWM) 物 件 50 SQL Select 及 Update 步驟 51 資料庫 爲維護而停止 14 資料庫分割區群組 重新分送資料精靈 34 變更資料庫分割區群組精靈 34 資料庫日誌精靈 34 資料庫架構 AUTOCONFIGURE 命令 19 資料庫管理 Tivoli Manager for DB2 18 資料庫管理程式架構 AUTOCONFIGURE 命令 19

資料鏈結管理程式 平台可用性 69 抄寫 [DATALINK](#page-53-0) 直欄 46 效能 69 資訊型錄中心 52 資訊型錄管理程式 已更名為資訊型錄中心 52 載入公用程式  $m$ 強功能 9 可從 [CLI](#page-65-0) 呼叫 58 在附加期間漸進式維護具體化查詢 表格 30 載入精靈 34 預先提取 區塊式緩衝池 21

### [十四劃]

疑難排解 追蹤 39 健康中心 15 連線資訊 91 管理通知日誌 13 [DB2](#page-96-0) 文件搜尋 89 監督 **抄寫 45** 管理通知日誌 13 取代 [db2alert.log 3](#page-10-0)

〔十五劃〕

歐元貨幣符號 支援 2[, 19](#page-26-0) 線上 表格載入 27 說明, 存取 82 線上索引重組 更名為索引頁的線上索引重組 2 緩衝池 區塊式, 預先提取效能 21 [AUTOCONFIGURE](#page-26-0) 命令 19 衛星管理 不支援一般化定期抄寫方式 3[, 31](#page-38-0) 衛星函數合併到 [DB2 Personal](#page-8-0) Edition<sub>1</sub>

衛星管理 *(繼續)* DB2CTLSV 案例 分割的資料庫環境支援 31

## [十七劃]

儲存程序 變更 53 儲存程序建置器[,](#page-63-0)由開發中心取代 1. [56](#page-63-0) 儲存體管理工具 10 應用程式 主電腦及 [iSeries](#page-78-0) 的兩階段確定 [71](#page-78-0) Web 連線集中器 23 [DB2 OLAP Server 65](#page-72-0) [WebSphere Studio 62](#page-69-0) 聯合系統 加強功能 63

# [十八劃]

擷取程式 加強功能 43 多重案例 44 每一程式案例一個服務 45 監督 45 雙重記載 [mirrorlogpath](#page-18-0) 架構參數 11

# [十九劃]

類型 2 JDBC 驅動程式  $m$ 強功能 60 類型 2 索引 已說明 19 線 上表格重組 27 類型 [3 JDBC](#page-67-0) 驅動程式 60 類型 4 JDBC 驅動程式 [DB2](#page-67-0) 支援 60

[二十劃]

觸發函式 [INSTEAD OF](#page-64-0) 啓動 57

# (二十三劃)

變更資料庫分割區群組精靈 34

## **A**

[ALTER BUFFERPOOL](#page-36-0) 陳述式 29 [AUTOCONFIGURE](#page-26-0) 命令 19

## **B**

[block on log disk full](#page-18-0) [\(blk\\_log\\_dsk\\_ful\)](#page-18-0) 架構參數 11

# **C**

CALL 陳述式 動態準備 53[CC/390 \(](#page-42-0)控制中心 390) 加強功能 35 [CREATE BUFFERPOOL](#page-36-0) 陳述式 29

# **D**

DAS (DB2 管理伺服器) 加強功能 33 DATALINK 資料類型 抄寫 46 DB2 CLI [LOAD](#page-65-0) 功能 58 DB2 Data Links Manager 加強功能 69 檔案. 更新 69 DB2 Enterprise Edition 與 [Extended Enterprise Edition](#page-8-0) 合 併 1 [DB2 High Performance Unload for](#page-74-0) [Multiplatforms](#page-74-0) 工具  $67$ DB2 HTML 文件 一致的目錄 36 支援的瀏覽器 36 主要索引 36

DB2 HTML 文件 (繼續) 主題間的鏈結 36 安裝 36 更新 37 搜尋 37 DB2 OLAP Integration Server 加強功能 65 DB<sub>2</sub> OLAP Server 加強功能 65 DB2 Performance Expert for Multiplatforms 工具 67 DB2 Recovery Expert for Multiplatforms 工具 67 **DB2** Relational Connect 加強功能 63 DB2 Spatial Extender 加強功能 65 DB2 Table Editor for Multiplatforms 工具 67 DB2 Universal Database 工作群組版更名 1 已廢除的函數 3 多平台工具 67 產品及包裝變更 1 Enterprise Server Edition 1 Tivoli Ready 18 Windows 平台上的多國語言安裝 37 DB2 Warehouse Manager 資訊型錄管理程式更名 52 AIX 伺服器 49 Linux 支援 49 DB2 Web Query Tool for Multiplatforms 工具 67 DB2 文件搜尋 使用 Netscape 4.x 89 DB2 安裝精靈 加強功能 33 DB2 的 OLE DB 提供者 概觀 59 DB2 控制伺服器 分割的資料庫環境 31 DB2 教學指導 93 DB2 資訊中心 94 DB2 管理伺服器 (DAS) 加強功能 33

 $db2$ alert.log 3 db2Inspect() API 39 db2Load API 加強功能 9 DMS (資料庫管理的空間) 線上配置區管理 30

## ı

INSPECT 命令 39 INSTEAD OF 觸發函式 57 **IPX/SPX** 不支援 3

#### J

 $IDRC$ 驅動程式加強功能 60 JDBC 1.2 驅動程式 已廢除 60

### м

MQT (具體化查詢表格) 在載入附加期間漸進式維護 30 含有非聚集結合 23 使用者維護 23 使用暫置表格的漸進式維護 23 設計輔助程式 34 暱稱 23

### N

NUMA-Q 3

### O

OS/2 (不支援) 3 OS/390 及 z/OS 的控制中心 34, 35

#### P

PTX 不受支援 3

### R

REORG INDEXES 命令 28 REORG TABLE 命令 27 REORGCHK 命令 14 rollforward 公用程式 rolling forward 至區域時間 12 RUNSTATS 命令 加強功能 14 廣域暫時表格 58

## S

SELECT 陳述式 擷取 Snapshot 18 Snapshot 透過 SOL 擷取 18 透過時間及時間戳記資料元素控制 17 SOL (結構化查詢語言) 授權 外部常式 53 SQL 輔助程式, 加強功能 57 SQL 輔助程式 加強功能 57 SUNLINK SNA. 不受支援 3

# Т

Tivoli Storage Manager (TSM) 使用 18 trigonometric 內建函數 57

#### W

Web 服務 DB2 XML Extender 70 DB2 支援 60 Web 應用程式 連線集中器 23 WebSphere Application Server 62 WebSphere Studio 62 Windows 管理工具 58

windows 管理工具 58 Windows 95, 不受支援 3

# $\boldsymbol{\mathsf{X}}$

**XML** 共同倉儲中間模型 (CWM) 支援 50 綱目驗證 UDF 62 DB2 XML Extender 70 REC2XML 與 COLLATTVAL 函 數 62 XML Extender 加強功能 70 MQSeries 應用程式 70

## 洽詢 IBM

在美國,請撥以下其中一個電話來連絡 IBM:

- 1-800-237-5511,客戶支援中心
- 1-888-426-4343,取得可用服務選項的資訊
- 1-800-IBM-4YOU (426-4968),DB2 市場銷售

在加拿大,請撥以下其中一個電話來連絡 IBM:

- 1-800-IBM-SERV (1-800-426-7378),客戶支援中心
- 1-800-465-9600,取得可用服務選項的資訊
- 1-800-IBM-4YOU (1-800-426-4968), DB2 市場銷售

若要尋找您所在之國家或地區的 IBM 辦事處,請查閱位於 www.ibm.com/planetwide 網站的「IBM 全球聯絡站名錄 (IBM Directory of Worldwide Contacts)」。

### 產品資訊

您可以藉由電話或透過全球資訊網 (WWW) www.ibm.com/software/data/db2/udb, 取得 DB2 Universal Database 產品的相關資訊。

該網站包含了技術圖書庫、訂購書籍、從屬站下載、新聞群組、修正檔案、新聞 及 Web 資源鏈結等最新資訊。

如果您住在美國當地,請撥下列一組電話號碼:

- 1-800-IBM-CALL (1-800-426-2255),訂購產品或取得一般資訊。
- 1-800-879-2755, 訂購出版品。

關於如何聯絡美國以外地區的 IBM 的資訊,請跳至 www.ibm.com/planetwide IBM Worldwide 百面。

# 讀者意見表

為使本書盡善盡美,本公司極需您寶貴的意見;懇請您使用過後,撥冗填寫<br>下表,惠予指教。

請於下表適當空格內,填入記號(∨);我們會在下一版中,作適當修訂,<br>謝謝您的合作!

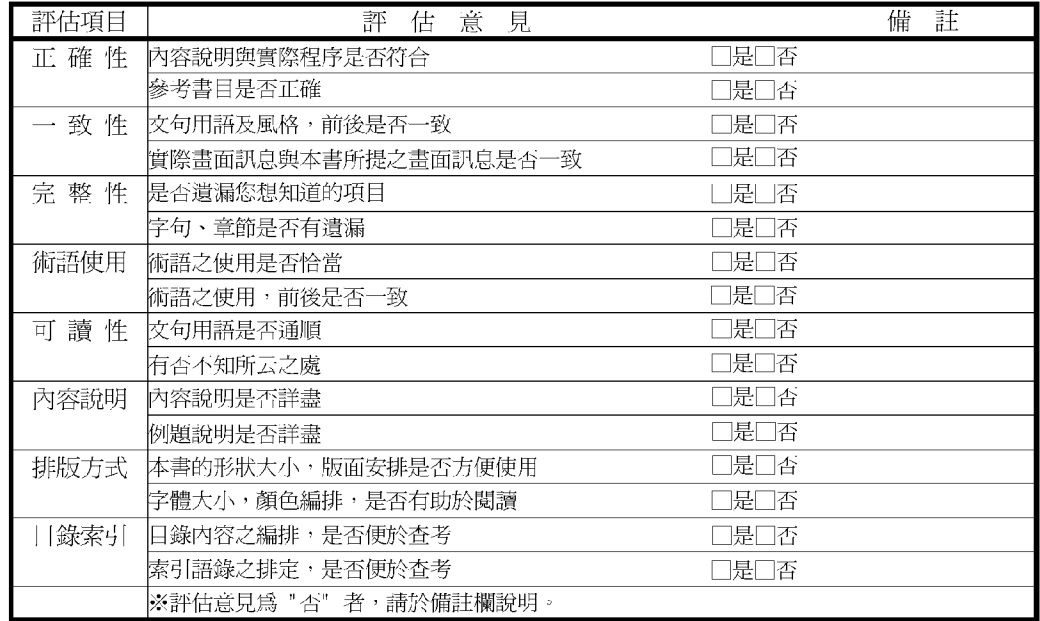

其他: (篇幅不夠時,請另紙說明。)

上述改正意見,一經採用,本公司有合法之使用及發佈權利,特此聲明。

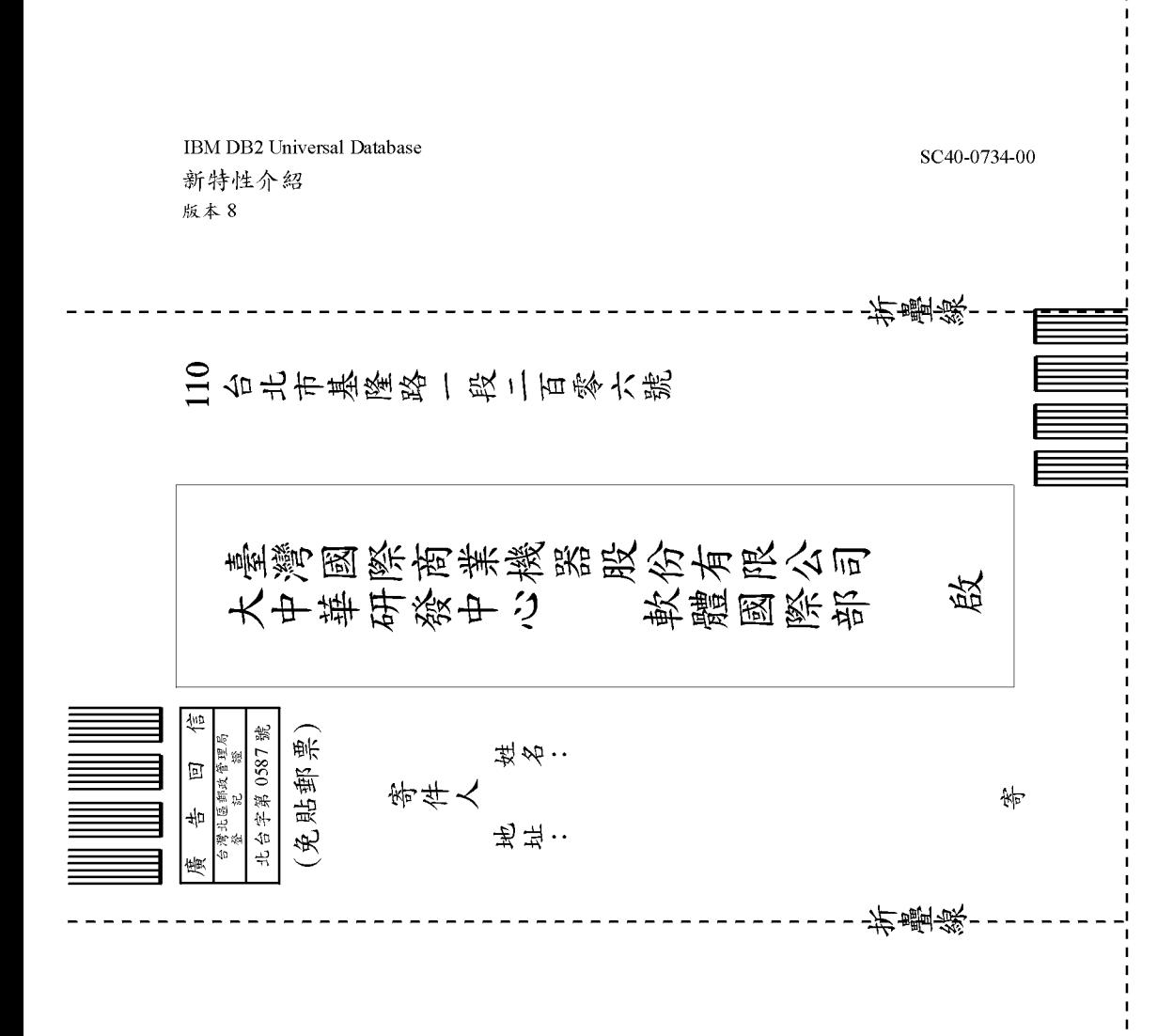

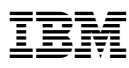

Part Number: CT17ZTC

Printed in Singapore

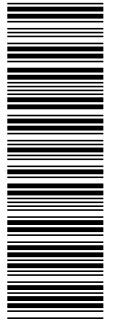

SC40-0734-00

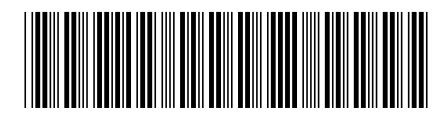

(1P) P/N: CT17ZTC (1P) P/N: CT17ZTC